# **TOSHIBA Leading Innovation >>>**

# REGZA

地上デジタルハイビジョン液晶テレビ 取扱説明書

19A8000 22A8000

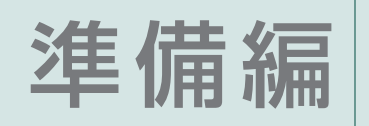

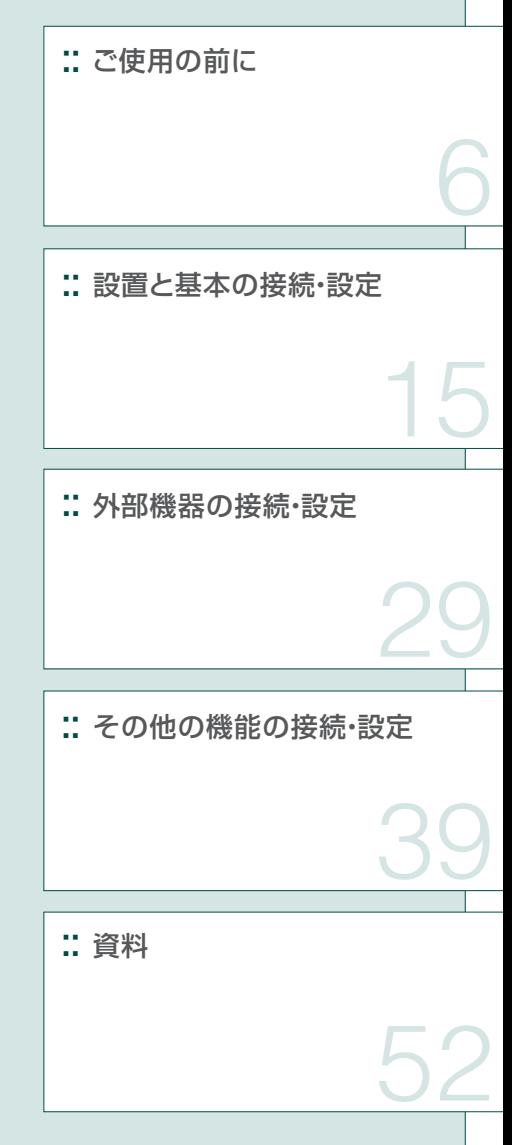

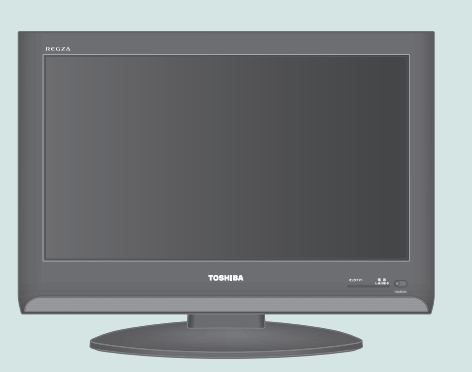

::必ず最初にこの「準備編」をお読みください。

::本書では安全上のご注意、 設置、 接続、 設定などについて説明しています。

このたびは東芝テレビをお買い上げいただきまして、 まことにありがとうございます。 お求めのテレビを安全に正しく使っていただくため、お使いになる前にこの取扱説明書「準備編」と別冊の「操作編」をよくお読みください。 お読みになったあとは、いつも手元に置いてご使用ください。

# **準備編ガイド**

●以下はテレビ番組を視聴できるようになるまでの基本的な準備の流れです。

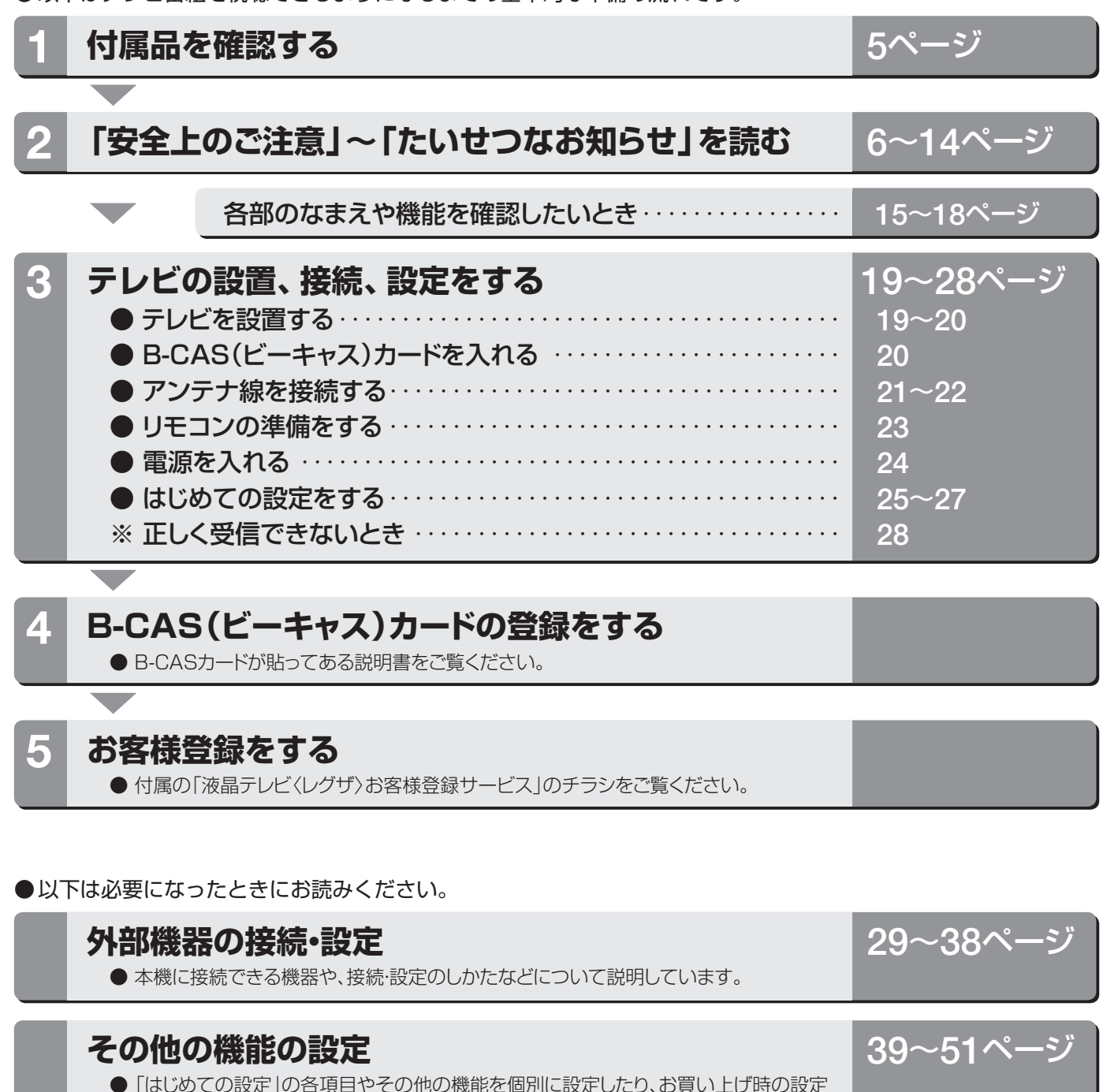

**資料を見る 52**~**66**ページ ● チャンネル自動設定一覧、ソフトウェアライセンス情報などを掲載しています。

に戻したりする場合の操作方法について説明しています。

# **準備編もくじ**

### **ご使用の前に**

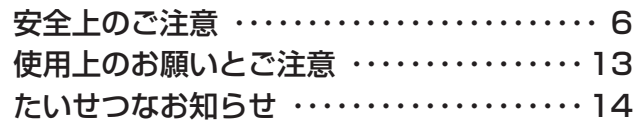

### **設置と基本の接続・設定**

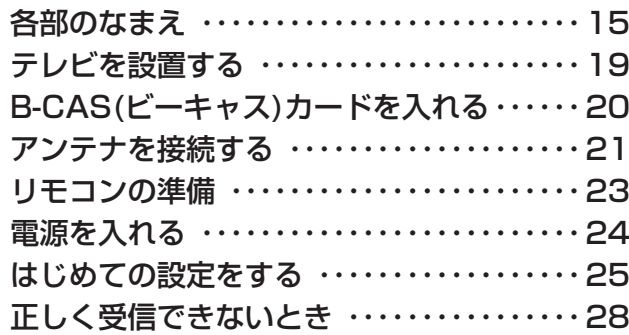

### **外部機器の接続・設定**

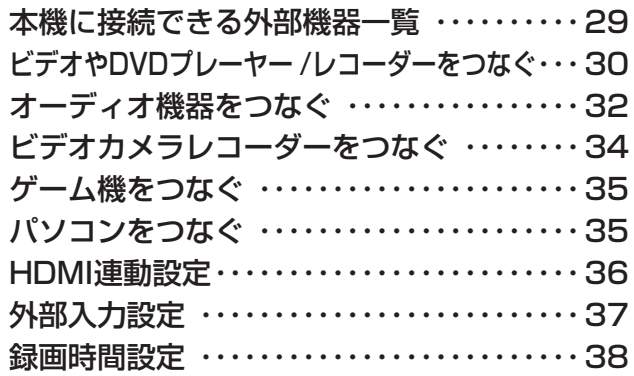

### **その他の機能の接続・設定**

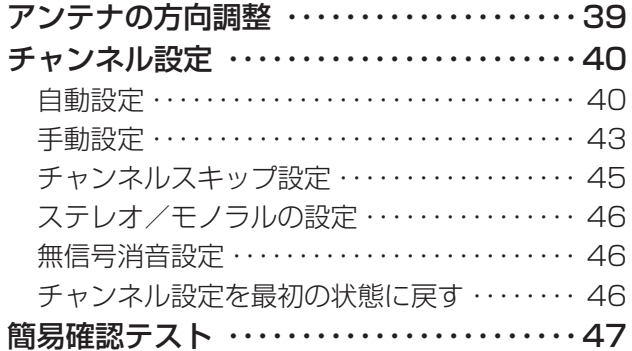

#### **この取扱説明書内のマークの見かた**

इ 御建 機能などの補足説明、 参考にしていただきたいこ 参照していただきたい情報が記載されているペー ジの番号を示しています。

と、 制限事項などを記載しています。

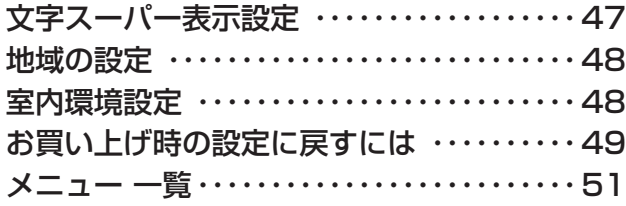

### **資料**

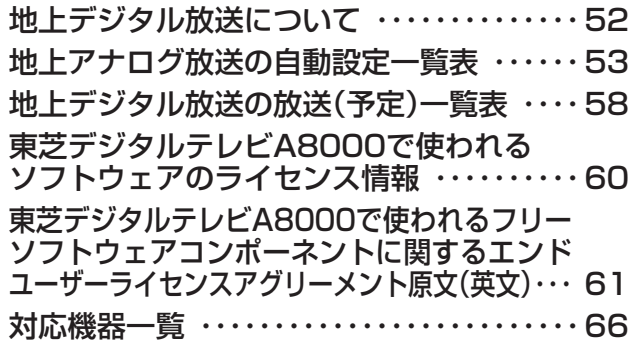

保証とアフターサービス ・・・・・・・・・・・・・裏表紙

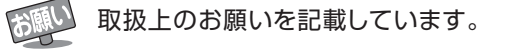

ご注意 取扱上のご注意を記載しています。

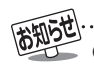

#### ※ 以下は別冊の内容です。(操作編もよくお読みください)

#### **操作編(別冊)**

#### はじめに

本機の特長 各部のなまえ リモコン操作ボタン 基本操作 電源を入れる 電源を切る 音量を調整する クイックメニューを使う

#### テレビを見る

テレビ放送を見る ビデオ・DVDなどを見る 見たい番組を選ぶ 番組表を便利に使う 番組の情報を見る 画面サイズを調整する 画面サイズを切り換える 画面のスキャンモードを設定する 画面の表示領域を調整する 画面の位置や幅を調整する 便利な機能を使う 映像を一時静止させる 字幕を見る 音声を切り換える 二重音声を切り換える 映像、音声を切り換える

#### 映像・音声設定をする

お好みの映像を選ぶ お好みの映像に調整する カラー調整 ノイズリダクション ヒストグラムバックライト制御 明るさセンサー 明るさ調整 ファインシネマ設定 ヒストグラム表示 お好みの音声を選ぶ

#### 録画・予約をする

見ている番組の録画をする 番組を指定して録画・予約をする 日時を指定して録画・予約をする 予約のリストの確認・予約の取消 予約に関するお知らせ

#### レグザリンクを使う

はじめに レグザリンクでできること 映像を見る/機器選択

#### 困ったときは

ご確認ください 自然現象や本機の特性に関すること 基本操作 映像 音声 デジタル放送関係 HDMI連動機能 エラー・メッセージ表示について 全般 HDMI連動機能対応の東芝レコーダーに録画・予約をすると きのエラー表示

#### その他

タイマーを使う 省エネ設定 文字入力をする ダウンロードについて お知らせを見る アイコン一覧 メニュー 一覧 Basic Operations さくいん 本機で対応しているHDMI入力信号フォーマット お手入れについて 仕様 B-CASカードID番号記入欄 保証とアフターサービス

**付属品**

- 本機には以下の付属品があります。お確かめください。
- アンテナや外部機器に接続するためのケーブル、コードなどは付属されておりません。機器の配置や端子の形状、使用環境な どに合わせて適切な市販品を別途お買い求めください。

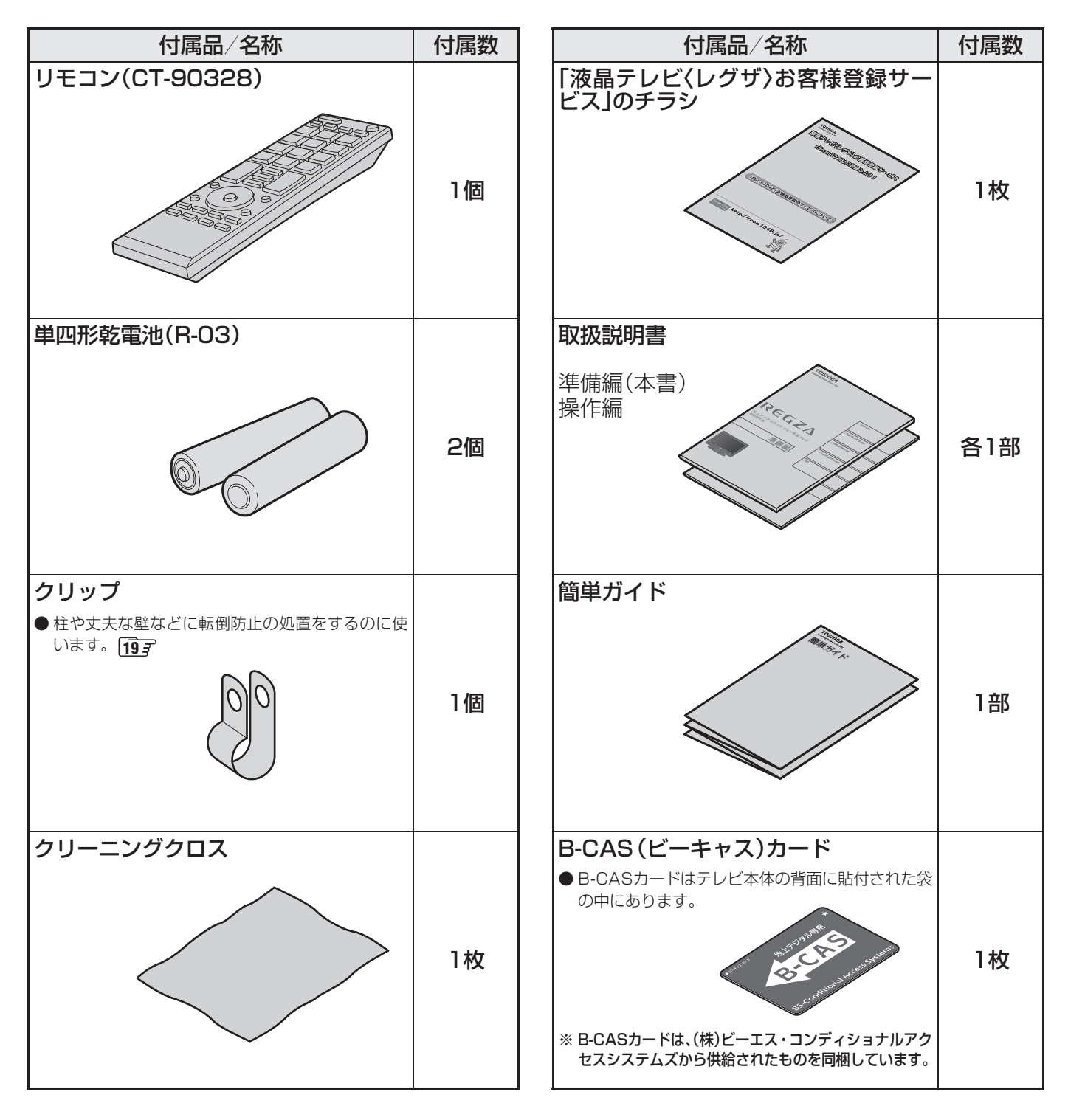

#### **ご使用の前に ~最初に必ずお読みください~**

# **安全上のご注意**

商品および取扱説明書には、お使いになるかたや他の人への危害と財産の損害を未然に防ぎ、安全に正しくお使いい ただくために、重要な内容を記載しています。

次の内容(表示・図記号)をよく理解してから本文をお読みになり、記載事項をお守りください。

### 【表示の説明】

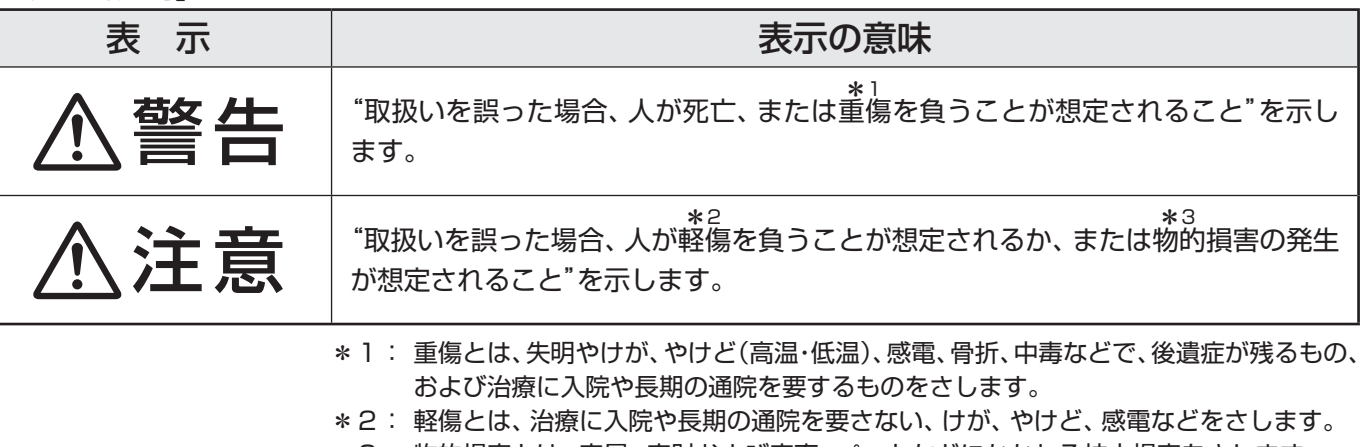

\*3: 物的損害とは、家屋・家財および家畜・ペットなどにかかわる拡大損害をさします。

#### 【図記号の例】

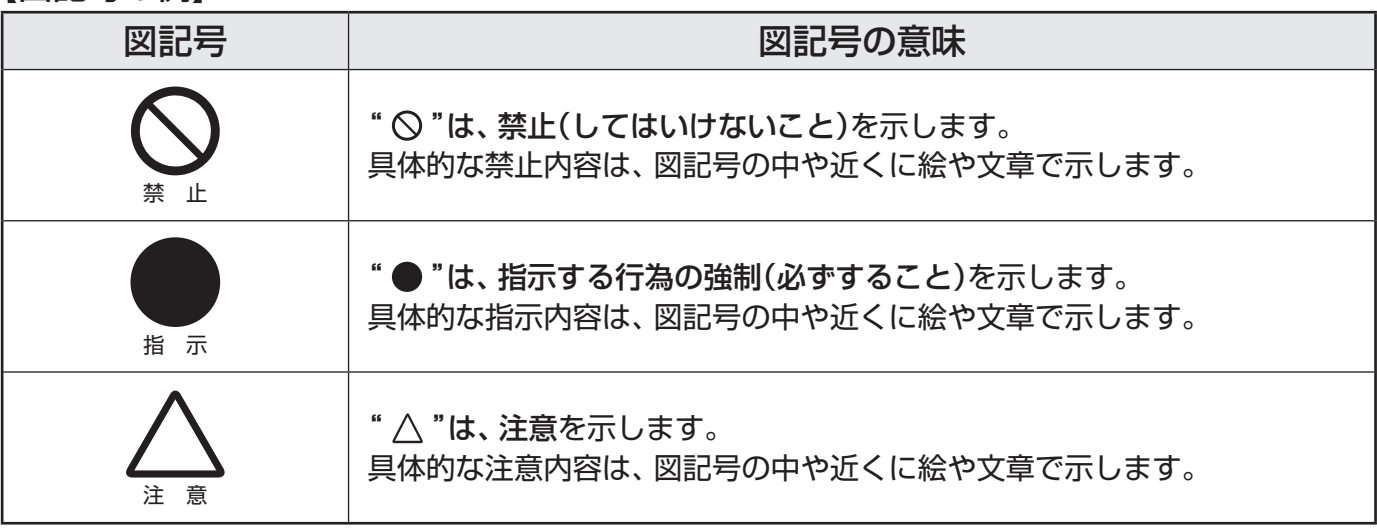

警告

#### **異常や故障のとき**

■ 煙が出ている、変なにおいがするときは、すぐに電源プラグをコ ンセントから抜く

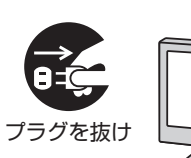

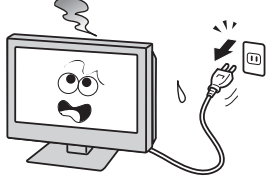

そのまま使用すると、火災・感電の原因となります。 煙が出なくなるのを確認し、お買い上げの販売店にご連絡ください。

#### ■ 画面が映らない、音が出ないときは、すぐに電源プラグをコンセ ントから抜く

そのまま使用すると、火災の原因となります。 お買い上げの販売店に、点検をご依頼ください。

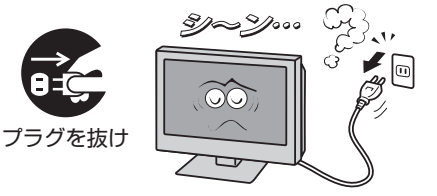

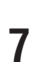

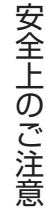

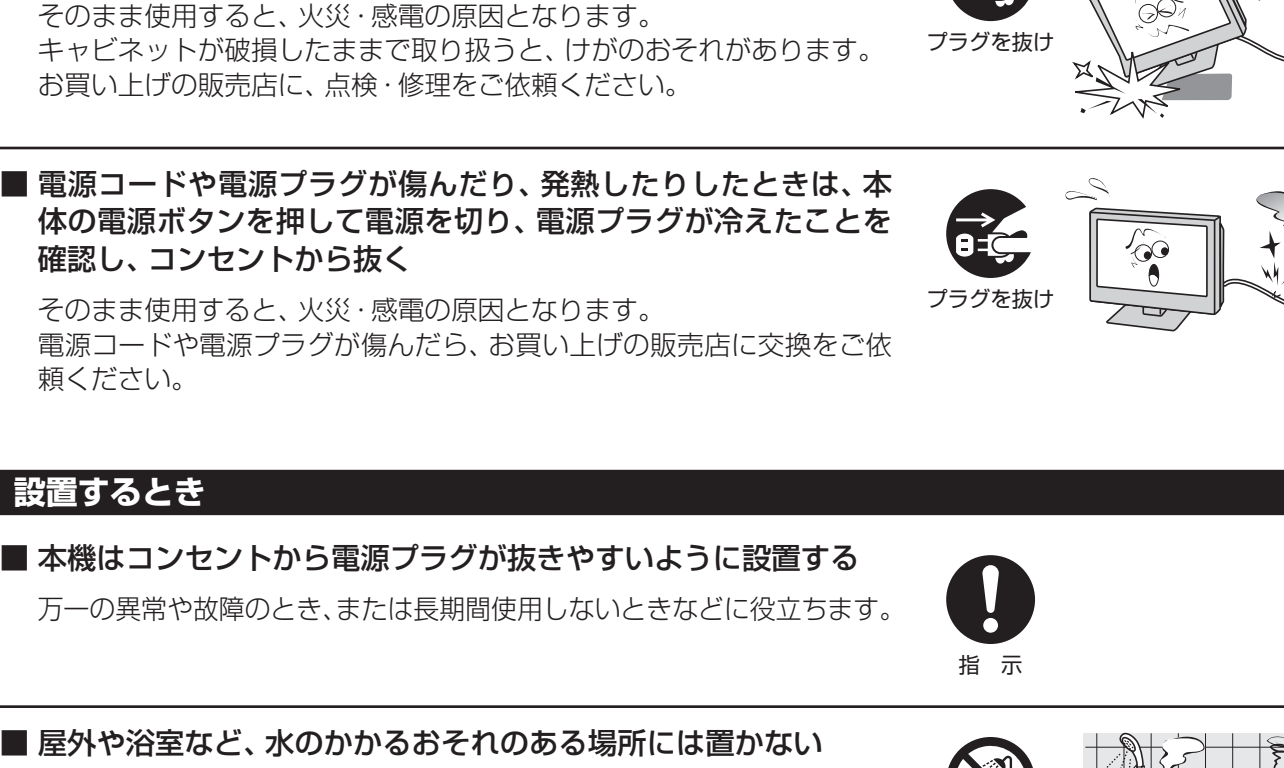

警告

火災・感電の原因となります。

**異常や故障のとき つづき**

プラグをコンセントから抜く

ら抜く

■ 内部に水や異物がはいったら、すぐに電源プラグをコンセントか

■ 落としたり、 キャビネットを破損したりしたときは、 すぐに電源

そのまま使用すると、火災・感電の原因となります。 お買い上げの販売店に、点検をご依頼ください。

■ ぐらつく台の上や傾いた所など、不安定な場所に置かない

テレビが落ちて、けがの原因となります。 水平で安定したところに据え付けてください。 テレビ台を使用するときは、その取扱説明書もよくお読みください。

#### ■ 振動のある場所に置かない

振動でテレビが移動・転倒し、けがの原因となります。

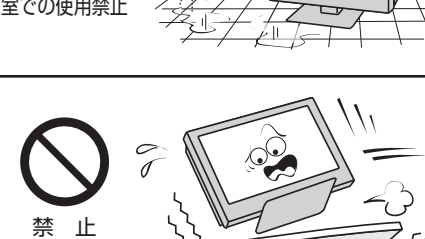

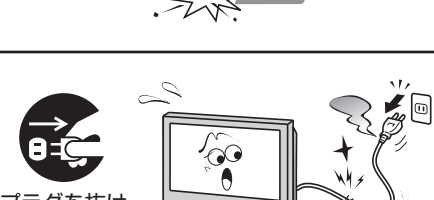

風呂、シャワー

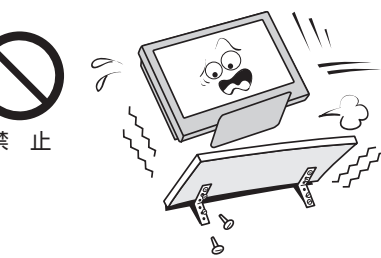

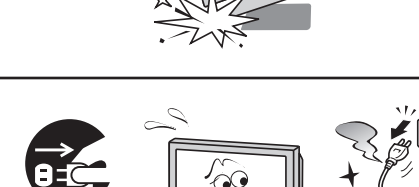

 $\frac{1}{\sqrt{2}}$ 

美国

プラグを抜け

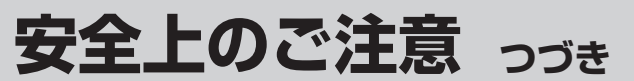

警告

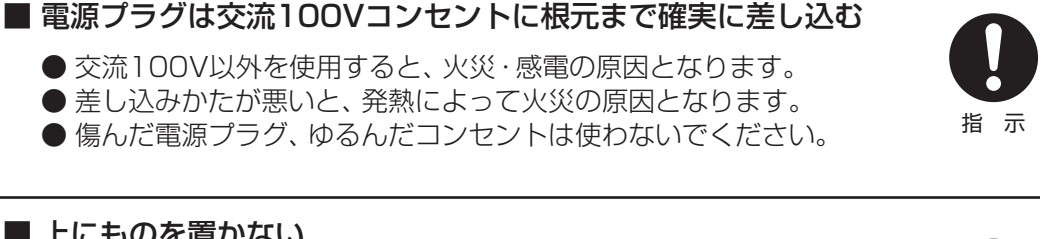

上載せ禁止

指 示

分解禁止

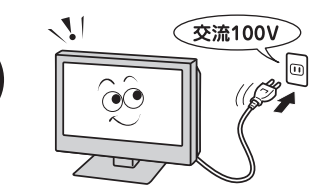

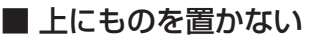

**設置するとき つづき**

- 金属類や、花びん・コップ・化粧品などの液体が内部にはいった場合、 火災・感電の原因となります。
- 重いものなどが置かれて落下した場合、けがの原因となります。

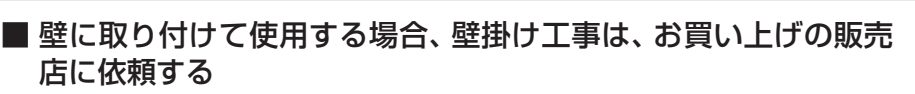

工事が不完全だと、けがの原因となります。

#### **使用するとき**

#### ■ 修理・改造・分解はしない

内部には電圧の高い部分があり、感電・火災の原因となります。 内部の点検・調整および修理は、お買い上げの販売店にご依頼ください。

■ 電源コード・電源プラグは、

● 傷つけたり、延長するなど加工したり、加熱したり(熱器具に近 づけるなど)しない ●引っ張ったり、重いものを載せたり、はさんだりしない

● 無理に曲げたり、ねじったり、束ねたりしない

火災・感電の原因となります。

#### ■ 異物を入れない

通風孔などから金属類や紙などの燃えやすいものが内部にはいった場 合、火災・感電の原因となります。 特にお子様にはご注意ください。

■ 雷が鳴りだしたら、テレビ・電源コード・アンテナ線および本機

に接続した機器やケーブル・コードに触れない

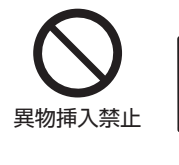

禁 止

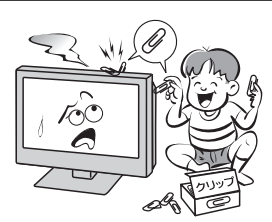

**ご使用の前に**

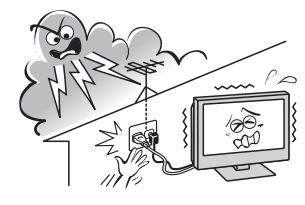

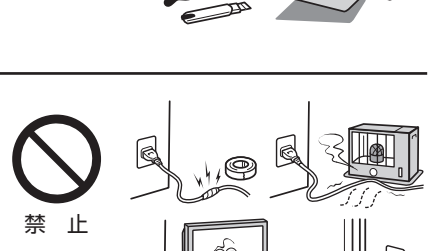

# 安全上のご注意 安全上のご注意

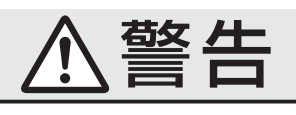

#### **使用するとき つづき**

■ 包装に使用しているビニール袋でお子様が遊んだりしないように 注意する

かぶったり、飲み込んだりすると、窒息のおそれがあります。 万一、飲み込んだ場合は、直ちに医師に相談してください。

#### **お手入れについて**

■ ときどき電源プラグを抜いて点検し、刃や刃の取付け面にゴミや ほこりが付着している場合は、きれいに掃除する

電源プラグの絶縁低下によって、火災の原因となります。

#### **設置するとき**

#### ■ 温度の高い場所に置かない

直射日光の当たる場所やストーブのそばなど、温度の高い場所に置くと 火災の原因となることがあります。 また、キャビネットの変形や破損などによって、感電の原因となること があります。

#### ■ 湿気・油煙・ほこりの多い場所に置かない

加湿器・調理台のそばや、ほこりの多い場所などに置くと、火災・感電の 原因となることがあります。

#### ■ 転倒・落下防止の処置をする

転倒・落下防止の処置をしないと、テレビの転倒・落下によってけがな どの危害が大きくなることがあります。 転倒防止のしかたは **19** をご覧ください。

#### ■ 通風孔をふさがない

通風孔をふさぐと内部に熱がこもり、火災の原因となることがあります。 ● 壁に押しつけないでください。(10cm以上の間隔をあける) ● 押し入れや本箱など風通しの悪い所に押し込まないでください。 ● テーブルクロス·カーテンなどを掛けたりしないでください。 ● じゅうたんや布団の上に置かないでください。 ● あお向け・横倒し・逆さまにしないでください。

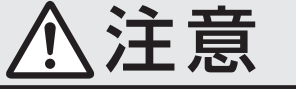

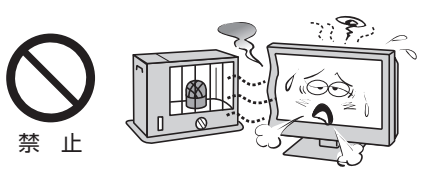

この部分を<br>きれいに!

指 示

指 示

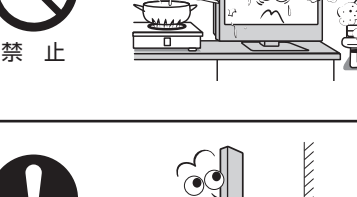

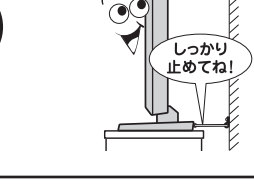

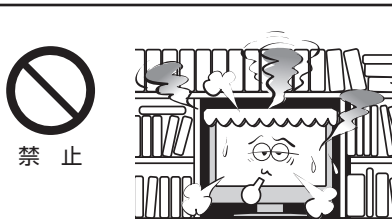

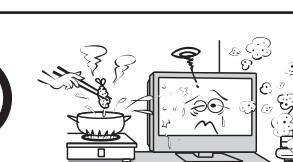

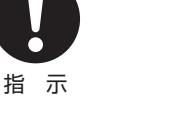

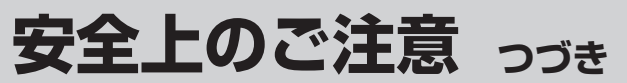

# 注意

#### **設置するとき つづき**

■車(キャスター)付きのテレビ台に設置する場合は、キャスターが 動かないように固定する

固定しないとテレビ台が動き、けがの原因となることがあります。 畳やじゅうたんなど柔らかいものの上に置くときは、キャスターをはず してください。キャスターをはずさないと、揺れたり、傾いたりして倒 れることがあります。

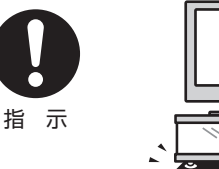

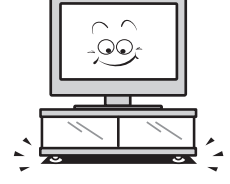

#### ■ 移動したり持ち運んだりする場合は、

●離れた場所に移動するときは電源プラグ・アンテナ線・機器と の接続線および転倒防止をはずす

はずさないまま移動すると、電源コードが傷つき火災・感電の原因 となったり、テレビが転倒してけがの原因となったりすることがあ ります。

● 包装箱から出すとき、持ち運ぶときは、無理のない人数で取り 扱う

 無理をすると、からだを痛めたり、テレビを落としてけがをしたりす る原因となることがあります。

●車(キャスター)付きのテレビ台に設置している場合、移動させ るときは、キャスターの固定を解除して、テレビを支えながら、 テレビ台を押す

 テレビを押したり、テレビを支えていなかったりすると、テレビが落 下してけがの原因となることがあります。

●衝撃を与えないように、ていねいに取り扱う テレビが破損してけがの原因となることがあります。

#### **使用するとき**

■ テレビ台を使用するときは、

- 不安定な台を使わない
- ●片寄った載せかたをしない
- テレビ台のトビラを開いたままにしない

倒れたり、破損したり、指をはさんだり、引っ掛けたりして、けがの原因 となることがあります。特にお子様にはご注意ください。

#### ■ コンセントや配線器具の定格を超える使いかたはしない

タコ足配線をしないでください。 火災・感電の原因となることがあります。

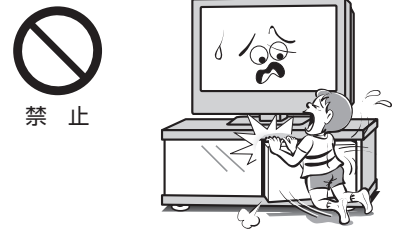

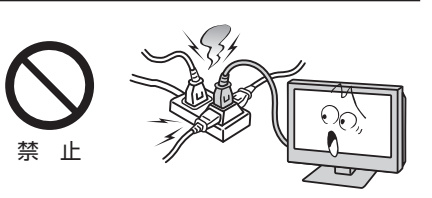

引っ張り禁止

#### ■ 電源プラグを抜くときは、電源コードを引っ張って抜かない

電源コードを引っ張って抜くと、電源コードや電源プラグが傷つき火災・ 感電の原因となることがあります。 電源プラグを持って抜いてください。

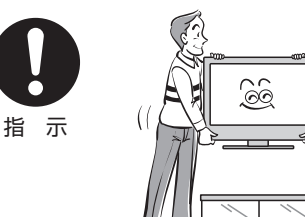

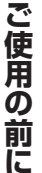

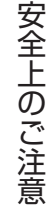

■ テレビやテレビ台にぶら下ったり、上に乗ったりしない

**使用するとき つづき**

■ ぬれた手で電源プラグを抜き差ししない

感電の原因となることがあります。

落ちたり、倒れたり、こわれたりしてけがの原因となることがあります。 特にお子様にはご注意ください。

#### ■ 旅行などで長期間使用しないときは、安全のため電源プラグをコ ンセントから抜く

万一故障したとき、火災の原因となることがあります。 本体やリモコンの電源ボタンを押して画面を消した場合は、本機への通 電は完全には切れていません。本機への通電を完全に切るには、電源プ ラグをコンセントから抜いてください。

#### ■ ヘッドホーンやイヤホーンを使用するときは、音量を上げすぎない

耳を刺激するような大きな音量で聞くと、聴力に悪い影響を与えること があります。

### ■ 液晶テレビの画面をたたいたり、衝撃を加えたりしない

ガラスが割れて、けがの原因となることがあります。 もしも、ガラスが割れて液晶(液体)がもれたときは、液晶に触れないで ください。

もれた液が目にはいったり、皮膚についたりすると、目や皮膚に障害を 与えるおそれがあります。目や口にはいったり、皮膚についたりしたと きは、きれいな水でよく洗い流し、直ちに医師に相談してください。 衣服などについたときは、すぐにきれいな水で洗い流してください。 床や周囲の家具、機器などについたときは、液に直接触れないでふき取っ てください。

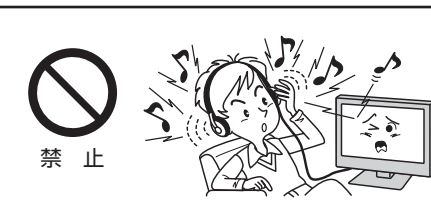

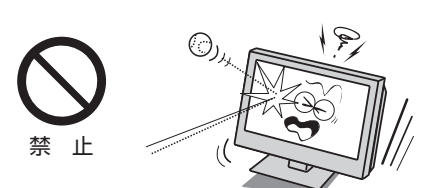

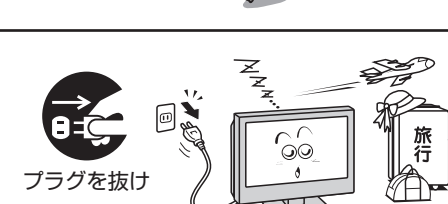

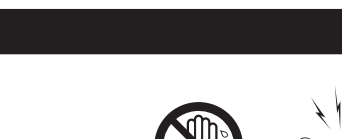

注意

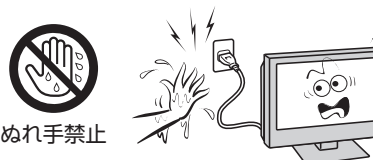

禁 止

**ご使用の前に ~最初に必ずお読みください~**

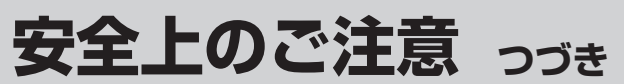

# 注意

#### **使用するとき つづき**

- リモコンに使用している乾電池は、
	- 指定以外の乾電池は使用しない
	- ●極性表示  $\Theta$  と る を 間違え て 挿入 しない
	- 充電・加熱・分解したり、ショートさせたりしない
	- 火や直射日光などの過激な熱にさらさない
	- 表示されている「使用推奨期限」の過ぎた乾電池や、使い切った 乾電池はリモコンに入れておかない
	- 種類の違う乾電池、新しい乾電池と使用した乾電池を混ぜて使 用しない

これらを守らないと、液もれ・破裂などによって、やけど・けがの原因と なることがあります。

もれた液が目にはいったり、皮膚についたりすると、目や皮膚に障害を 与えるおそれがあります。目や口にはいったり、皮膚についたりしたと きは、きれいな水でよく洗い流し、直ちに医師に相談してください。 衣服についたときは、すぐにきれいな水で洗い流してください。 器具についたときは、液に直接触れないでふき取ってください。

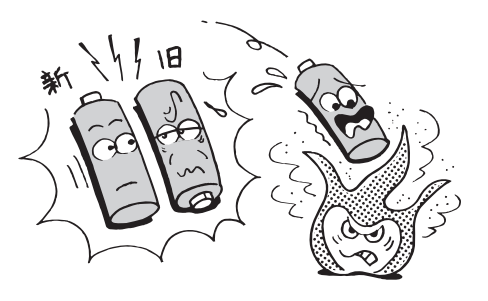

#### **お手入れについて**

■ お手入れのときは、電源プラグをコンセントから抜く

感電の原因となることがあります。 お手入れのしかたは操作編 **60** をご覧ください。

#### ■ 1年に一度は内部の清掃を、お買い上げの販売店にご相談ください

本体の内部にほこりがたまったまま使用すると、火災や故障の原因とな ることがあります。 特に湿気の多くなる梅雨期の前に行うと効果的です。内部清掃費用につ

いては、お買い上げの販売店にご相談ください。

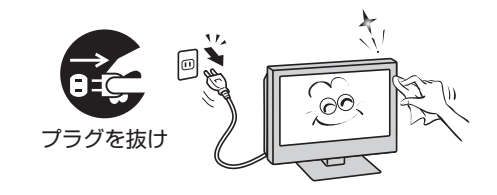

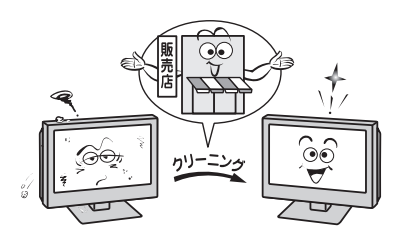

# **使用上のお願いとご注意**

#### **取扱いについて**

- ご使用中、製品本体で熱くなる部分がありますので、ご注意 ください。
- 引越しなど、遠くへ運ぶときは、傷がつかないように毛布な どでくるんでください。また、衝撃・振動をあたえないでく ださい。
- ●本機に殺虫剤など、揮発性のものをかけないでください。 また、ゴムやビニール製品などを長時間接触させないでく ださい。変質したり、塗装がはげたりすることがあります。
- 電源プラグは非常時と長期間ご使用にならないとき以外 は、常時コンセントに接続してください。(番組情報を取得 するためです)
- 外部入力(ビデオ入力1,2、HDMI入力1,2)の映像や音声 には若干の遅れが生じます。以下の場合にはこの遅れによ る違和感を感じることがあります。
	- ゲーム、カラオケなどを接続して楽しむ場合
	- DVDやビデオなどの音声を、直接AVアンプなどの外部 機器に接続して視聴する場合

#### **蛍光管について**

● 本機内部に使用している蛍光管には寿命があります。 画面が暗くなったり、チラついたり、点灯しなくなったりし たときは、お買い上げの販売店にご相談ください。

#### **録画・録音について**

- ●本機に接続した機器に録画·録音する際は、事前に試し録 画・録音をして、正しくできることを確かめておいてくださ い。
- あなたが録画·録音したものは、個人として楽しむ以外は、 著作権法上、権利者に無断では使用できません。録画・録音 したものを権利者の許諾なく、複製・改変したり、インター ネットなどで送信・掲示したりすることは著作権法上禁止 されています。以下の行為なども違反になりますのでご注 意ください。
	- 録画した番組を自分のホームページで見られるようにす る。
	- 録画した番組をメールやメッセンジャーサービスなどで 他人に送る。

 また、以下の行為も著作権法違反となるおそれがあります のでご注意ください。

• 番組を録画したビデオテープやDVDなどの媒体を友人 に貸す。

 著作権法違反は刑事処罰を受けますので自己責任のもとで ご利用ください。なお、著作権法違反によって生じた損害 に関して、当社は一切の責任を負いません。

#### **本機を廃棄、または他の人に譲渡するとき**

● B-CAS (ビーキャス)カードの登録廃止、登録名義変更など については、(株)ビーエス・コンディショナルアクセスシス テムズにお問い合わせください。 お問い合わせ先:

カスタマーセンター TEL.0570-000-250

● 「お買い上げ時の設定に戻すには」 497 を参照して、「すべ ての初期化」の操作をしてください。

#### ● 廃棄時にご注意願います

 家電リサイクル法では、お客様がご使用済の液晶テレビを 2009年4月1日以降に廃棄される場合は、収集・運搬料金、 再商品化等料金(リサイクル料金)をお支払いいただき、対 象品を販売店や市町村に適正に引き渡すことが求められて います。

#### **免責事項について**

- 地震·雷などの自然災害、火災、第三者による行為、その他 の事故、お客様の故意または過失、誤用、その他異常な条件 下での使用によって生じた損害に関して、当社は一切の責 任を負いません。
- 本製品の使用または使用不能から生じる付随的な損害(事 業利益の損害、事業の中断、視聴料金の損失など)に関して、 当社は一切の責任を負いません。
- 取扱説明書の記載内容を守らないことによって生じた損害 に関して、当社は一切の責任を負いません。
- 録画・録音機器に正しく記録(録画、録音など)できなかった 内容の補償、および付随的な損害に関して、当社は一切の責 任を負いません。
- 他の接続機器との組合せによる誤動作や動作不能、誤操作 などから生じた損害(録画機器などの故障、録画内容の変 化・消失など)に関して、当社は一切の責任を負いません。

準備編

#### **ご使用の前に ~最初に必ずお読みください~**

# **たいせつなお知らせ**

#### **■ ■ ■ 地上デジタル放送サービスの対応機能について**

- 本機はデータ放送の視聴はできますが、双方向サービスには対応していません。
- 本機はCATVパススルーでの地上デジタル放送受信に対応しています。

#### **■ ■ ■ 地上デジタル放送の番組情報取得について**

- 番組情報を取得するために、番組情報取得設定(操作編 50 子)を「取得する」にして、毎日1時間以上本機の電源を「切」ま たは「待機」にしておくことをおすすめします。
	- 地上デジタル放送では、番組情報(番組名や放送時間など)が放送電波の中にはいって送られてきます。 本機は、電源が「切」または「待機」のときに番組情報を自動的に取得して、番組表表示や番組検索、予約などに使用しま す。電源が「入」のときにも番組情報は取得しますが、視聴中のデジタル放送以外の放送の番組情報は取得できない場合 があります。(デジタル放送の種類や本機のご使用状態によって、取得できる内容は異なります)
	- 電源プラグを抜いている場合、および番組情報取得設定(操作編 60 子)を「取得しない」に設定している場合には、番組 情報は取得できません。番組情報が取得できていない場合には、番組表が正しく表示されなかったり、番組検索や予約 などができなかったりすることがあります。

#### **■ ■ ■ 同梱のB-CAS(ビーキャス)カードについて**

- **B-CASカードは、常に本体に挿入しておいてください。 203**  ※ B-CASカードは、デジタル放送の受信に必要です。 B-CASカードの登録や取扱いの詳細は、カードが貼ってある説明書をご覧ください。
- カードの破損、紛失、盗難などの場合、および本機の廃棄などでカードが不要となった場合などは、(株)ビーエス・コンディ ショナルアクセスシステムズにご連絡ください。
	- お問い合わせ先:カスタマーセンター TEL.0570-000-250

#### **■ ■ ■ HDMI連動機能 36 について**

● 本書に記載していない機器を本機のHDMI入力端子に接続した場合に、本機がHDMI連動機能対応機器として認識し、一部 の連動操作ができることがありますが、その動作については保証いたしかねます。

#### **■ ■ ■ 本機の現在時刻の表示(操作編 10 の図を参照)について**

● 本機はデジタル放送から現在時刻を取得しています。デジタル放送を受信しない場合、本機の現在時刻表示はできません。

#### **■ ■ ■ 取扱説明書(本書および別冊の操作編)について**

- ●記載されているテレビ画面表示は、実際に表示される画面と文章表現などが異なる場合があります。画面表示については 実際のテレビ画面でご確認ください。
- 受信画面の図などに記載されている番組名などは架空のものです。
- ●記載されている機能の中には、放送サービス側がその運用をしていない場合には使用できないものがあります。
- 画面に表示されるアイコン(絵文字や絵記号)については、「アイコン一覧」(操作編 **54** 子)をご覧ください。
- 本書および別冊の操作編、画面表示、リモコンの操作ボタン名などでは、以下の略語を使用しています。

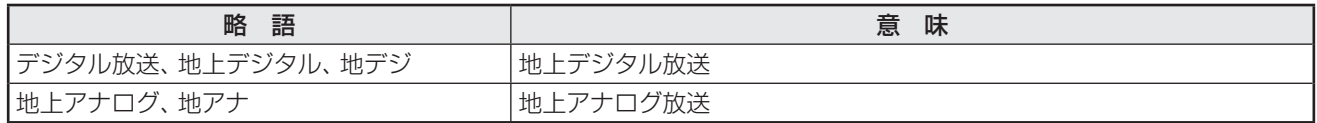

#### **■ ■ ■ ソフトウェアの更新について**

● お買い上げ後、より快適な環境でお使いいただくために、本機内部のソフトウェア(制御プログラム)を更新する場合があ ります。

 本機の自動ダウンロード機能を「する」の状態に設定しておくと、放送電波で送られるソフトウェアを本機が受信し、自動 的にソフトウェアを更新することができます。(お買い上げ時は、「する」の状態に設定されています) ソフトウェアの更新や自動ダウンロードについては、操作編の **52** をご覧ください。

#### **■ ■ ■ インターネットで情報を・・・**

- ホームページに最新の商品情報やサービス・サポート情報、その他のお知らせなどを掲載しておりますので、ご覧ください。 **■ http://www.toshiba.co.jp/product/tv/**
	- ※ 上記アドレスは予告なく変更する場合があります。このような場合は、お手数ですが、東芝総合ホームページ(http:// www.toshiba.co.jp/)をご覧ください。
- 東芝総合ホームページからもさまざまな情報を提供しています。

#### **設置と基本の接続・設定**

# **各部のなまえ**

- イラストは、見やすくするために誇張、省略しており、実際とは多少異なります。
- ●詳しくは「コマ内のページをご覧ください。(代表的なページを示しています)

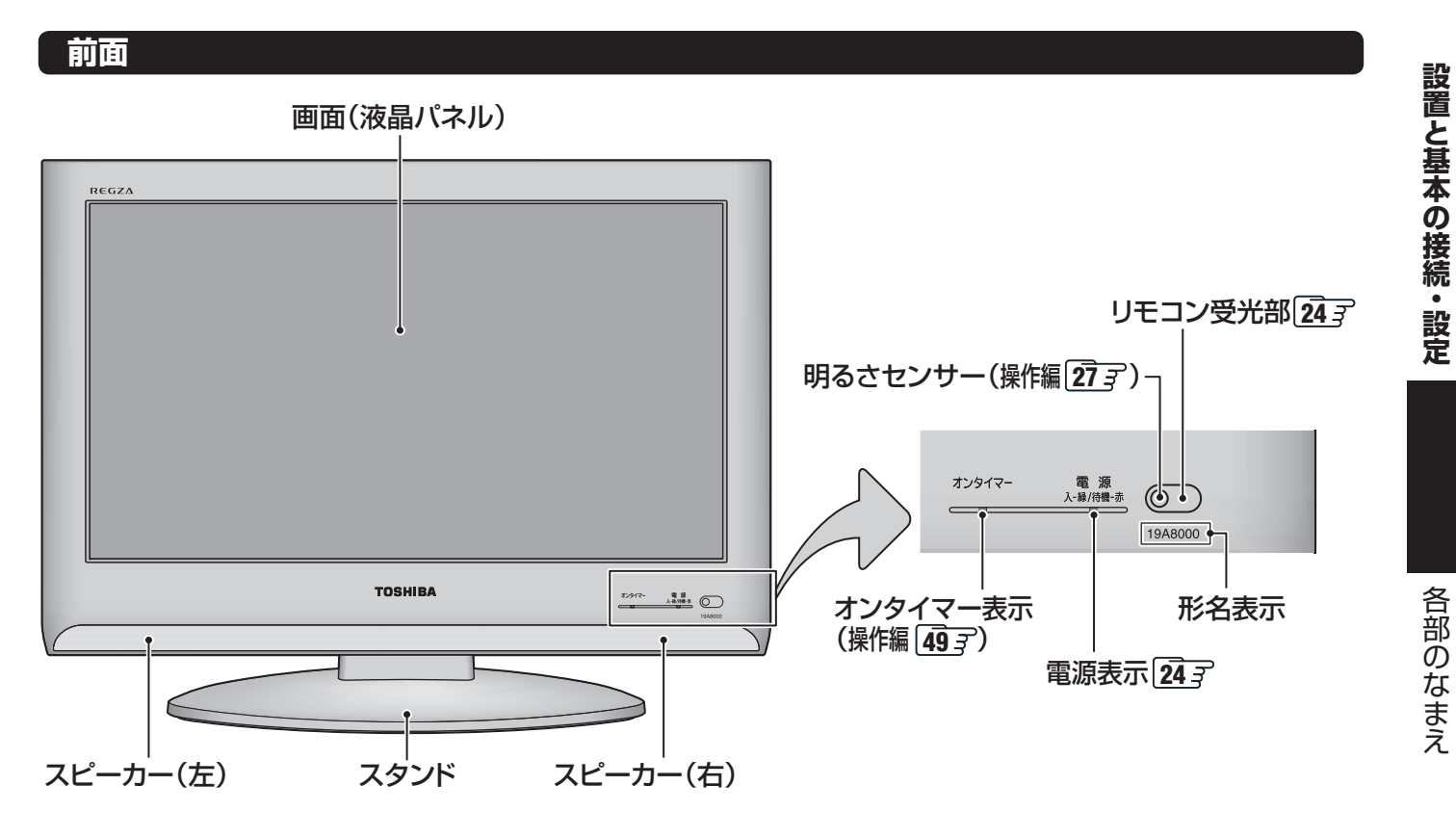

**背面**

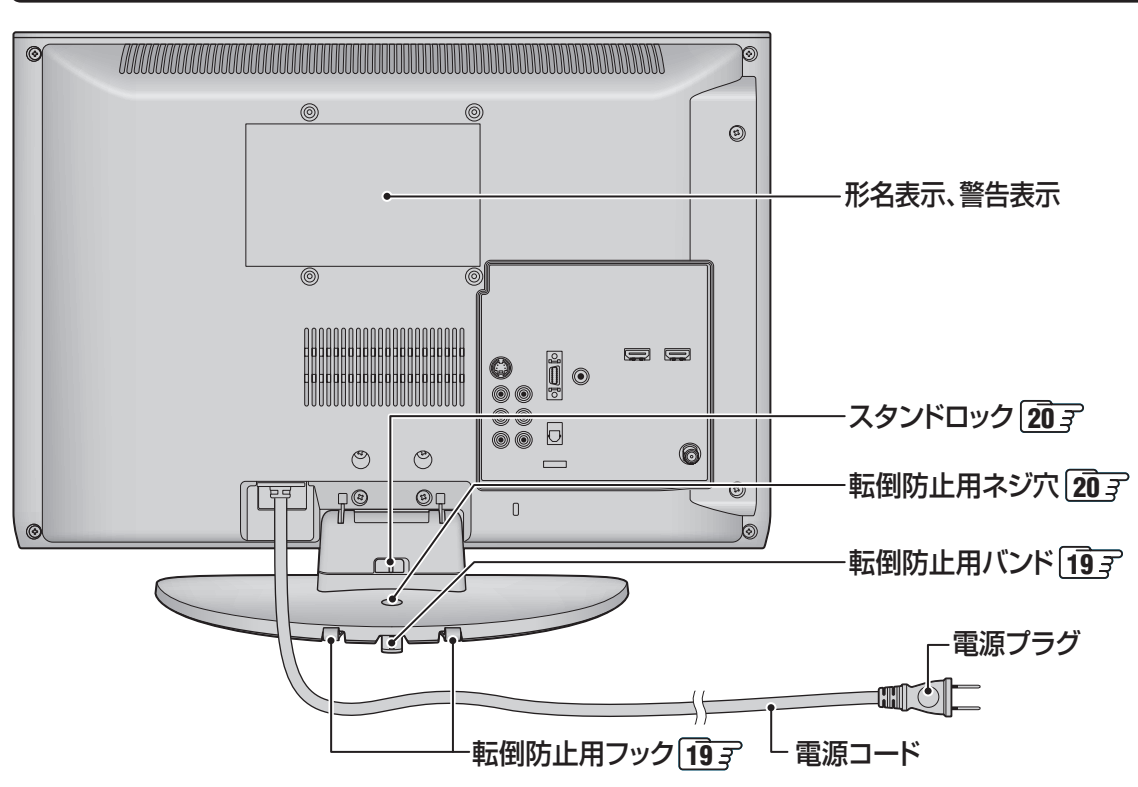

#### **設置と基本の接続・設定**

# **各部のなまえ つづき**

**左側面**

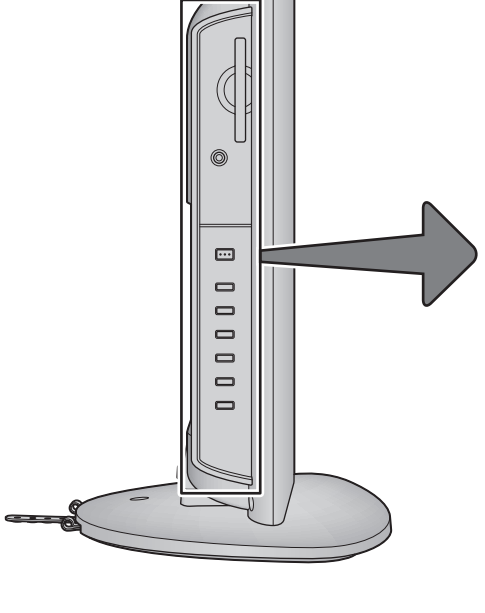

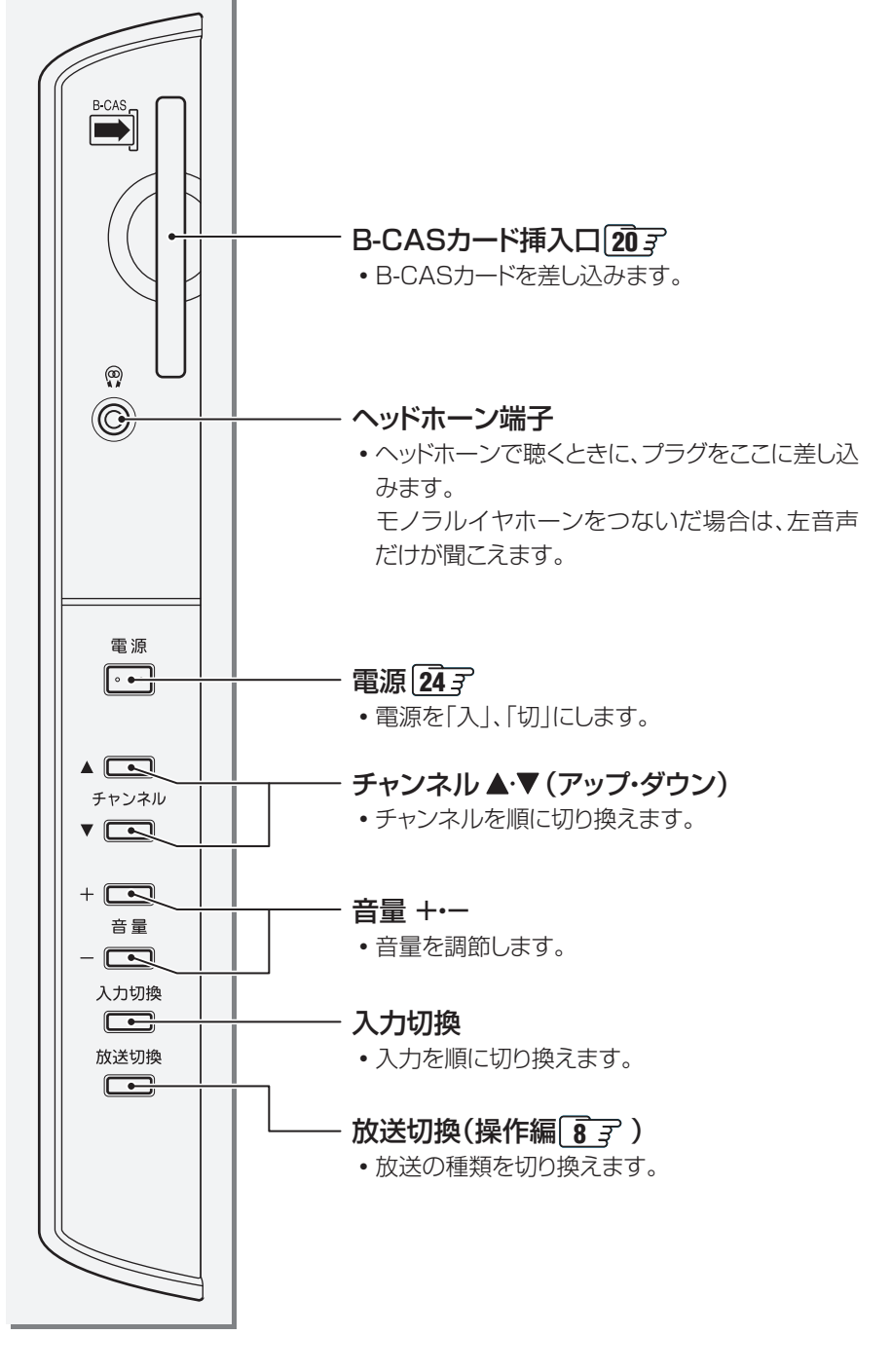

各部のなまえ

各部のなまえ

#### **背面の入出力端子**

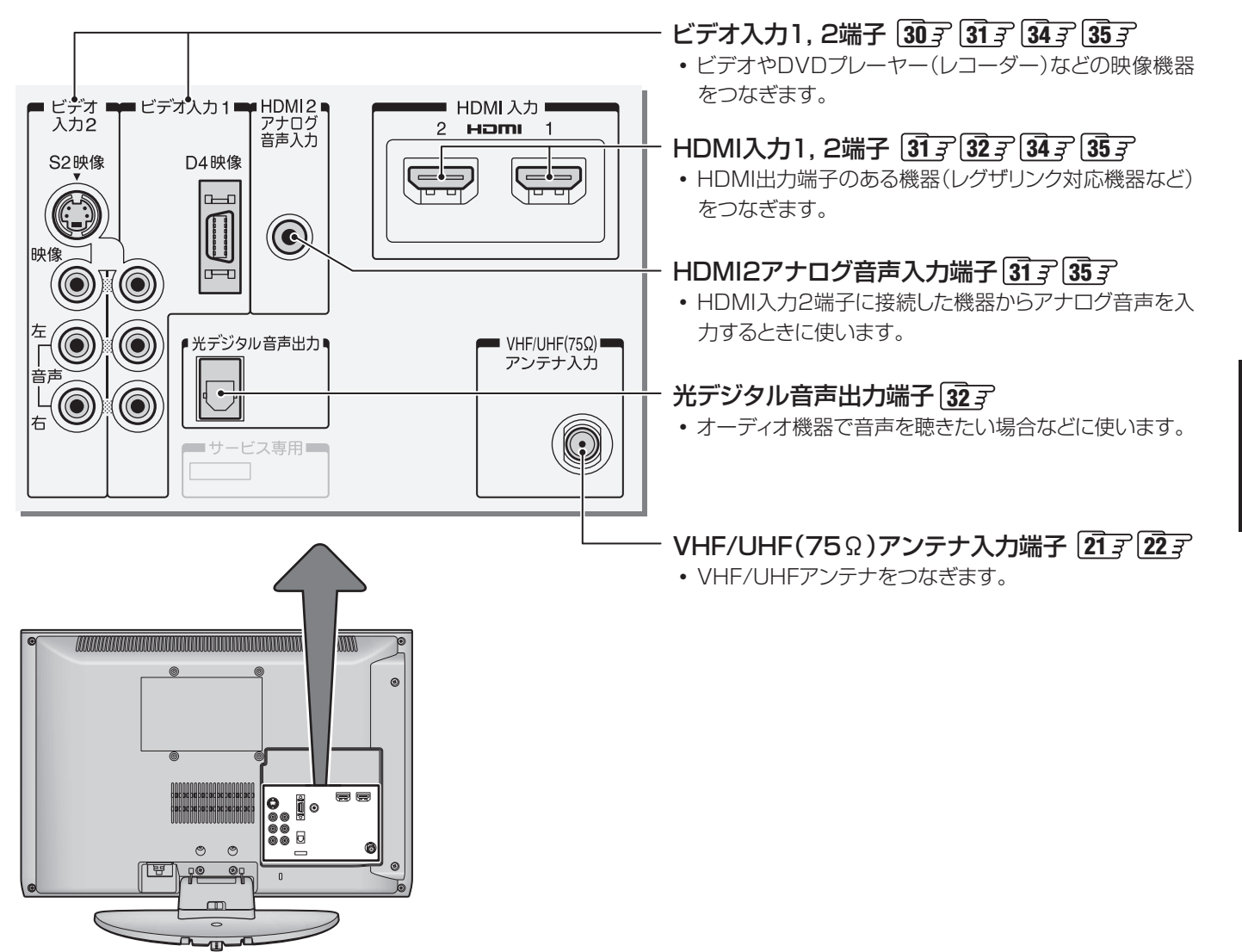

# **設置と基本の接続・設定 各部のなまえ つづき**

#### **リモコン**

- 準備編で使用するリモコンのボタンと、そのおもな機能は以下のとおりです。(ボタンによっては、通常の操作時と機能が異な るものがあります)
- イラストは、見やすくするために誇張、省略しており、実際とは多少異なります。
- ●詳しくは コマ内のページをご覧ください。(代表的なページを示しています)

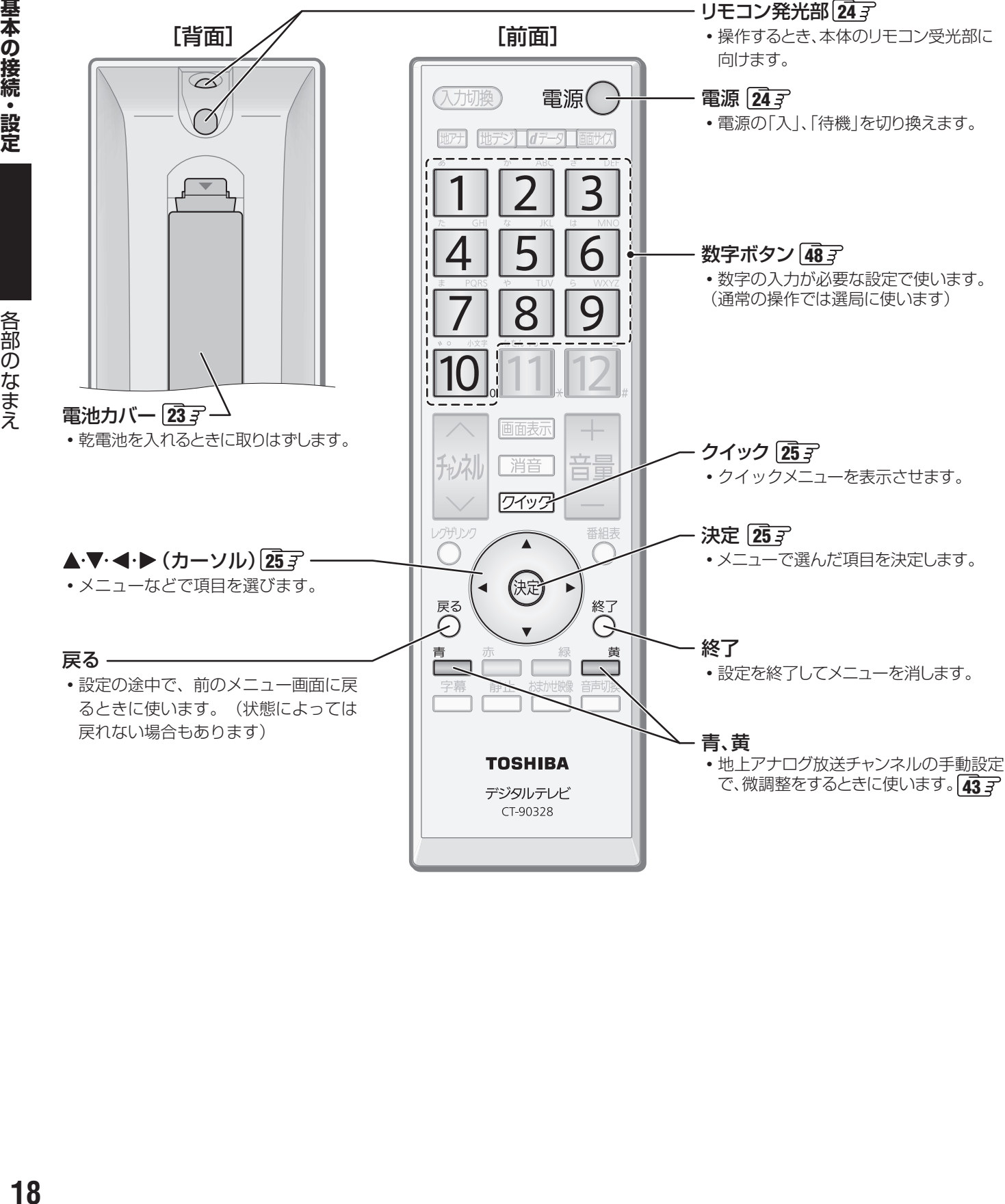

### **設置と基本の接続・設定 テレビを設置する**

**●設置の前に「安全上のご注意」「6 子 ~ 12子 を必ずお読みください。** 

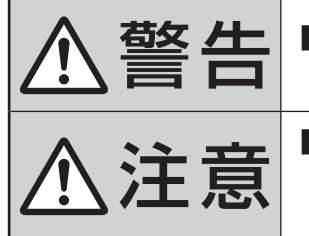

# **管区 4日 ■** 本機はコンセントから電源プラグが抜きやすいように設置する<br>言言 □ <mark>□</mark> 万一の異常や故障のとき、または長期間使用しないときなどに役立ちます。

**注意 ■ 転倒・落下防止の処置をする**<br>注意 ■ 地震などでのテレビの転倒・落 地震などでのテレビの転倒・落下によるけがなどの危害を軽減するために、転倒・落下 防止の処置をしてください。

■ 周囲からはなして置いてください

以上の空間を設けてください。

#### **正しい置きかた**

■ 丈夫で水平な安定した所に設置してください

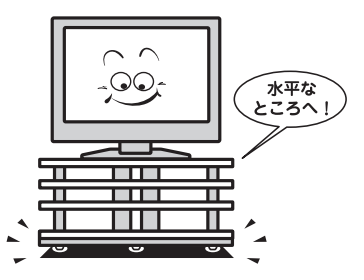

#### ■テレビ台を使用する場合

● テレビ台の取扱説明書をご覧ください。

#### **転倒・落下防止のしかた**

● 転倒・落下防止器具を取り付ける壁や台の強度によっては、転倒・落下防止効果が大幅に減少します。その場合は、適当な補強 を施してください。以下に記載した転倒・落下防止のしかたは、けがなどの危害の軽減を意図したものですが、すべての地震 に対してその効果を保証するものではありません。

#### ■■ 壁または柱などに固定するとき

- スタンド背面のフックと付属のクリップを使用し、確実に 支持できる壁または柱などに丈夫なひもで固定してくださ い。
- クリップはスタンド背面のフックと同じくらいの高さの場 所にネジ(市販品)で取り付けてください。
- ※ 針金や鎖など金属製のものは、瞬間的な衝撃に対する柔軟 性が乏しく、本機や柱などの取付部分が破損する原因とな りますので使用しないでください。
- ※ 移動や接続をするときは、ひもをはずしてください。

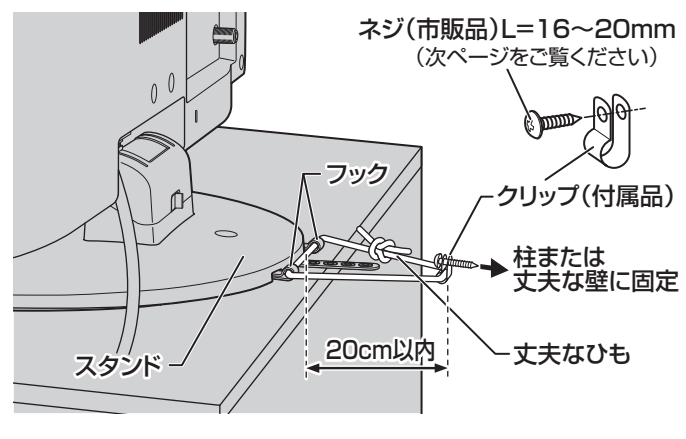

#### ■■ 壁または柱などに固定するとき

周囲各10cm以上

● スタンド底面の転倒防止バンドを後方に回転させて、設置 する台の確実に支持できる背面にネジ(市販品)で固定して ください。

通風孔 コマン マンス マンディー 空気の流れ

※ 後方には倒れます。固定後は台を壁などに近づけて設置し、 小さなお子様がはいれないようにしてください。

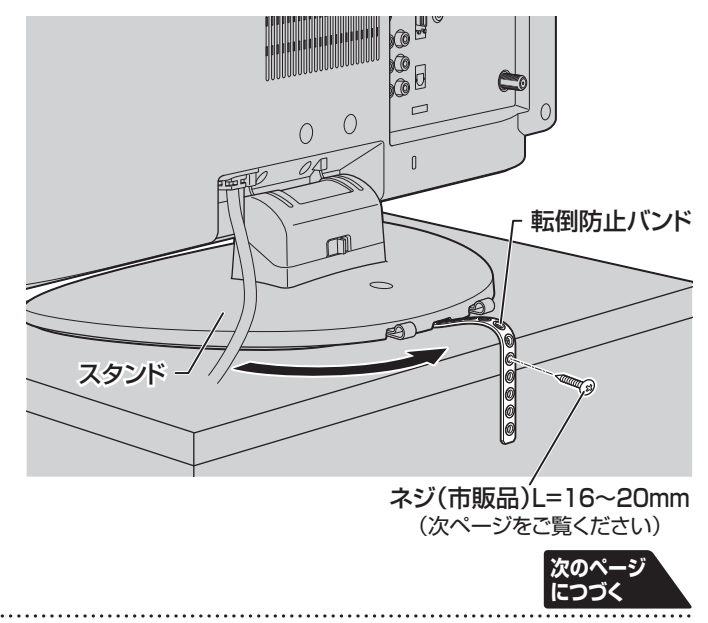

**準備編**<br>備備<br>生産の基本の指給・Imazo 設置と基本の接続・設定 ● 通風孔をふさがないように本機の上および周囲に10cm

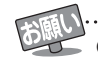

#### **設置と基本の接続・設定**

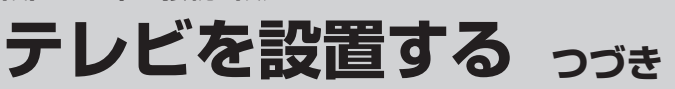

#### **■ ■■** 転倒防止ネジ穴を使用して固定するとき

- 転倒防止ネジ穴を使ってネジ(市販品)でスタンドを設置面 にしっかりと固定します。
- 材質のしっかりした、十分に厚い場所に固定してください。

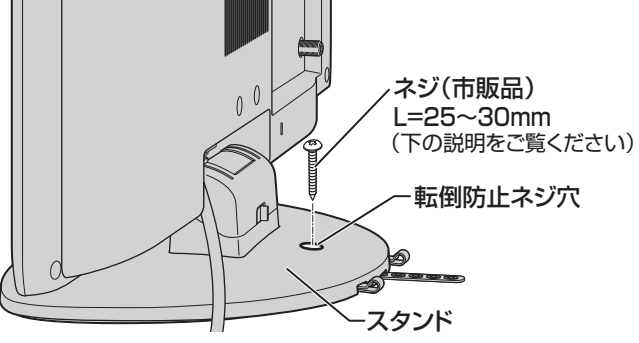

※ 固定後は、本機を押したり、持ち上げたりしないでください。 破損の原因になります。

#### **■ ■■** 固定用のネジ(市販品)について

- 下図を参考に、固定する場所の状況に応じて、しっかりと固 定できる長さのタッピングネジや木ネジをご使用ください。
- 頭の形状が**❷**:ナベ、**❸**:丸のネジは、固定部の変形・破損防 止のためにワッシャーを併用してください。
- 頭の形状が**❹**:ラッパ、**❺**:皿のネジは使用しないでください。
- ネジの太さは、公称3.8~4.1mmのものをご使用ください。

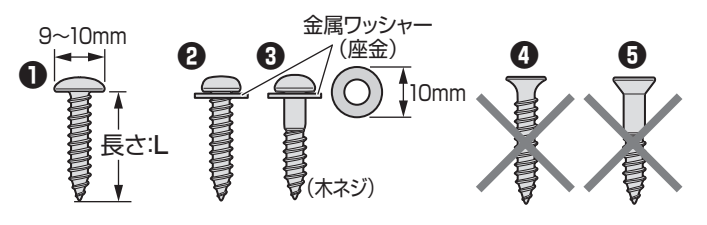

#### **本機を見やすい角度に調整するとき**

- 本体の前後方向の角度を調整することができます。 見やすい角度に調整してお使いください。
- (スタンド部分をしっかり押さえて調整してください) ※ スタンドロックは、後方(背面側)への角度調整範囲を制限 するものです。(「LOCK(固定)」側にしたときに、調整した 角度に固定されるわけではありません)

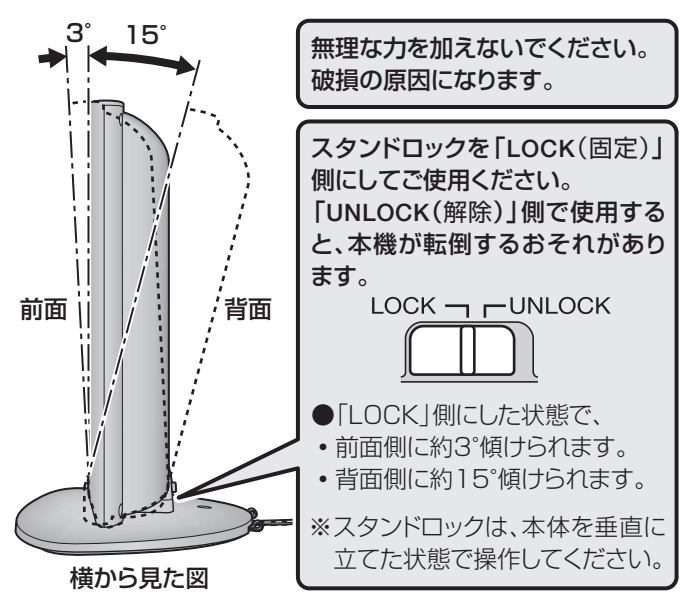

#### **設置と基本の接続・設定**

# **B-CAS(ビーキャス)カードを入れる**

● 同梱のB-CASカードは、デジタル放送や「放送局からのお知らせ」の受信などに必要です。常に本体に入れておいてください。 ※ B-CASカードを抜き差しするときは、本機の電源を切って、電源プラグをコンセントから抜いてください。 ※ お買い上げ時、B-CASカードは本体背面に貼付された袋の中にはいっています。

● B-CASカードの絵柄面を本体の前面側に向 けて、奥まで差し込みます。

※ 取り出すときは、B-CASカードをつかんで抜きます。

- 同梱のB-CASカードの説明書についている「加入申込書用 バーコードシール」は、受信契約をする際に加入申込書に必 ず貼ってください。
- **「同梱のB-CAS(ビーキャス)カードについて」「14子も必ず** お読みください。
- 説明書はよくお読みのうえ、のちのお問い合わせ先確認な どにそなえて、たいせつに保管してください。

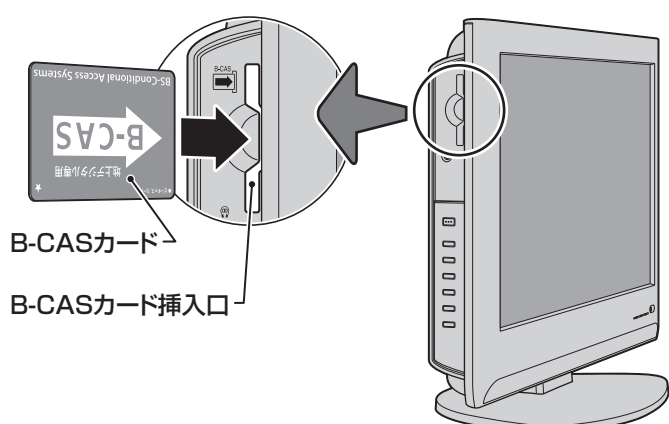

る

#### **設置と基本の接続・設定**

# **アンテナを接続する**

- ※ アンテナ工事には技術と経験が必要です。アンテナの設置・調整については、お買い上げの販売店にご相談ください。また、 アンテナの取扱説明書もよくお読みください。
- アンテナや接続に必要なアンテナ線(同軸ケーブル)、混合器、分配器などは付属されておりません。機器の配置や端子の形状、 使用環境条件などに合わせて適切な市販品を別途お買い求めください。

#### **アンテナ線のつなぎかた**

- 接続するときは必ず本機および接続機器の電源を切り、電源プラグを抜いてください。
- 地上デジタル放送はUHFアンテナで受信します。UHFアンテナが設置されている場合はそのままで受信できることもありま すが、状況によってはアンテナの交換やアンテナ方向の変更などが必要になる場合があります。
- お住まいの地域で地上デジタル放送を視聴できるかどうかは、お買い上げの販売店または「総務省 地上デジタルテレビジョン 放送受信相談センター」(TEL. 0570-07-0101)にご相談ください。(放送エリア内でも、ビルなどの障害物がある場合は視聴 できないことがあります)
- 同軸ケーブル両端のコネクターのピンが曲がっていないか確認してください。曲がったままでつなぐと、ショートすることが あります。

#### **Ⅱ■ アンテナ線がVHF/UHF混合の場合(またはVHFだけ、またはUHFだけの場合)**

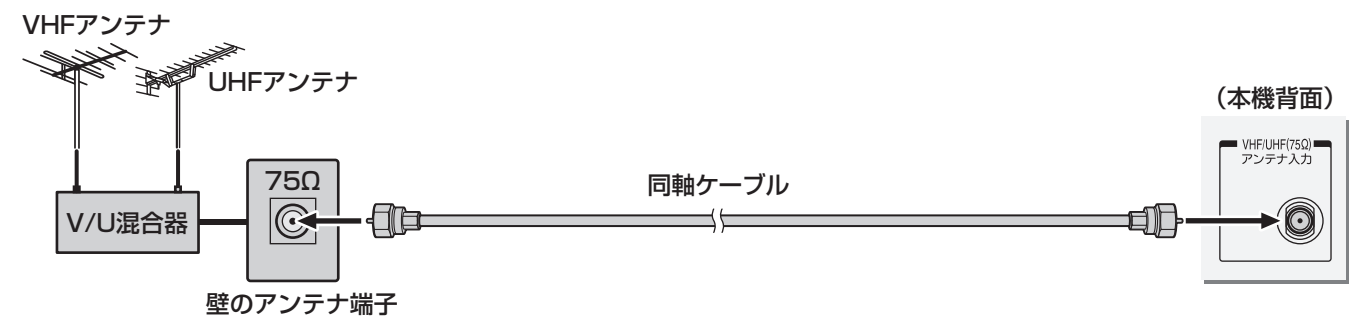

**■ ■■ ビデオやDVDレコーダーを経由したつなぎかた(壁の端子が75Ωでビデオなどの入力がV・U混合のとき)**

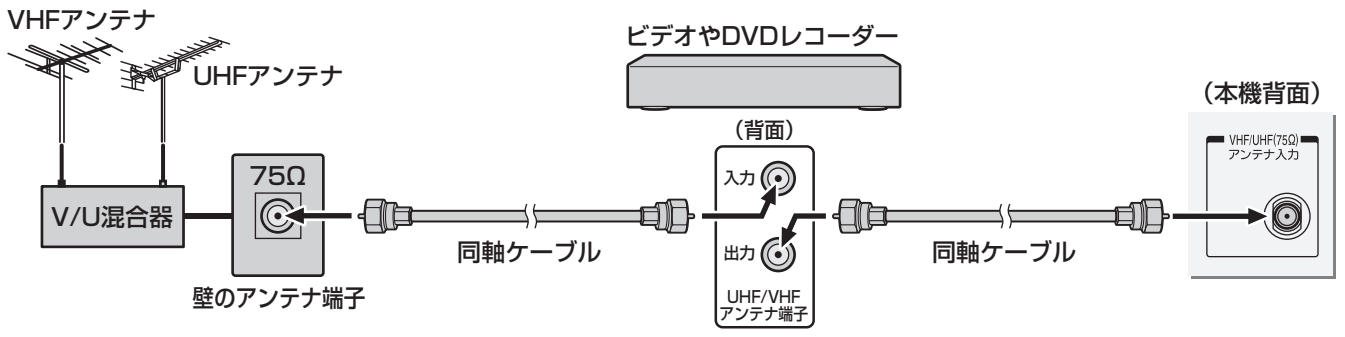

**■■ 分配器を使用したつなぎかた** 

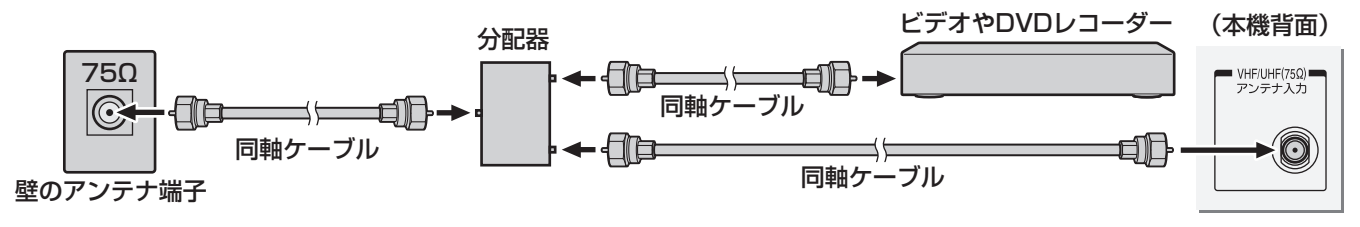

### **■ ■■ VHFとUHFのアンテナ線がそれぞれ別になっているとき**

● V/U混合器、形名HMX-77 (別売品)などが必要です。詳しくは販売店にご相談ください。

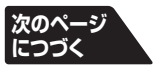

**設置と基本の接続・設定**

設置と基本の接続・設定

# **アンテナを接続する つづき**

### **■ ■■ CATV(ケーブルテレビ)をご利用のとき**

● CATVホームターミナルによっては端子の名称が異なる場合があります。接続方法や、地上デジタル放送の視聴につい てなど、詳しくはご契約のケーブルテレビ会社にご相談ください。

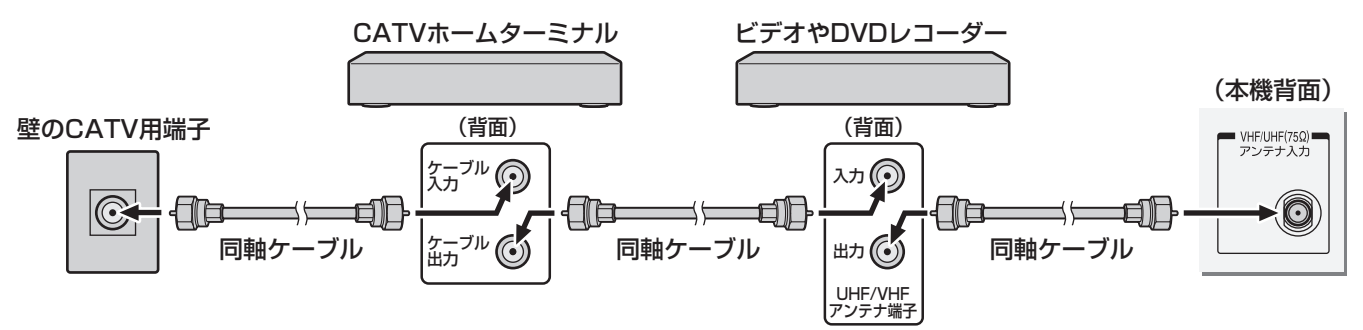

● 地上デジタル放送のUHF電波が壁のCATV用端子に送られてきている場合でも、CATVホームターミナルによっては 「ケーブル出力」端子にその電波が出力されないことがあります。その場合には、UHFに対応した市販の分配器を使用し て、以下のように接続してください。

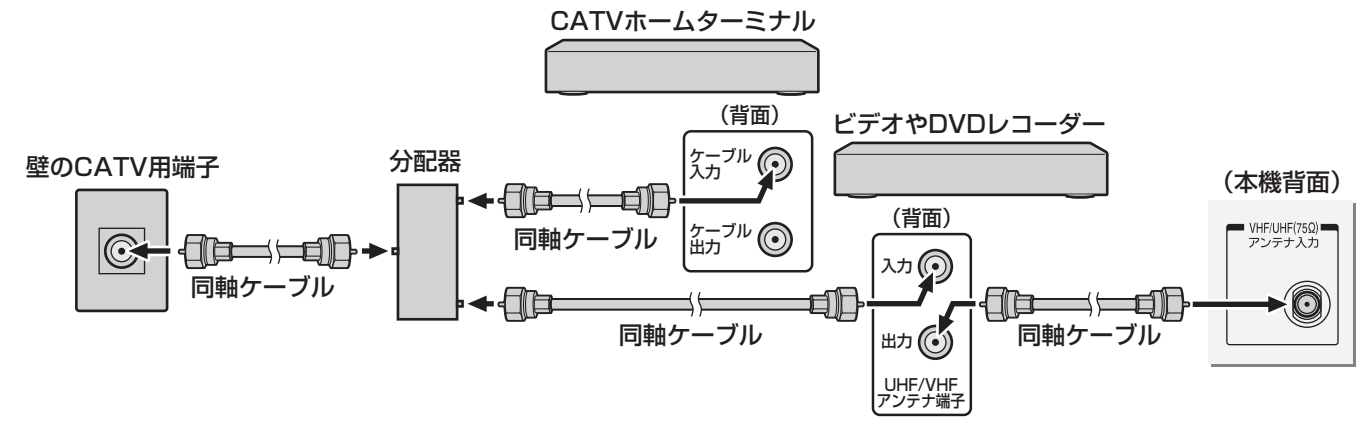

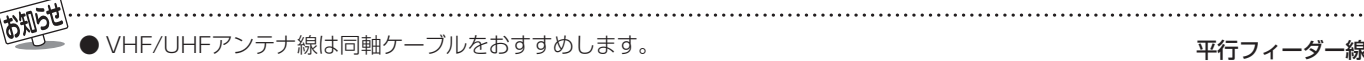

 平行フィーダー線を使用すると受信状態が不安定になることがあり、妨害電波を受けやすくなります。 ● やむをえず、平行フィーダー線を使用するときは、平行フィーダー線をBS·110度CSデジタル用アンテナケー ブルから妨害を受けない距離まで離してください。(同軸ケーブルを使用する場合でも、妨害を受けるようであ れば、BS・110度CSデジタル用アンテナケーブルから離してみてください)

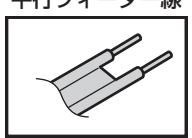

- アンテナ線を他のデジタル機器に近づけないでください。受信障害の原因となることがあります。 ● VHF、UHFアンテナは定期的な点検・交換をおすすめします。アンテナの設置場所は、屋外のため傷みやすく性能が低下します。特
	- にばい煙の多い地域、温泉、海岸の近くでは傷みやすくなります。映りが悪くなったときは、お買い上げの販売店にご相談ください。

#### ■ 地上デジタル放送を受信する場合

- ●混合器、分波器、分岐器、ブースターなどを使用する場合は、地上デジタル放送の伝送チャンネルに対応したものを選び、妨害波の 影響などを防ぐために空き端子には終端抵抗器(75Ω)を接続してください。
- ー般的に地上デジタル放送はUHFアンテナで受信しますが、CATV(ケーブルテレビ)で伝送される場合や共聴システム(VHF帯、 またはUHF帯)で伝送される場合もあります。詳しくは、共聴システム管理者(マンション管理者や管理組合など)や、お住まいの 地域のケーブルテレビ会社にお問い合わせください。

# **リモコンの準備**

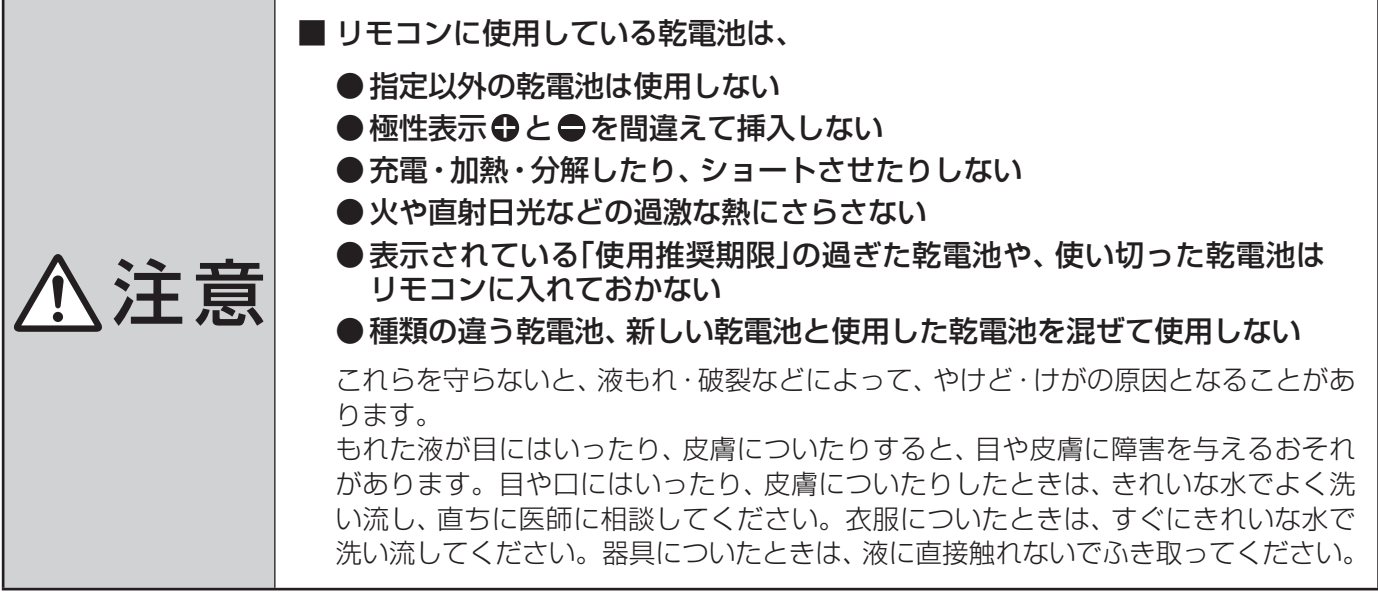

● 単四形乾電池R03またはLR03を2個ご使用ください。 お買い上げ時は単四形乾電池R03が2個付属されています。 カバー上部

#### ■カバーをはずし、乾電池を入れる

- ① カバーをはずすときは、カバー上部の ▼ 部分を▼ 方向に押し ながら、すくい上げます。
- ② 乾電池の極性表示 → と●を確かめて、図の向きになるように入れ ます。
- カバーを閉めるときは、カバー下部の突起をリモコン本体のみぞ に差し込んで、パチンと音がするまでカバー上部を押し込みます。

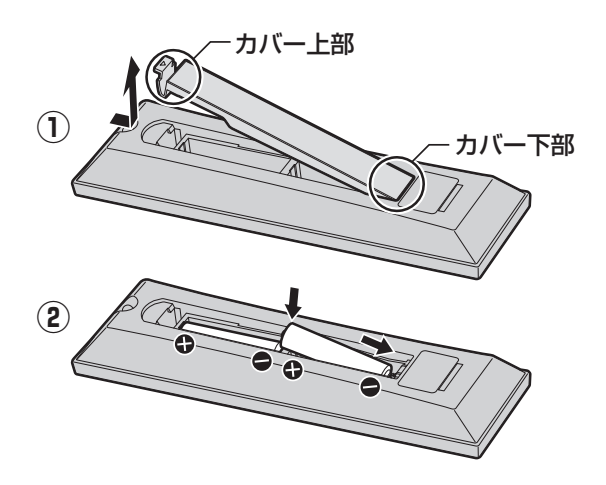

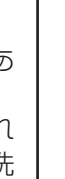

**設置と基本の接続・設定**

設置と基本の接続・設定

- 乾電池の寿命はご使用状態によって変わります。リモコンが動作しにくくなったり、操作できる距離が短くなったりしたら2個と も新しい乾電池と交換してください。
- 使用済の乾電池は、地方自治体またはお住まいの地域で定められた規則に従って廃棄してください。

## **設置と基本の接続・設定 電源を入れる**

● アンテナの接続が終わったら、本機の電源を入れます。

#### **1** 電源プラグをコンセントに差し込む

- 電源プラグは交流100Vコンセントに根元まで確実 に差し込んでください。
- 番組情報を取得するために、 電源プラグは非常時と 長期間使用しないとき以外はコンセントに差し込ん でおいてください。

# **2** 本体左側面の電源ボタンを押す

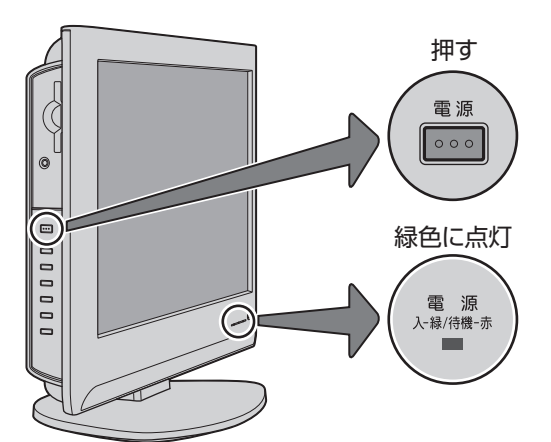

- 電源がはいり、本体前面の「電源」表示が緑色に点灯 します。
- もう一度本体の電源ボタンを押すと、電源が切れます。

#### **■ ■ ■ はじめて電源を入れたとき**

●「はじめての設定」の画面が表示されます。 次ページ以降の手順に従って設定してください。

#### **■ ■ ■ リモコンで電源を入/待機にするには**

- 電源「入」の状態でリモコンの電源◯を押すと待機状態 になり、「電源」表示が赤色に点灯します。
- 「待機」のときにリモコンの電源◯ を押すと電源がはい り、「電源」表示が緑色に点灯します。

#### **■ ■ ■ リモコンの使用範囲について**

- リモコンは、本体のリモコン受光部に向けて使用して ください。
- リモコン受光部に強い光を当てないでください。強い 光が当たっていると、リモコンが動作しないことがあ ります。
- リモコン受光部とリモコンの間に障害物を置かないで ください。動作しなかったり、動作しにくくなったり します。

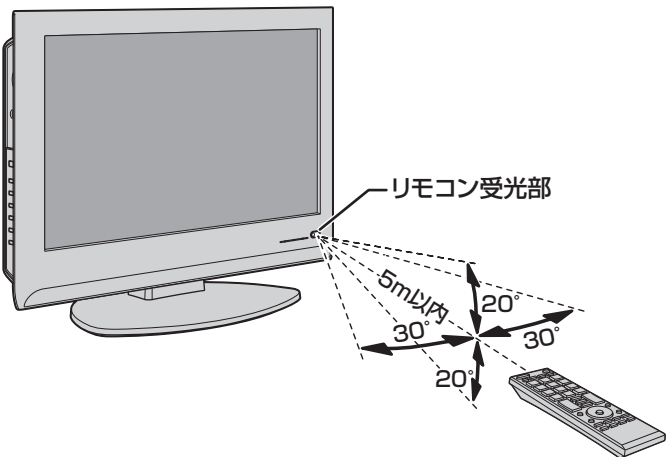

- リモコン受光部から 距離·····5m以内 角度·····左右30°以内、上下20°以内
- ※ リモコン発光部は二ヵ所あり、リモコンを立てた状態 でも操作できます。

- ■リモコンについて
- ●落としたり、振りまわしたり、衝撃などを与えたりしない でください。
- ●水をかけたり、ぬれたものの上に置いたりしないでくだ さい。
- 分解しないでください。
- ●高温になる場所や湿度の高い場所に置かないでください。

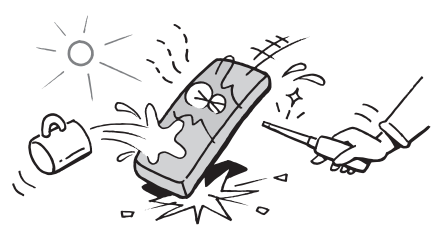

# **はじめての設定をする**

- 本機を使えるようにするための基本的な設定をまとめて行 います。
- 設定項目は下表のとおりです。 「はじめての設定 |は何度でもできますが、やり直した場合 はそれまでに設定していた内容(地上アナログ放送や地上 デジタル放送のチャンネルを手動で設定した内容など)は 消去されます。

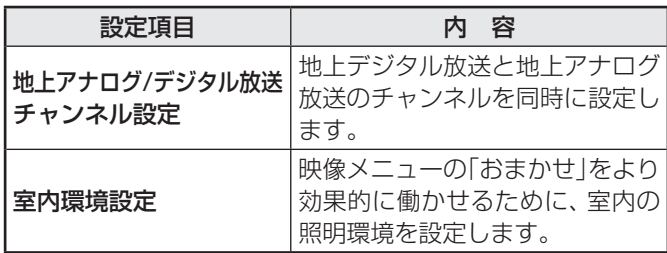

#### **地上アナログ/デジタル放送チャンネル設定**

- 地上デジタル放送と地上アナログ放送のチャンネルを同時 に設定します。
- ※ B-CASカードが挿入されていないと「はじめての設定」がで きません。あらかじめご確認ください。 **20**
- ※ はじめて電源を入れたときは、手順**2**から操作してください。
- **1** 以下の操作で「はじめての設定」の説明画 面にする

#### **1** ワイックを押す

- **❷ ▲▼で「設定」を選び、 (焼) を押す**
- **❸ ▲▼で「初期設定」を選び、 ※ を押す**
- **❹ ▲▼で「はじめての設定」を選び、 ※ を押す**

#### はじめての設定

ここでは、デジタル放送を受信するのに必要な設定を下記の順に 行います。アンテナの接続とB-CASカードが挿入されている ことを確認してください。また、それぞれの設定方法は、各画面 の説明および取扱説明書をご覧ください。

地上アナログ/デジタル放送チャンネル設定

↓ 室内環境設定

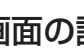

### 画面の説明を読んで、 <sup>(決定)</sup>を押す

- 「地上アナログ/デジタル放送チャンネル設定 |の説 明画面が表示されます。
- 画面の説明を読んで、 しゃ を押す
- 地方を選ぶ画面が表示されます。
- お住まいの地方を▲▼·◀·▶で選び、(決定) を押す

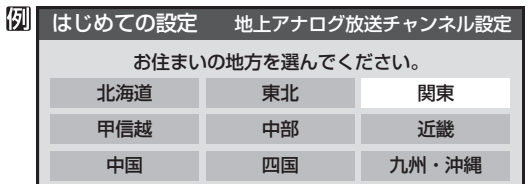

#### お住まいの都道府県を▲·▼·< • ▶ で選び、 (決定) を押す

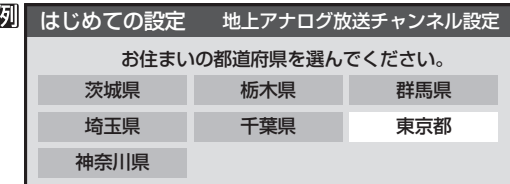

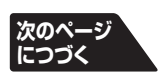

**準備編設置と基本の接続・設定** 設置と基本の接続・設定

#### ● 地上アナログ放送の場合 入力された地方・地域に応じて、リモコンの数字ボタン 1 ~ 12 に自動的にチャンネルが設定されます。 自動設定される内容については「地上アナログ放送の自 動設定一覧表」(637~577)をご覧ください。 ※ 自動設定された内容の確認や変更をしたい場合は「手 動設定」「43 <sub>了</sub>をしてください。 ● 地上デジタル放送の場合 次ページの手順8(または 41子)の「初期スキャン」をす ることで、本機が地上デジタル放送の受信できるチャン ネルを探し、リモコンの数字ボタン11~12に自動設定 します。(「初期スキャン」をしないと、地上デジタル放送 は受信できません) 自動設定は、入力された地方、地域と実際に受信できた チャンネルの情報をもとに、放送システム上の規定など に従って行われます。初期スキャンは(VHF1~12)→ (UHF13~62)→(CATV13~63)の順で行われます。 ※ 「初期スキャン」によってチャンネルが設定されても、 電波が弱い場合には正常に受信できないことがあり ます。

■「地上デジタル/アナログ放送チャンネル設定」について

※ 自動設定された内容の確認や変更をしたい場合は「手 動設定」**44** をしてください。

#### ■ 新たに開局したチャンネルを追加登録したいとき

● 地上デジタル放送の放送局が新たに開局された場合や、 中継局が新設されるなどしてチャンネルがふえた場合 などは、「自動設定」の「再スキャン」**42** をしてくださ い。新たに受信できたチャンネルが追加設定されます。

を押す

# **はじめての設定をする つづき**

**6** お住まいの地域を▲·▼· ◀·▶で選び、®実<br>**6** を押す

例 はじめての設定 地上アナログ放送チャンネル設定

お住まいの地域を選んでください。 23区 八王子 多摩

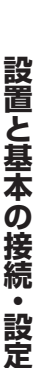

# 域名を選びます。

#### **7** 表示された地上アナログチャンネル一覧 の内容を確認して、 (焼)を押す

● お住まいの地域名が表示されないときは、近くの地

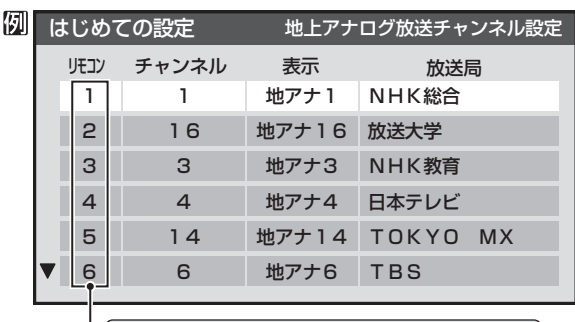

| リモコンの数字ボタンの数字 ※▼ボタンを押せば、7~12が表示されます。

●設定された内容を変更したい場合は、「はじめての 設定」がすべて終了したあとで、「手動設定」**43** で 行ってください。

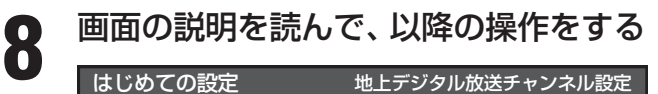

はじめての設定 地上デジタル放送チャンネル設定

続いて地上デジタルの初期スキャンを行います。初期スキャン は終了するまでに数分かかります。

地上デジタルの初期スキャンを行いますか?

はい いいえ

ここで初期スキャンをスキップした場合は、後ほどメニューの 初期スキャンを行ってください。

#### **■ ■ ■ 地上デジタル放送の初期スキャンをする場合**

- **1 < →** で「はい」を選び、 (焼) を押す
	- 初期スキャンが自動的に始まります。 終了するまでしばらくお待ちください。
	- 初期スキャンが終わったら、次は手順**9**に進 みます。
- **■ ■ 地上デジタル放送の初期スキャンをあとです る場合**
	- **❶ ◀ ▶ で「いいえ」を選んで ® を押し、「室内** 環境設定」(手順**10**)に進む
		- **あとで「自動設定」の「初期スキャン」| 41 子を** してください。

#### **9** 下図の画面が表示されたら、以降の操作 をする

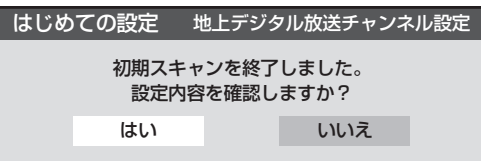

### **1 < ▶ で「はい」を選び、 (焼) を押す**

● 設定内容の確認画面が表示されます。

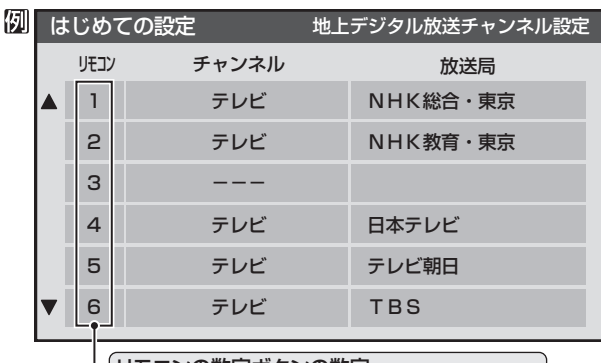

リモコンの数字ボタンの数字 ※▼ボタンを押せば、7~12が表示されます。|

#### **❷設定内容を確認して ® を押し、「室内環境設** 定」(手順**10**)に進む

- 以上で地上デジタル放送チャンネルの自動設定が終 了しました。
- チャンネルの欄が「ーーー」となった場合は、放送がな いか、または受信できなかったことを示します。
- ●設定された内容を変更したい場合は、「はじめての 設定」がすべて終了したあとで、「手動設定」**44** で 行ってください。

### **室内環境設定**

● 本機の「映像メニュー」には、テレビを見る室内の照明環境 などに応じて自然で見やすい映像に自動調整する「おまか せ」があります。ここでは、「おまかせ」をより効果的に働か せるための設定をします。

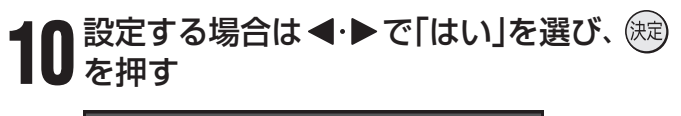

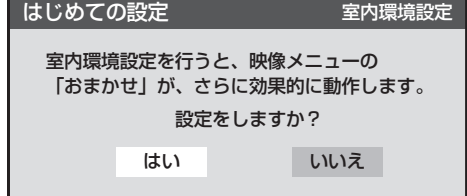

#### **■ ■ ■ 室内環境設定をしない場合**

- **1 < → で「いいえ」を選んで (糖) を押し、手順 12**に進む
- 必要になったときに「室内環境設定」[48子 をし てください。

# **11 < ▶ で照明の色(「電球色(暖かい白)」また**<br>11 は「蛍光灯色(クールな白)」)を選び、 ® を 押す

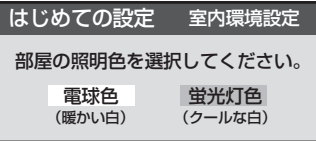

- 電球色(暖かい白)···室内の照明が白熱灯(電球)や電球 色の蛍光灯の場合に選びます
- •蛍光灯色(クールな白)···室内の照明が蛍光灯の場合に選び ます(蛍光灯のタイプが電球色の場 合は「電球色」を選んでください)
- ※ 照明のタイプがわからない場合は、「電球色」を選ん でください。
- ※ 手順**10**で「いいえ」を選んだ場合は、「電球色」(お買 い上げ時の設定)になります。

# 12 設定完了の画面が表示されたら、内容を<br>12 確認して、 ® を押す

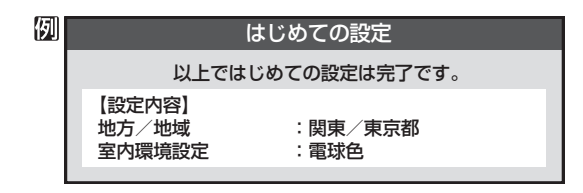

● 以上で「はじめての設定」は終わりです。

# **正しく受信できないとき**

#### **「はじめての設定」をしても地上デジタル放送が正しく受信できないとき**

● 正しく受信できないチャンネルで以下の操作をして、アンテナレベルの数値を確認してください。

- **❶** クイック を押す
- **❷ ▲▼で「その他の操作」を選び、 (糖)を押す**
- **<sup>3</sup> ▲▼**で「アンテナレベル」を選び、 ® を押す
- **4 アンテナレベルを確認したら、 ※ を押す**

#### **❺** 以下の確認や処置をする

- アンテナレベルが低い場合は、アンテナが正しく接続されてい るかご確認ください。
- 症状が改善されない場合は、アンテナの交換や方向調整が必要 になることがあります。お買い上げの販売店にご相談のうえ、 「アンテナの方向調整」**39** を参照して、アンテナレベルを確 認しながらアンテナの方向を調整してください。
- CATVをご利用の場合やマンションなどの共聴システムをご利 用の場合は、パススルーでの地上デジタル放送受信に対応して いるか、ご契約のCATV会社や共聴システムの管理者にそれぞ れお問い合わせください。

#### **❻**「初期スキャン」**41** の操作をする

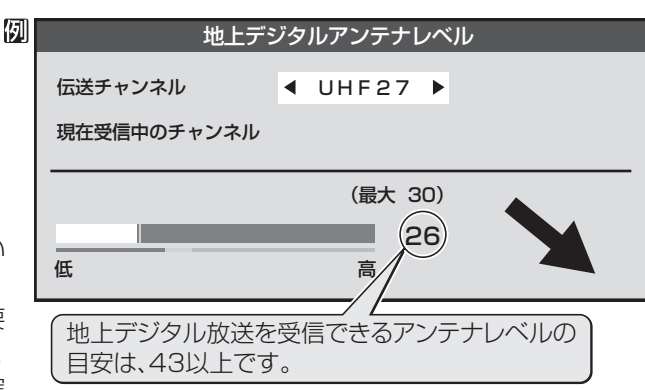

#### **「はじめての設定」や「地上アナログ自動設定」52 をしても地上アナログ放送が正しく受信できないとき**

- アンテナの種類(チャンネル1~12はVHF、13~62はUHF)や向きが、設定した地域·都市名の条件に合っていることを確認 してください。
- 複数の地域・都市名が隣接する地域にお住まいの場合は、地域・都市名を変えて設定すれば受信状態が改善されることがありま す。(例:お使いになる地域が「横浜みなと」の場合は「横浜・川崎」または「平塚・茅ケ崎」など) このような場合は、次のようにして設定します。
- **●**近隣の別の地域・都市にアンテナの種類や向きを合わせる
- お買い上げの販売店にご相談ください。
- **❷**「自動設定」の「地上アナログ放送の場合」**40** の手順**1**~**4**の操作をする
- **❸** 40了の手順5で、アンテナを向けた地域・都市名を選び、 (※) を押す

#### **上記の対処をしても地上アナログ放送の一部のチャ**

- 受信できるチャンネルを手動設定で探します。
- **❶**「手動設定」の「地上アナログ放送の場合」**43** の手順**1**~**2**の操 作をする
- **<sup>2</sup>** 437 の手順3で、該当する「リモコンボタン」を選び、手順4の でほかに受信できる「チャンネル」を選んで、 を押す
	- 例:地域・都市名を「横浜・川崎」に設定した場合で、数字ボタン7に割り 当てられている「tvk」「42CH」だけが正しく受信できないときは、 隣接地域の「48CH」(横浜みなと)や「46CH」(小田原)などに変え てみて、正しく受信できるところを探します。

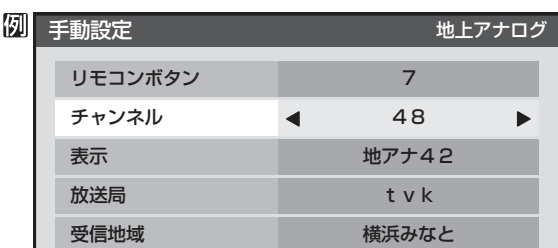

**❸** 必要に応じて **43** の手順**4**の**❷**~**❹**の操作で「表示」、「放送局」、 「受信地域」を設定する

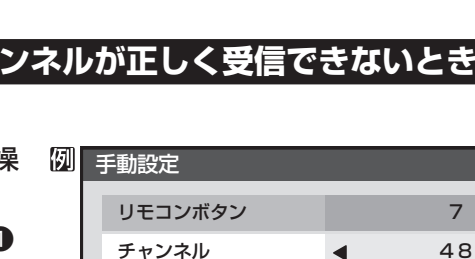

正しく受信できないとき

### **外部機器の接続と設定 本機に接続できる外部機器一覧**

● 本機に接続できるおもな外部機器は以下のとおりです。接続や設定のしかたはそれぞれの参照ページをご覧ください。

乙注意 ● 接続する機器の取扱説明書もよくお読みください。

> ● 他の機器を接続するときは、必ず本機および接続する機器の電源を切り、電源プラグをコンセントから抜いてください。 ● DVDプレーヤーやDVDレコーダー、デジタルチューナーなどのコピー制御のかかった映像を出力する機器を、ビデオ やAVアンプなどを経由して本機につなぐと、コピー制御が働き映像が乱れる場合がありますので、レグザリンク対応 のAVアンプを経由して接続する場合( 32 3<sup>)</sup>を除いて直接本機につないでください。

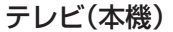

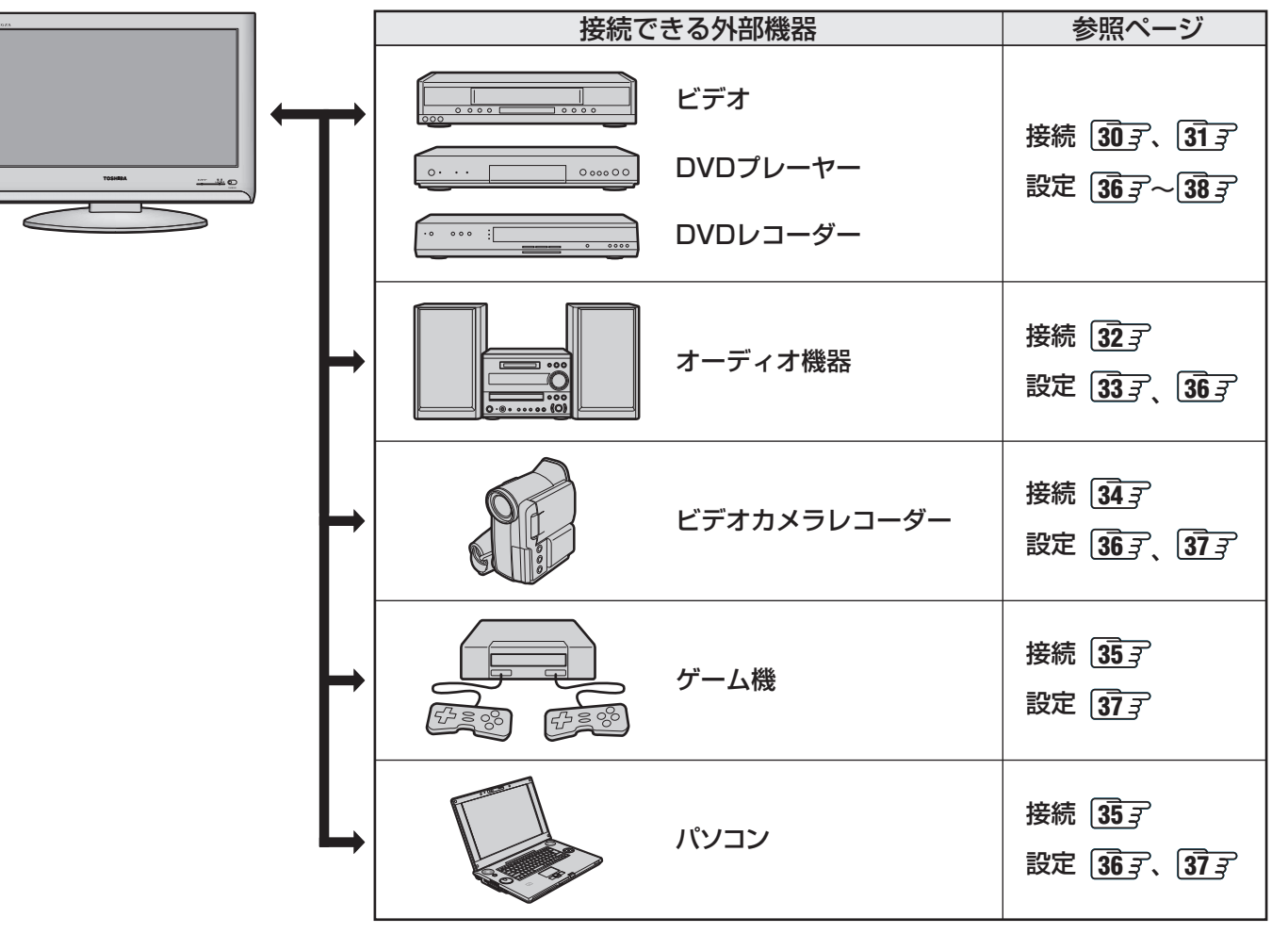

# **外部機器の接続と設定 ビデオやDVDプレーヤー /レコーダーをつなぐ**

- DVDプレーヤーやDVDレコーダー、デジタルチューナーなどのコピー制御のかかった映像を出力する機器を、ビデオやAVア ンプなどを経由して本機につなぐと、コピー制御が働き映像が乱れる場合がありますので、直接本機につないでください。
- ビデオ入力2につないで使うときは、 (入力服)で「ビデオ2」を選んでから、「映像設定」(操作編 22 了)の「映像メニュー」で「ゲー ム」以外を選んでください。
- 必要に応じて「外部入力設定」**37** をしてください。

#### **映像・音声用コードでつなぐとき**

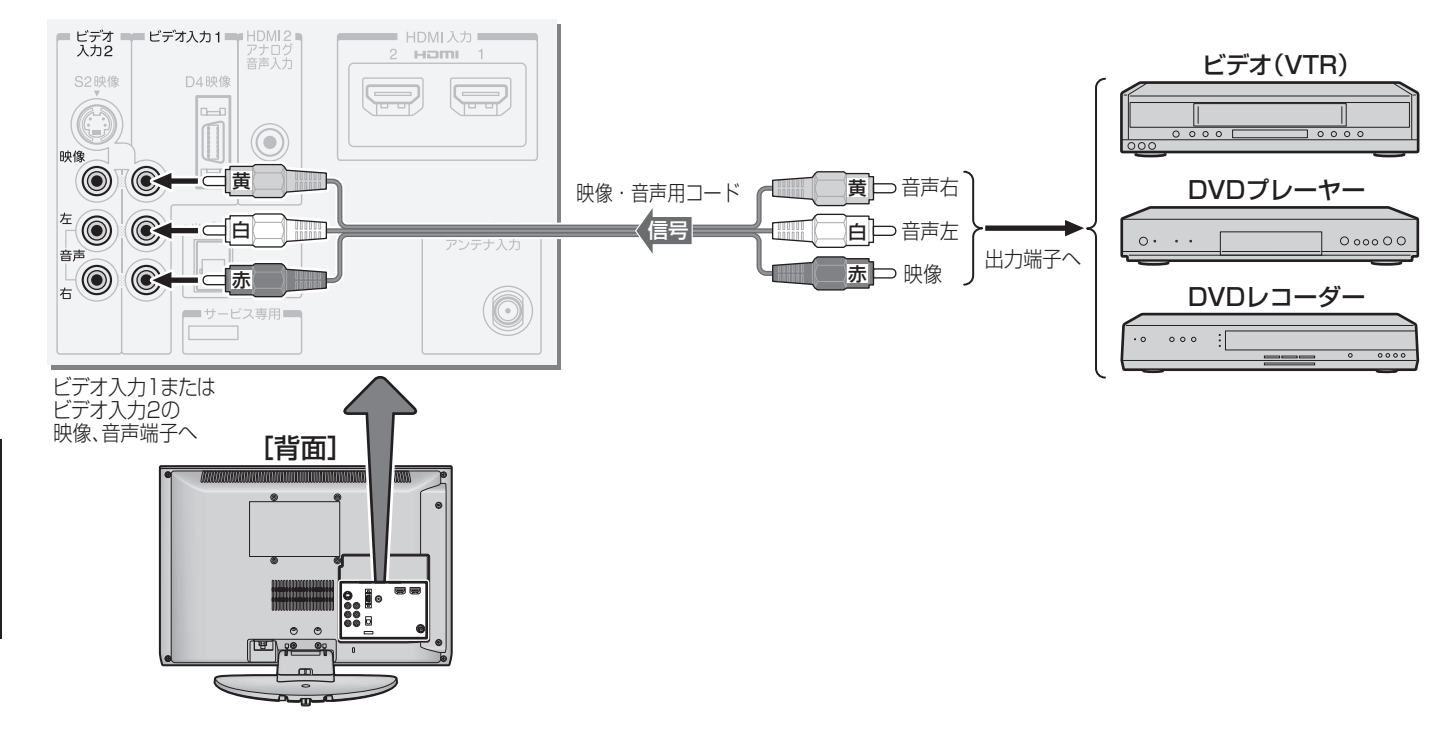

#### **S映像用コードでつなぐとき**

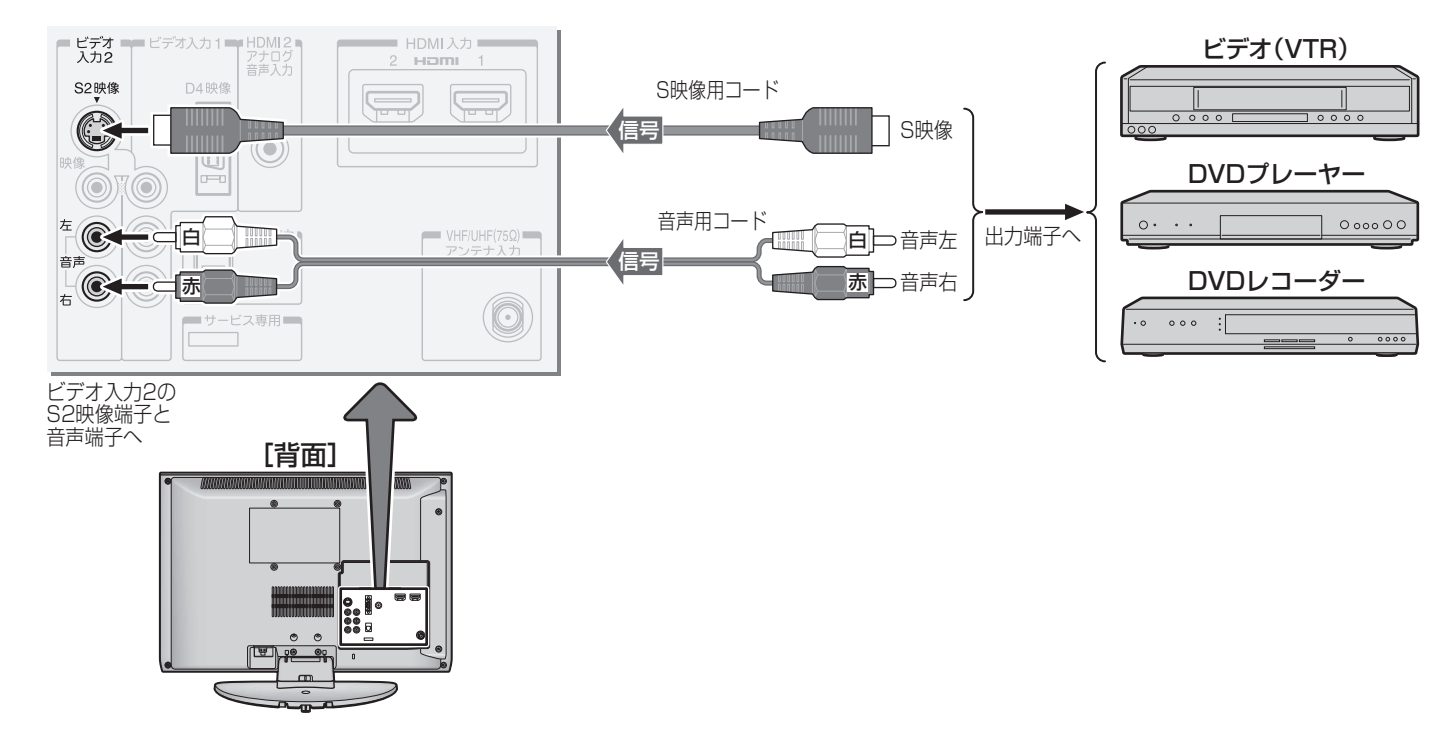

西班克世

#### **D端子ケーブルでつなぐとき**

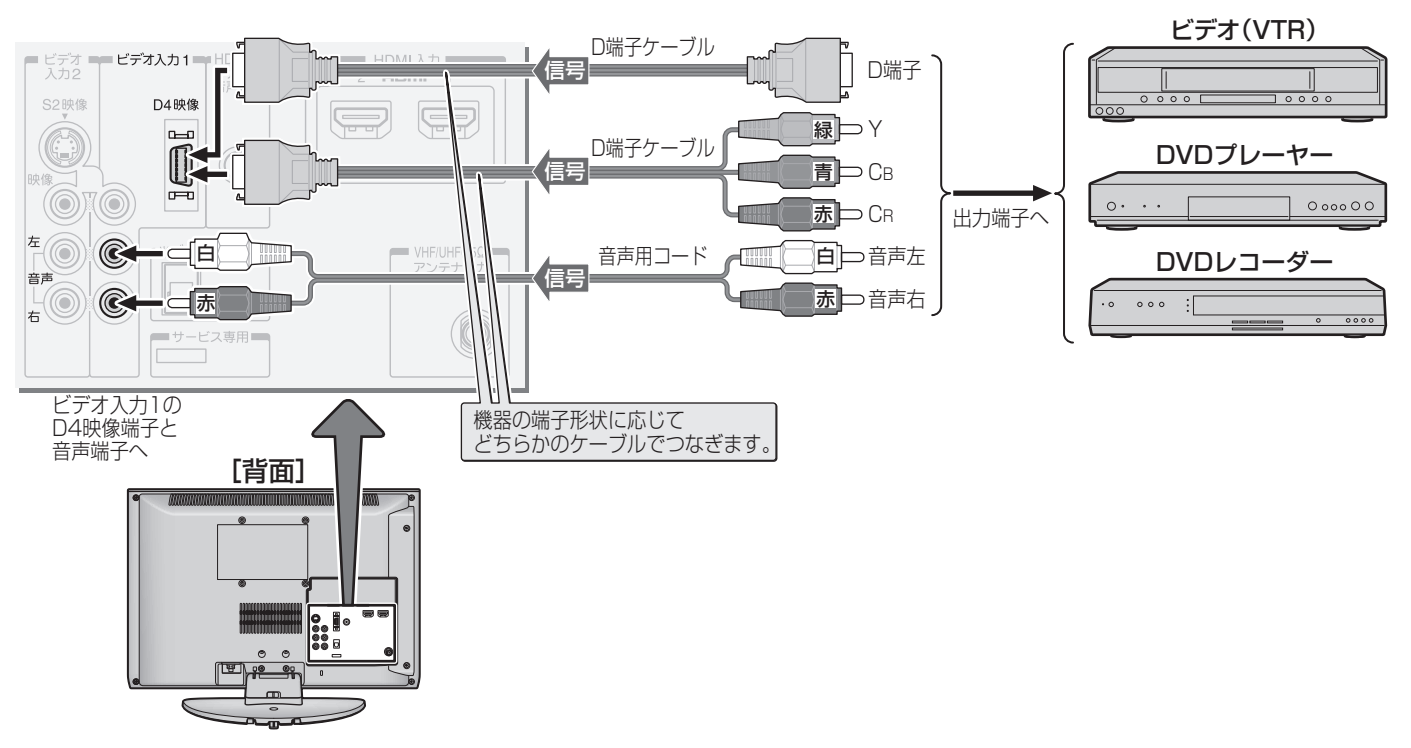

#### **HDMIケーブルでつなぐとき**

● HDMIケーブルは、HDMIロゴ(Hコ∏1)の表示があるケーブルをご使用ください。また、1080pの映像信号を入力する場合 は、High Speed HDMI™ Cableをご使用ください。(一般のHDMIケーブルでは、正常に動作しないことがあります)

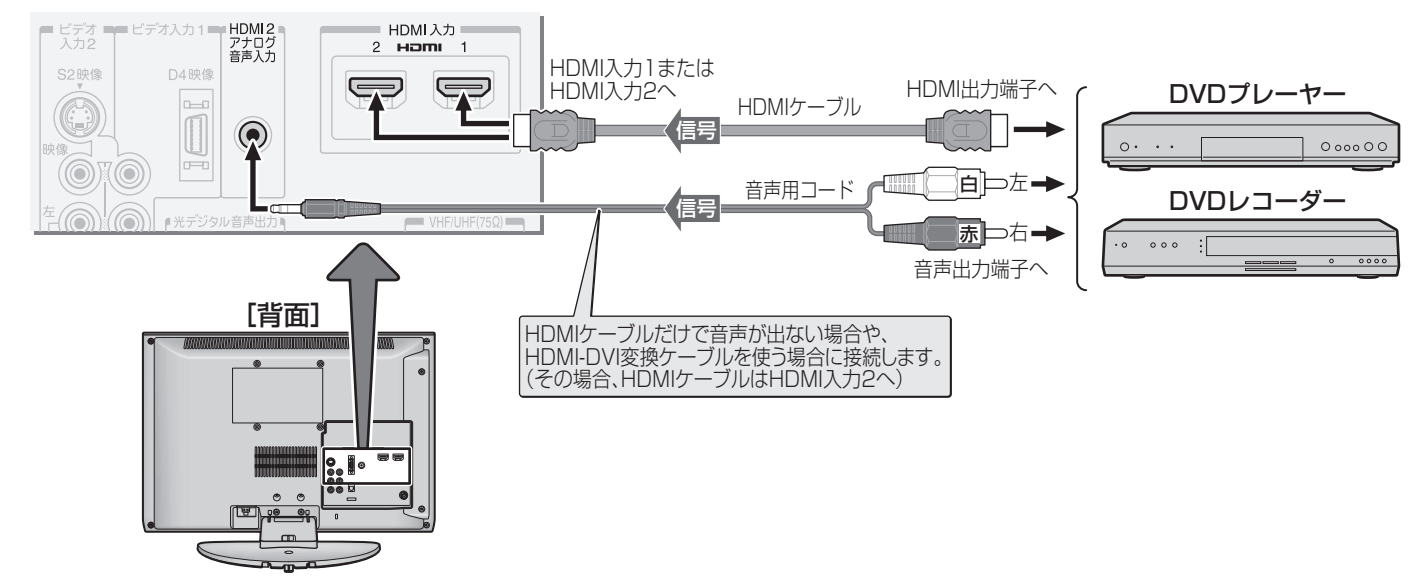

#### **■ ■ ■** レグザリンク対応の東芝レコーダーの場合

- レグザリンク対応の東芝レコーダーの場合は、本機とHDMIケーブルでつなげば本機から録画予約をしたり、本機のリモ コンでレコーダーの基本操作をしたり、本機との連動機能 **36** を使ったりすることができます。
- 録画予約や基本操作などについては、「レグザリンクを使う」(操作編 <mark>38</mark> 了)の章をご覧ください。
- 必要に応じて「HDMI連動設定||365 F、「外部入力設定||375 および「録画時間設定||385 アをしてください。

高知5世 ● ビデオ入力1のD4映像入力端子と映像入力端子の両方につないだ場合は、D4映像入力端子が選択されます。

- 本機のD4映像入力端子が対応している映像信号 コンポーネント映像信号480i、480p、720p、1080i
- 本機にはHDMI出力端子付機器を接続できますが、接続する機器によっては映像や音声が出ないなど正常に動作しない場合があります。
- 本機のHDMI入力端子が対応している映像信号 480i、480p、720p、1080i、1080p
- ●本機のHDMI入力端子が対応している音声信号 種類: リニアPCM、サンプリング周波数: 48kHz/44.1kHz/32kHz
- レグザリンク対応の東芝レコーダーについては、 66 了の■をご覧ください。

# **オーディオ機器をつなぐ**

#### **ミニコンポなどの場合**

#### **■ ■ ■** ミニコンポなどの音響システムにつなぐとき

- 本機の音量を最小に調整し、ミニコンポなどの音響システム側で音量を調節してご使用ください。
- 音響システム側が対応しているデジタル音声入力に従って、次ページの「光デジタル音声出力設定」をします。

#### **■ ■ ■** サンプリングレートコンバーターを内蔵したMDレコーダーやDATにつなぐとき

- MDレコーダーやDATの光デジタル音声入力端子につなげば、高音質で録音して楽しむことができます。
- 次ページの「光デジタル音声出力設定 | を「PCM | に設定します。

#### **■ ■ ■** MPEG-2 AACデコーダーにつなぐとき

- デジタル放送のMPEG-2 AAC方式の信号を、MPEG-2 AACデコーダーで楽しむことができます。
- 次ページの「光デジタル音声出力設定」を「デジタルスルー」または「サラウンド優先」に設定します。

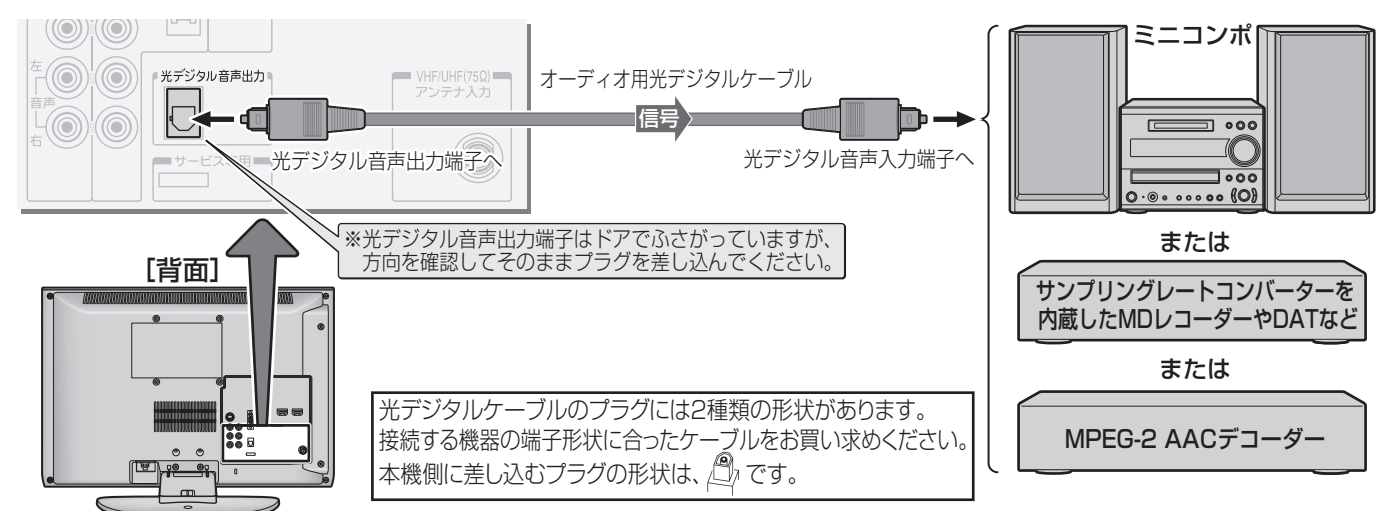

### **レグザリンク対応のAVシステム機器(AVアンプなど)の場合**

- レグザリンク対応のAVシステム機器の場合は、本機のリモコンでAVシステムの音量を調節するなどの操作ができます。 136 了
- レグザリンク対応のAVシステム機器のHDMI入力端子にレグザリンク対応機器をつなぐことができます。
- HDMIケーブルは、HDMIロゴ(HDTII)の表示があるケーブルをご使用ください。また、1080pの映像信号を入力する場合 は、High Speed HDMI™ Cableをご使用ください。(一般のHDMIケーブルでは、正常に動作しないことがあります)
- AVシステム機器が対応しているデジタル音声入力に従って、次ページの「光デジタル音声出力設定」をしてください。また、必 要に応じて「HDMI連動設定」**36** をしてください。

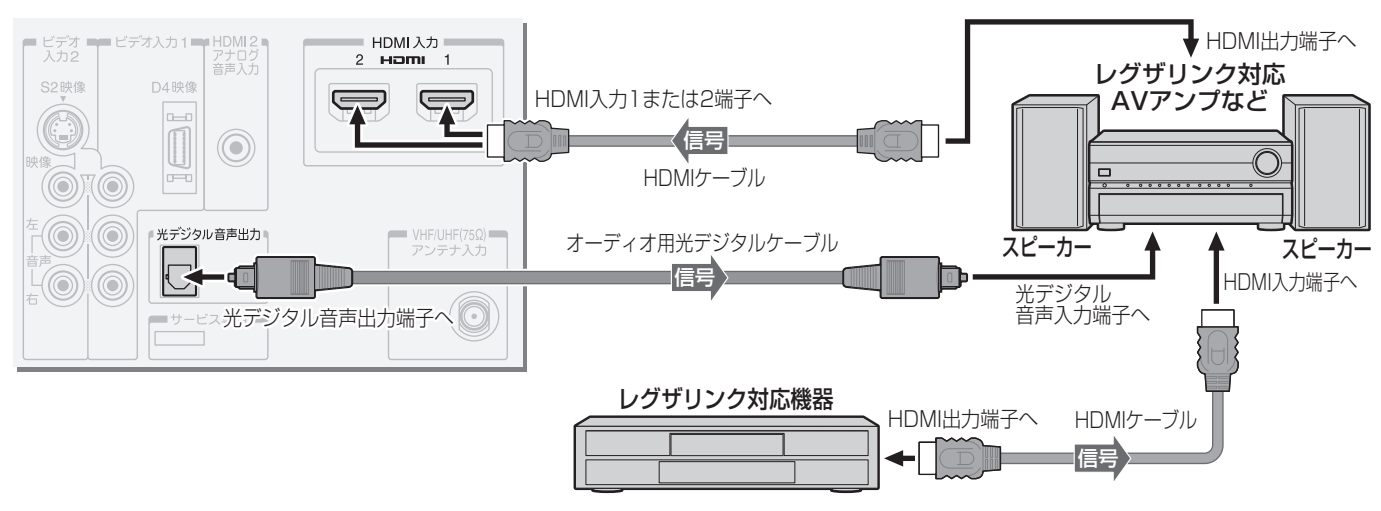

- 
- 高知らせ ● レグザリンク対応AVシステム機器(推奨機器)については、 66 了の2をご覧ください。
	- 本機のHDMI入力端子については、 31 了の「お知らせ」をご覧ください。
	- 光デジタル音声出力端子について、次ページの「お知らせ」をご覧ください。

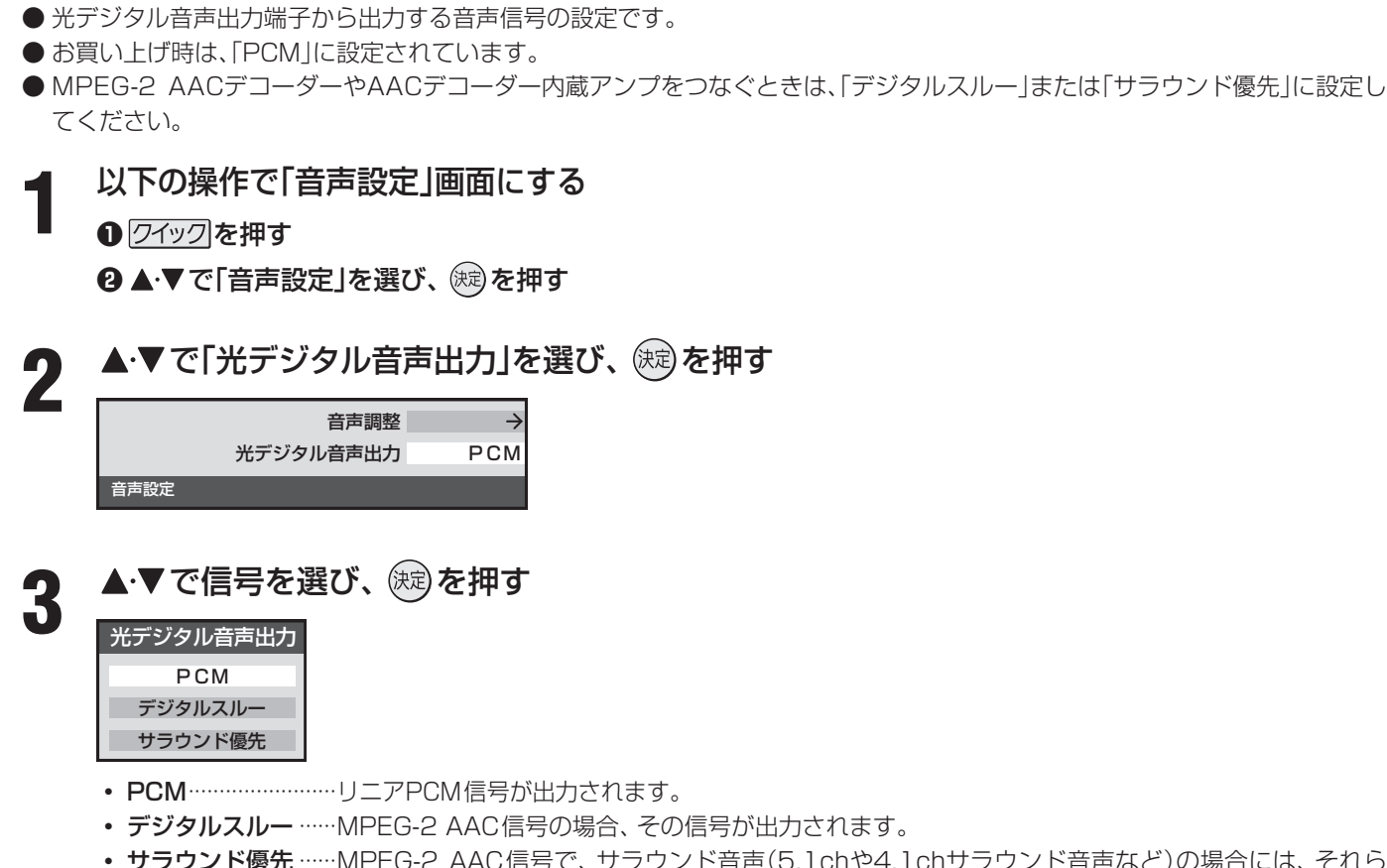

• サラウンド優先 ……MPEG-2 AAC信号で、サラウンド音声(5.1chや4.1chサラウンド音声など)の場合には、それら の信号が出力されます。それ以外の場合にはリニアPCM信号が出力されます。

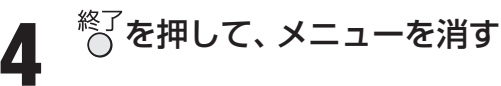

**光デジタル音声出力の設定**

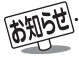

- 光デジタル音声出力端子からは、テレビのスピーカー音と同じ音が出力されます。ただし、音声調整の効果は得られません。
- MPEG-2 AAC音声の場合には、主音声·副音声の切換は本機では行われません。MPEG-2 AACデコーダー側で切り換えてください。 ● 地上アナログ放送の視聴時およびビデオ入力1または2を選択しているときは、光デジタル音声出力端子からは設定にかかわらずリニ
- アPCM信号が出力されます。 ● 本機が出力する光デジタル音声出力のサンプリング周波数は、「PCM」(リニアPCM)の場合、48kHzまたは32kHzです。
- HDMI入力を選択しているときは、HDMI入力端子からリニアPCMの音声信号が入力されているときだけ、光デジタル音声出力端子 からリニアPCM信号が出力されます。(HDMI入力端子にリニアPCM以外の音声信号を入力した場合は、設定にかかわらず光デジタ ル音声出力端子から信号は出力されません)
- HDMI入力の選択時に光デジタル音声出力端子から出力される信号を、他の機器に録音することはできません。
- サンプリングレートコンバーターを内蔵していないMDレコーダーには、デジタル信号での録音はできません。

# **外部機器の接続と設定 ビデオカメラレコーダーをつなぐ**

● 本機はデジタルビデオカメラレコーダーのDV端子との接続はできません。

#### **映像・音声用コードやS映像用コードでつなぐとき**

- ビデオ入力2にビデオカメラレコーダーをつないで使うときは、 (入が腰)で「ビデオ2」を選んでから、「映像設定」(操作編 **22** )の「映像メニュー」で「ゲーム」以外を選んでください。
- ●映像·音声コードやS映像用コードでつないだ場合は、480i (標準画質)の映像でだけ視聴できます。
- 必要に応じて「外部入力設定」「37 子 をしてください。

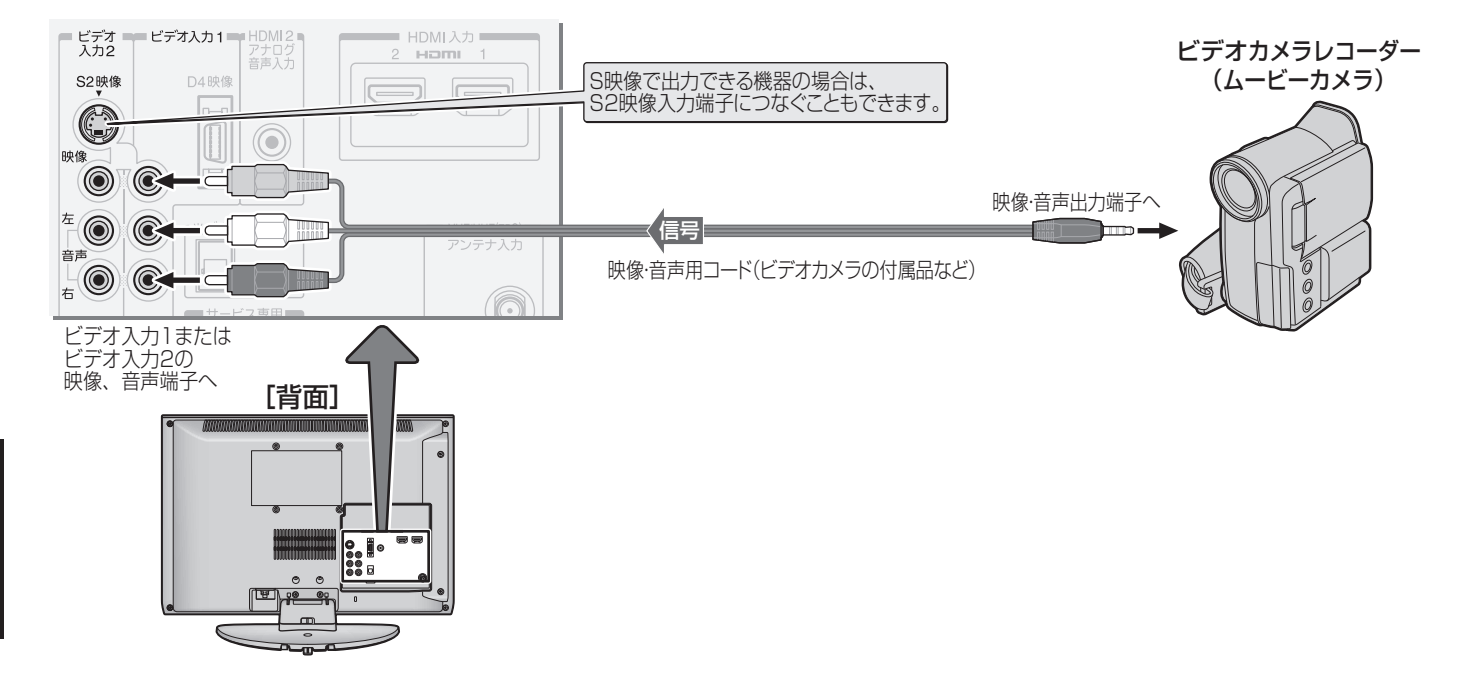

#### **HDMIケーブルでつなぐとき**

- ハイビジョン対応のビデオカメラレコーダーの場合、ハイビジョン画質で視聴するにはHDMIケーブルでつなぎます。(D端子 ケーブルでつなぐこともできます)
- HDMIケーブルは、HDMIロゴ(HDml)の表示があるケーブルをご使用ください。また、1080pの映像信号を入力する場合 は、High Speed HDMI™ Cableをご使用ください。(一般のHDMIケーブルでは、正常に動作しないことがあります)
- ※ レグザリンク対応のビデオカメラレコーダーをHDMI端子につなげば、本機のリモコンで再生・停止などの操作ができます。(本 機からの録画や録画の操作はできません)
- 必要に応じて「HDMI連動設定」<mark>367</mark>、「外部入力設定」 377 をしてください。

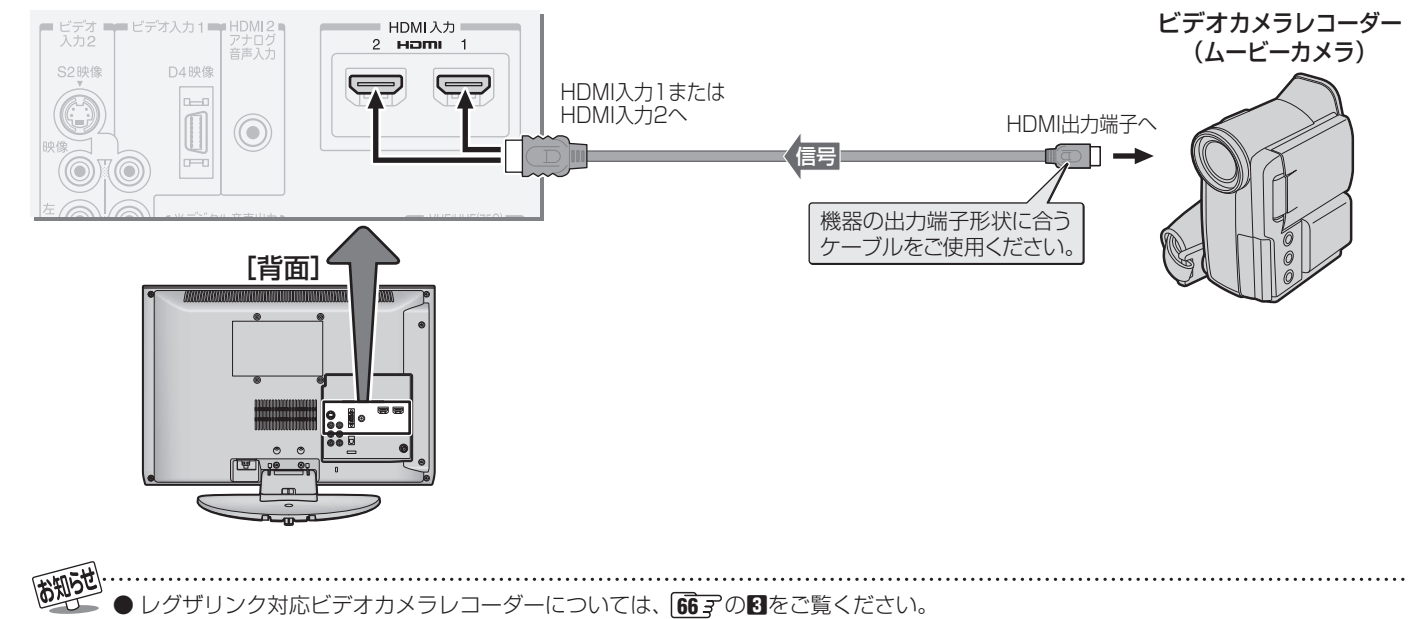

● 本機のHDMI入力端子については、 31 mの「お知らせ」をご覧ください。

- ゲーム機は、ビデオ入力2につなぎます。
- ※ ビデオ入力1、2およびHDMI入力1、2のどれにでも接続して楽しめます。ビデオ入力2以外につないだ場合は、つないだ入力 を (入力切換)で選択して、「映像設定」(操作編 |22 子)の「映像メニュー」を「ゲーム」に設定してください。
- 必要に応じて「外部入力設定」「37 F をしてください。

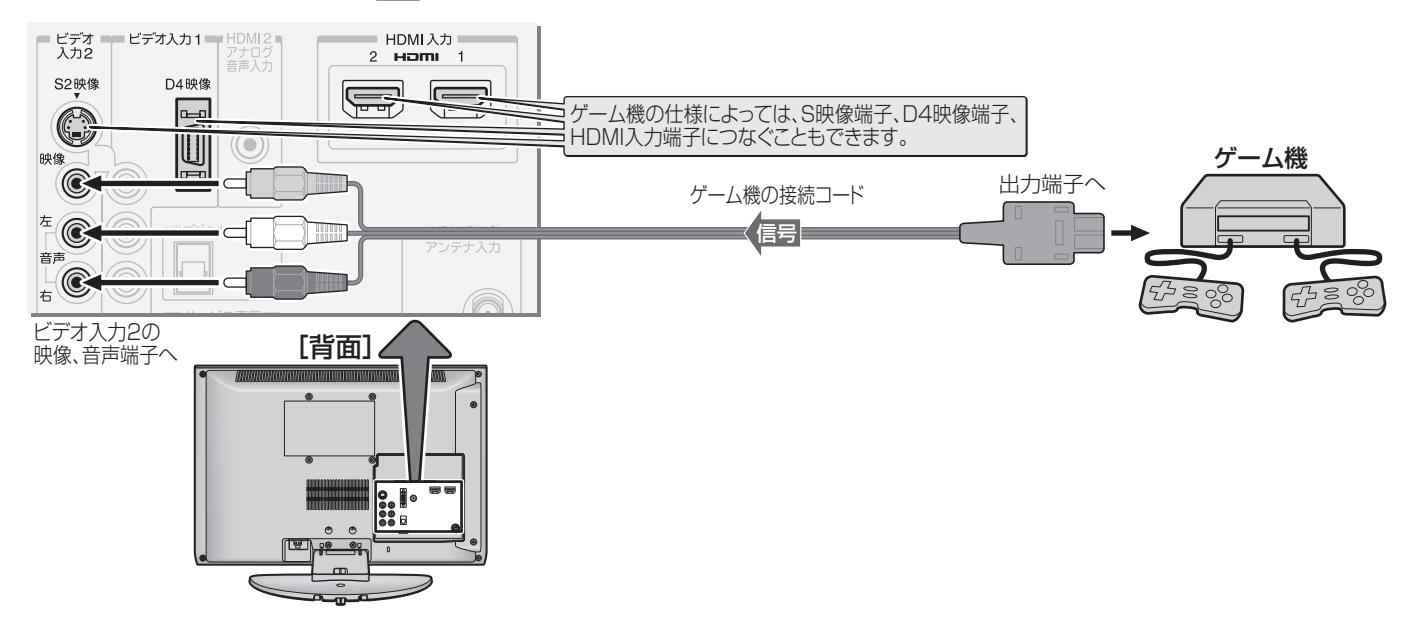

### **外部機器の接続と設定 パソコンをつなぐ**

- HDMI端子付のパソコンをつなぐことができます。
- HDMIケーブルは、HDMIロゴ(HDmI)の表示があるケーブルをご使用ください。また、1080pの映像信号を入力する場合 は、High Speed HDMI™ Cableをご使用ください。(一般のHDMIケーブルでは、正常に動作しないことがあります)
- 外部モニターで表示できるようにパソコンを設定してしてください。詳しくはパソコンの取扱説明書をご覧ください。
- 必要に応じて「外部入力設定」「37 子 をしてください。
- ※ レグザリンク対応の東芝パソコンの場合は次ページのPC映像連動機能が使用できます。必要に応じて「HDMI連動設定」をし てください。

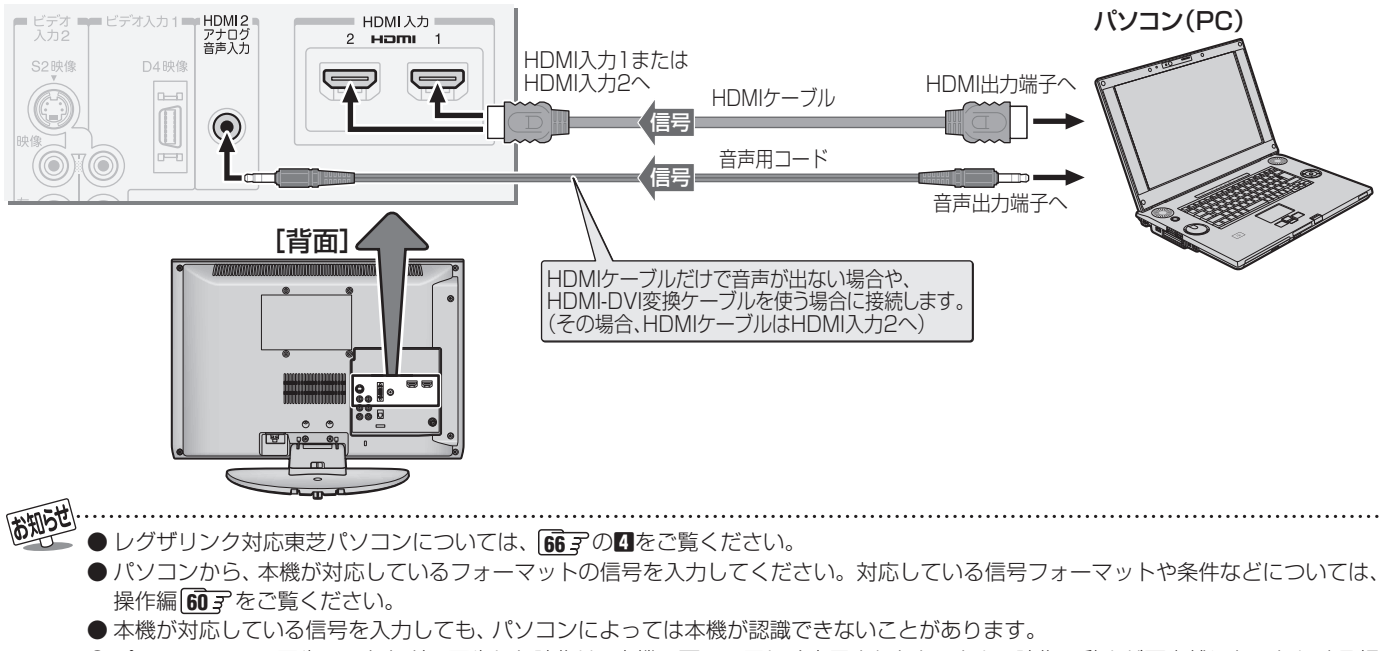

● パソコンのDVD再生ソフトなどで再生した映像は、本機の画面で正しく表示されなかったり、映像の動きが不自然になったりする場 合があります。

## **外部機器の接続と設定 HDMI連動設定**

要があります。 **1** 以下の操作で「HDMI連動設定」画面にする | 重動機器の再生操作をしたときに本機の電源が開動機器の電源を[待機]にしたときには、これをの電源も[待機]になる機能です。<br>| 本機の電源も[待機]になる機能です。<br>| 本機の電源も[待機]になる機能です。<br>| 本**やすする**<br>| ※ この機能と、[連動機器→テレビ入力切換]を[連動<br>| ※ この機能と、[連動機器→テレビ入力切換]を[連動<br>| ☆ する」に設定しておくと、本機の電源が[入]になっ 「入川こなり、連動機器の電源を「待機川こしたときに **12イックを押す** 本機の電源も「待機」になる機能です。 **❷ ▲▼で「設定」を選び、 (規)を押す ❶ ▲▼で|連動する|または|連動しない|を選び、| ❸ ▲▼で「レグザリンク設定」を選び、 ※ を押す** を押す ※ この機能と、「連動機器→テレビ入力切換」を「連動 **4 ▲▼で「HDMI連動設定」を選び、 (題)を押す** する」に設定しておくと、本機の電源が「入」になっ たあとに自動的に入力が切り換わります。 HDMI連動設定  $\rightarrow$ ● 本機の電源を「待機」にしたときに、連動機器の電源 録画時間設定 2時間 テレビ→連動機器電源オフ も「待機」になる機能です。(録画中の機器など、動作 レグザリンク設定 テレビル きょうしょう こうしょう こうしゃ しゅうしゃ しゅうしゃ しゅうしゃ しゅうしゃ しゅうしゅう しゅうしゅう しゅうしゅう しゅうしゅう しゅうしゅう しゅうしゃ 状態によっては「待機」にならない場合があります) 1 ▲▼で「連動する」または「連動しない」を選び、(編) 2 設定する項目を▲·▼で選んで ® を押し、 を押す 表の手順で設定する ※ 「省エネ設定」(操作編 <mark>50 子</mark>)の「無操作自動電源オ フ」、| オンエアー無信号オフ」、| <u>外</u>部入力無信号オ HDMI連動機能 使用する フ | や、「オフタイマー」(操作編 <mark>49 子</mark> )の各機能に HDMI連動機器リスト よって本機の電源が「待機」になった場合も、連動機 連動機器→テレビ入力切換 連動する 器の電源が「待機」になります。 連動機器→テレビ電源 連動する ● 本機に接続したレグザリンク対応東芝パソコン テレビ→連動機器電源オフ 連動する  $_{\rm C}^{\rm P}$ **66** ア からの映像を見る場合に、パソコンの画面の PC映像連動 体田する PC映像連動 形式や映像に応じて、本機が自動的に画面サイズや AVシステム連動 使用しない **一映像連動** 映像メニューの設定を切り換える機能です。 優先スピーカー テレビスピーカー **1 ▲▼で「使用する」または「使用しない」を選び、(焼)** HDMI連動設定 を押す ● レグザリンク対応のAVシステム(AVアンプなど) **3** を押して、メニューを消す とAVシステム用のスピーカーを接続している場合 AVシステム に、本機のリモコンで以下のことができます。 - ネステム・ステム - ネステム • 音声をテレビから出すか、AVシステムのスピー カーから出すかの切換え • 音声をAVシステムのスピーカーから出す場合の 項目 - 説明および操作手順 運 音量調節 H ┃ ● レグザリンクや以下の各種連動機能を使用するか<br>D ┃ どうかを設定します。<br>M ┃ ● ▲・▼で「使用する」または「使用しない」を選び、®)<br>連動 を押す 勫 **1 ▲▼で「使用する」または「使用しない」を選び、(焼)** どうかを設定します。 を押す ❶ ▲▼で|便用する|または|便用しない|を選び、| を押す ● 「AVシステム連動」を「使用する」に設定した場合に、 優先するスピーカーを選択することができます。こ の機能は本機の電源が「入」のときに働きます。 **1 ▲▼で以下から選び、 ※ を押す** 連動機器の再生操作をしたときに、本機が自動的に<br>動く入力切換をして、その機器を選択する機能です。(本機の電源が「入」の場合)<br>**機の電源が「入」の場合)**<br>このインタンの場合)<br>ステレビスト<br>カカリ 優先スピ 入力切換をして、その機器を選択する機能です。(本 • テレビスピーカー 優先スピーカー 本機のスピーカーから音声が出ます。 機の電源が「入」の場合) • AVシステムスピーカー **1 ▲▼で「連動する」または「連動しない」を選び、 (焼)** 丁力 AVシステム機器の電源が「入」のときは、AVシ を押す ステムのスピーカーから音声が出ます。 ※本機のヘッドホーン端子は、本機のスピーカーから 音声が出る条件のときに使用できます。

● レグザリンク対応機器(HDMI連動機能対応機器)でレグザリンクの機能や各種の連動機能を使う場合は、以下の設定をする必

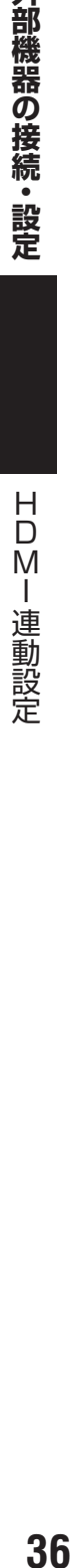

外部機器の接続・設定

お知らせ ● 本機が認識できるレグザリンク対応機器の台数は、AVアンプ1台、東芝レコーダーは3台まで、東芝パソコンは1台です。 ● 「連動機器→テレビ入力切換」、「連動機器→テレビ電源」、「テレビ→連動機器電源オフ」の機能は、東芝レコーダー RD-A600および RD-A300(どちらもバージョンアップ後)では使用できません。

# **外部機器の接続と設定 外部入力設定**

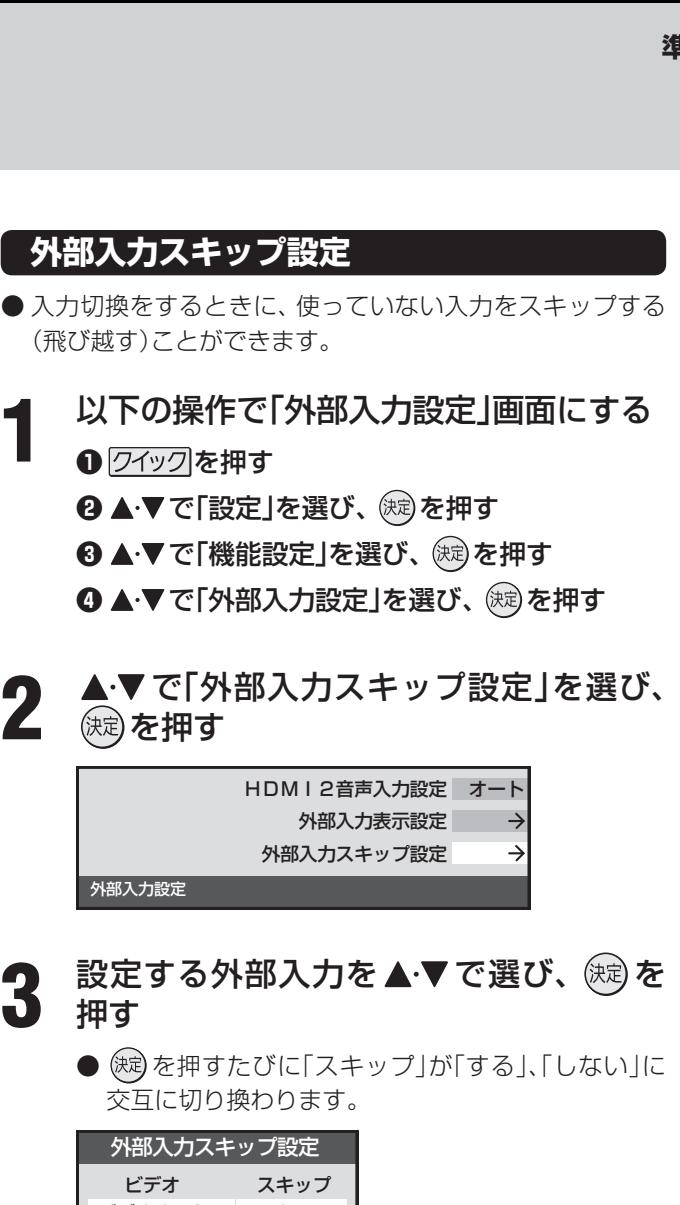

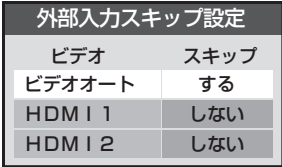

#### **■ ■ ■ 「ビデオオート」を選択しているとき**

- する ········ 入力切換時に、ビデオ入力1、2の入力 端子(映像、D4映像、S2映像)に何もつ ながっていない入力をスキップします。
- しない… 入力切換時にスキップしません(ビデオ 入力1、2が順に切り換わります)。

#### **■ ■ ■ 「ビデオオート」以外を選択しているとき**

- する ········ 入力切換時にスキップします。
- しない… 入力切換時にスキップしません。

# **■ ■ ■ 外部入力表示をお買い上げ時の状態に戻すには**

- ●上記手順3で「初期設定に戻す」を選び、 (※ )を押す
- **<sup>8</sup> < ▶ で「はい」を選び、 (焼) を押す** 
	- ●お買い上げ時の状態(手順3のイラストの設定)に戻 ります。
- **<sup>88</sup> るを押して、メニューを消す**

**外部入力表示設定**

- 入力切換をしたときに表示される機器の名称(VTR、DVD など)を変更することができます。
	- **1** 以下の操作で「外部入力設定」画面にする
		- **12イックを押す**
		- **❷ ▲·▼で「設定」を選び、 (焼) を押す**
		- **<sup>3</sup>** ▲▼で「機能設定」を選び、 (焼)を押す
		- **4 ▲▼で「外部入力設定」を選び、 (※) を押す**
- 2 ▲▼で「外部入力表示設定」を選び、 <sup>(波)</sup>を<br>2 <sub>押す</sub> 押す

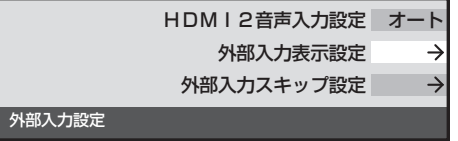

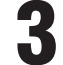

押す

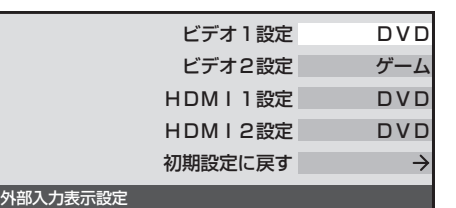

設定する外部入力を▲·▼で選び、 <sup>(決定)</sup>を

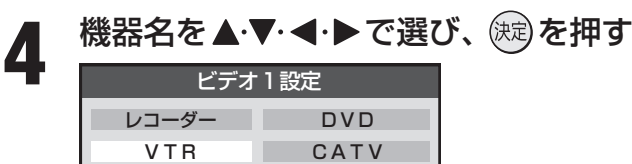

表示しない

**5**  $\frac{1}{2}$   $\int_0^{\frac{1}{2}} \frac{\sqrt{2}}{\sqrt{2}}$   $\int_0^{\frac{1}{2}} \frac{\sqrt{2}}{\sqrt{2}}$   $\int_0^{\frac{1}{2}} \frac{\sqrt{2}}{\sqrt{2}}$ 

ゲーム PC

チューナー ー ムービーカメラ 外部機器の接続・設定

<u>▲ 終了を押して、メニューを消す</u>

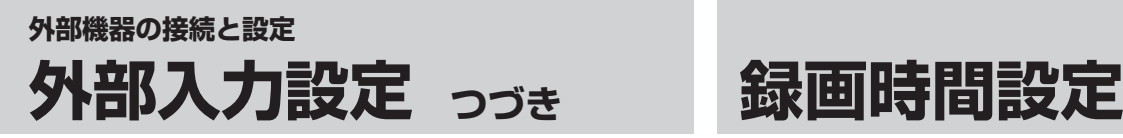

#### **HDMI2音声入力設定**

- 通常は「オート」の設定のままでご使用ください。
- 「オート」で、 31了および 35了の「HDMIケーブルでつな ぐとき」に図示したHDMI2アナログ音声入力端子への音声 用コードを接続しても音声が出ない場合は、以下の手順で 「アナログ」に設定してください。

**1** 以下の操作で「外部入力設定」画面にする

**12イックを押す** 

- **❷ ▲·▼で「設定」を選び、 (焼) を押す**
- **4 ▲▼で「機能設定」を選び、 (糖)を押す**
- **4 ▲▼で「外部入力設定」を選び、 (※) を押す**
- 2 ▲▼ で「HDMI2音声入力設定」を選び、 (決定) を押す

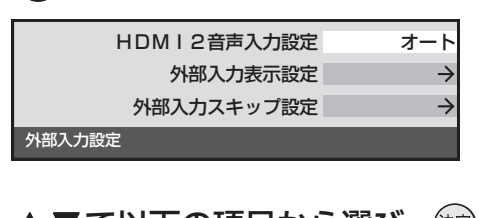

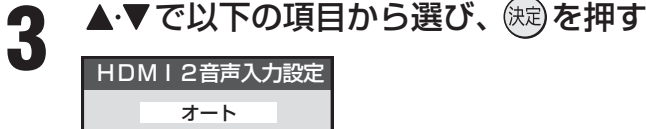

デジタル

### アナログ

- オート ········· 自動切換になります。
- デジタル …… HDMI 入力2端子からの音声が出ます。
- アナログ ····· HDMI2アナログ音声入力端子からの音 声が出ます。

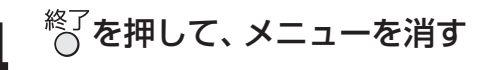

- レグザリンク対応の東芝レコーダーに本機の操作で録画す る場合の録画時間を設定しておくことができます。
- 録画時間は録画開始時に確認·変更することができます。 詳しくは、操作編の「録画·予約する||30 子の章をご覧くだ さい。
- **1** 以下の操作で「録画時間設定」画面にする
	- **1** クイックを押す
	- **❷ ▲▼で「設定」を選び、 (焼) を押す**
	- **❸ ▲▼で「レグザリンク設定」を選び、 (糖)を押す**
	- **4 ▲▼で「録画時間設定」を選び、 (※) を押す**

HDMI連動設定 録画時間設定 2時間

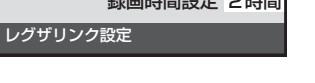

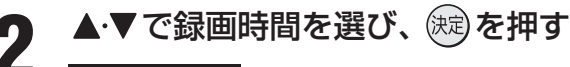

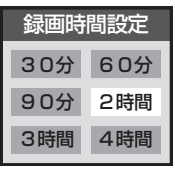

**3** を押して、メニューを消す

外部機器の接続・設定

# **アンテナの方向調整**

●「はじめての設定」をしても地上デジタル放送が正しく受信 できなかったときは、お買い上げの販売店などにご相談の うえ、以下の操作でアンテナの方向調整をしてください。 **以下の操作で「初期設定」画面にする**<br>❶ ⑦ ⑦ ◇ ⑦ を押す **❷ ▲▼で「設定」を選び、 (焼) を押す 4 ▲▼で「初期設定」を選び、 (糖)を押す 2**  で|地上デジタルアンテナレベル」を 選び、使しを押す はじめての設定  $\rightarrow$ 地上デジタルアンテナレベル  $\rightarrow$  $\rightarrow$ チャンネル設定 地域の設定 文字スーパー表示設定 日本語 B-CASカード番号表示  $\rightarrow$ 簡易確認テスト  $\rightarrow$ 設定の初期化  $\rightarrow$ 初期設定 **3** で「伝送チャンネル」を選ぶ ● お住まいの地域の地上デジタル放送に使用されてい る伝送チャンネルを選んでください。 ● ←▶を押すたびに以下のように切り換わります。  $VHF1~\sim$ VHF12  $\leftrightarrow$  UHF13~UHF62  $\leftrightarrow$  CATV13~CATV63 例 地上デジタルアンテナレベル 伝送チャンネル  $\longleftarrow$  UHF27  $\rightarrow$ 現在受信中のチャンネル **地デジ 011 NHK総合1・東京** (最大 48) 関東広域0  $(47)$ H はちょう はんしょう はんしょう こうしょう 高い しょうかい うちのう はんしょう 受信できるアンテナレベルの目安は、43以上です。 (表示される数値は、受信C/Nを換算したものです) **4** アンテナをゆっくり動かして、「アンテナレ ベル」の数値が最大となるように調整する ● アンテナレベルがふえると ↑ が表示され、減ると ↑ が表示されます。 ● 画面のアンテナレベルの最大値を参考に、アンテナ を固定したあとにレベル値が下がっていないことを 確認してください。 **5** アンテナを固定して 、を押す **6** るで<sup>終了を押して、メニューを消す</sup>

#### **その他の機能の接続・設定**

# **チャンネル設定**

**●** チャンネル設定には、「自動設定」と「手動設定」 | 43 ₹ があります。

**自動設定** ● 「自動設定」では、地上アナログ放送と地上デジタル放送が設定できます。 **地上アナログ放送の場合** ●テレビをご覧になる地域で放送されているチャンネル(VHF/UHF)を自動で設定することができます。 ● お買い上げ時は、リモコンの数字ボタン 11~12には、VHFの1~12チャンネルがボタンの数字に合わせて設定されています。 ● 地上アナログ自動設定は、「地上アナログ放送の自動設定一覧表」( **53 3** ~ 57 3 )の内容で設定されますが、 チャンネルが変 更されて受信できなくなることがあります。受信できないチャンネルがあるときは、「手動設定」**43** で設定してください。 **1** 以下の操作で「チャンネル設定」画面にする お住まいの都道府県を▲▼・◀・▶で選び、 (決定) を押す **1** クイックを押す 例 **❷ ▲▼で「設定」を選び、 (線) を押す** 地上アナログ自動設定 **40<br>8他の機能の接続・設定**<br><del>チャンネル設定</del> お住まいの都道府県を選んでください。 **❸ ▲▼で「初期設定」を選び、 ※ を押す** 茨城県 栃木県 群馬県 **4 ▲▼で「チャンネル設定」を選び、 (題)を押す** 埼玉県 千葉県 東京都 神奈川県 はじめての設定 地上デジタルアンテナレベル チャンネル設定 お住まいの地域·都市を▲·▼·<+▶ で選 地域の設定 び、 (焼)を押す 文字スーパー表示設定 日本語 B-CASカード番号表示 肕 地上アナログ自動設定 簡易確認テスト  $\rightarrow$ お住まいの地域を選んでください。 設定の初期化  $\rightarrow$ 23区 八王子 | 多摩 初期設定 2 ▲▼で「地上アナログ自動設定」を選び、 (決定) を押す ● お住まいの地域や都市名が記載されていない場合 は、アンテナが向いている近くの地域名を選びます。 地上アナログ自動設定 ● 自動で設定されるチャンネルについては、 63 F ~ 地上デジタル自動設定  $\rightarrow$ **58** 3 の一覧表をご覧ください。 手動設定 ●設定された内容を変更したい場合は、「手動設定」 チャンネルスキップ設定 **437** をしてください。 ステレオ/モノラル 無信号消音設定 オン **6** 設定終了のメッセージ画面が表示された<br>Ô ら <sup>終了</sup>を押してメニューを消す 初期設定に戻す ら、 もくを押してメニューを消す チャンネル設定 お住まいの地方を▲·▼·**◀·▶**で選び、(決定) を押す 例 地上アナログ自動設定お住まいの地方を選んでください。 北海道 東北 関東 甲信越 中部 近畿 中国 四国 九州・沖縄 ■ 地上アナログ放送のチャンネル設定について ● お使いの地域 · 都市名で地上アナログ自動設定をしても正しく受信できない場合は、 28 字をご覧ください。 ● ダウンロード(操作編 <mark>52</mark> ऱิ) によって、本機内に設定している「地上アナログ放送の自動設定一覧表」( <mark>53 ऱิ 〜 57 ऱ</mark>ิ )の内容が変わ る場合があります。その結果、選択の手順**3**~**5**の項目が変わる場合もあります。

● 「はじめての設定」 25 了 が済んでいて、特に変更の必要がない場合は「チャンネル設定」をする必要はありません。

●設定したチャンネルを一覧表示して確認する場合や、受信できないチャンネルがあるときは、「手動設定」の「地上アナログ放送の場 合」**43** で設定してください。

#### **地上デジタル放送の場合**

● 地上デジタル放送の自動設定には、引越しなどで受信地域が変わったときにする「初期スキャン」と、放送チャンネルに変更が あったときにする「再スキャン」があります。また、本機の電源が「切」または「待機」のときに自動的に行われる「自動スキャン」 もあります。

#### **■ 初期スキャン**

- $\bullet$  受信可能なチャンネルを自動的に探して、リモコンの $\Pi$ ~ 12に放送の運用規定に基づいて設定します。
- 「初期スキャン | をするとこれまでに選局設定した内容はすべ て消去されて、設定し直されます。
- 「はじめての設定」終了後、新たに開局した地上デジタル放 送チャンネルを登録する場合や、中継局が新設・変更された 場合は、次ページの「再スキャン」をしてください。
- 自動設定される内容は「地上デジタル放送の放送(予定)ー 覧表」( **58** ~ **59** )が目安となります。
	- **1** 以下の操作で「地上デジタル自動設定」画 面にする

#### **12イックを押す**

- **❷ ▲▼で「設定」を選び、 (焼) を押す**
- **❸ ▲▼で「初期設定」を選び、 ※ を押す**
- **4 ▲▼で「チャンネル設定」を選び、 (糖)を押す**
- 6 ▲·▼で「地上デジタル自動設定」を選び、 (※) を 押す

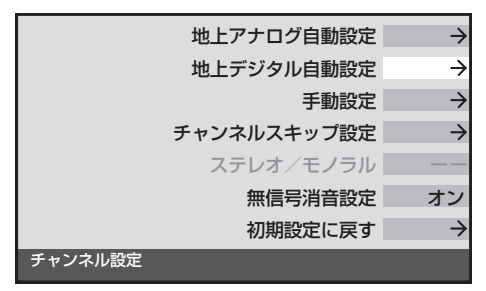

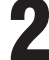

# <del>2</del> ▲▼で「初期スキャン」を選び、 後刻を押す

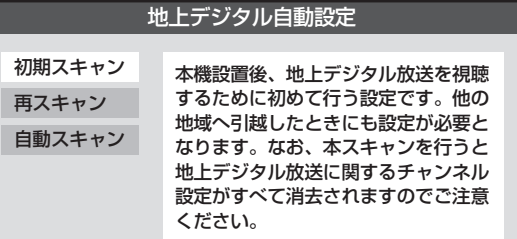

お住まいの地方を▲·▼·**◀·▶**で選び、(決定) を押す

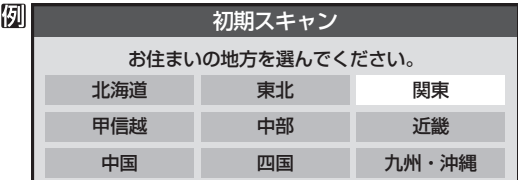

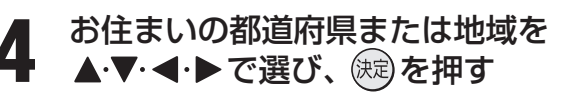

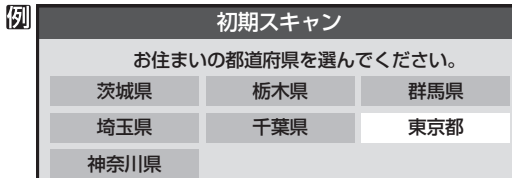

**5** 初期スキャン終了のメッセージ画面が表 示されたら、以下の操作をする 初期スキャン

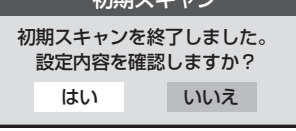

**■ ■ ■ 設定された内容を確認する場合**

**1 < ▶ で「はい」を選び、 (題)を押す** 

**❷** 設定内容を確認したら を押す

●設定された内容を変更したい場合は、「初期スキャ ン」終了後に「手動設定」**44** をしてください。

#### **■ ■ ■ 設定された内容を確認しない場合 1 < ▶ で「いいえ」を選び、 (魂を押す**

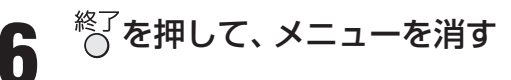

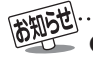

●「はじめての設定」**25** と「初期スキャン」では、地方・都道府県・地域の設定のしかたが異なっています。これは「はじめての設定」では、 地上アナログと地上デジタルの設定を同時にまとめて行っているためです。

#### **自動設定 つづき**

#### **地上デジタル放送の場合 つづき**

#### **■ ■■ 再スキャン**

- 新たに放送局が開局したりしてチャンネルがふえた場合な ど、放送に変更があった場合は、「再スキャン」をすればチャ ンネルを追加設定することができます。
- 「初期スキャン」(267 または 417)をしていないと「再ス キャン」はできません。

#### **1** 以下の操作で「地上デジタル自動設定」画 面にする

- **12イックを押す**
- **❷ ▲▼で「設定」を選び、 (焼) を押す**
- **<sup>4</sup> ▲▼で「初期設定」を選び、 (焼) を押す**
- **4 ▲▼で「チャンネル設定」を選び、 (残)を押す**
- 6 ▲·▼で「地上デジタル自動設定」を選び、 (※ 定押す

# 2 ▲▼で「再スキャン」を選び、 ®® を押す<br>2 <del>● ■</del> ■ ★★★☆の結果 #X#に恋男があった場合は

- $\bigcirc$  再スキャンの結果、放送に変更があった場合は、 1 $\sim$ 12への設定方法を選ぶ画面が表示されます。▲▼ でどちらかを選び、(決)を押します。
	- すべて設定し直す …地上デジタル放送のすべて の設定をし直します。
	- 現在の設定に追加する… 11~12の未設定のボタン だけを新たに設定します。

#### **3** 再スキャン終了のメッセージ画面が表示 されたら、以下の操作をする

#### **■ ■ ■ 設定された内容を確認する場合**

- **1 < → で「はい」を選び、 (焼)を押す ❷** 設定内容を確認したら を押す
- ●設定された内容を変更する場合は、「再スキャ ン」終了後に「手動設定」**44** をしてください。

### **■ ■ ■ 設定された内容を確認しない場合 1 < ▶ で「いいえ」を選び、 (糖)を押す**

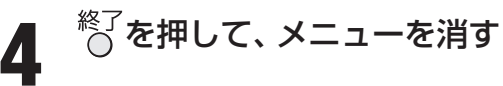

#### **■■ 自動スキャン**

- 「自動スキャン は本機の電源が「切 または「待機 めときに 不定期に行われます。
- 「初期スキャン」(26子または 41子)をしていないと、自 動スキャンは行われません。
- 「自動スキャン1で放送局の変更が見つかった場合は、本機 のチャンネル設定の内容を自動で変更し、「本機に関するお 知らせ」(操作編 53 了)でお知らせします。
- 変更後の受信できるチャンネルについては番組表(操作編  $\widehat{\mathbf{10}}$   $\widehat{\mathbf{3}}$ )でご確認ください。(枝番(操作編  $\widehat{\mathbf{8}}$   $\widehat{\mathbf{3}}$  )だけが変更 されている場合もあります)
- お買い上げ時は「自動スキャンする |に設定されています。 チャンネル設定した内容を自動で変更させたくない場合 は、「自動スキャンしない」に設定してください。
- 「自動スキャン」は不定期に行われるため、「自動スキャンす る」に設定していても本機のチャンネル設定が最新になって いない場合があります。放送局の変更があった場合は、「再 スキャン」をすることをおすすめします。また、録画予約な どをしていた場合は、予約チャンネルをご確認ください。
- **1** 以下の操作で「地上デジタル自動設定」画 面にする
	- **12イックを押す**
	- **❷ ▲▼で「設定」を選び、 (焼) を押す**
	- <sup>3</sup> ▲▼で「初期設定」を選び、 (※ を押す
	- **4 ▲▼で「チャンネル設定」を選び、 ※ を押す**
	- 6 ▲·▼で「地上デジタル自動設定」を選び、 (※ )を押す
- **2) ▲▼で「自動スキャン」を選び、 <sub>(想)</sub> を押す**

#### **▲▼で「自動スキャンする」または「自動** スキャンしない」を選び、 (決定)を押す

● 「自動スキャンしない」な選ぶと、「再スキャン」をし ないかぎり、新しいチャンネルや変更になったチャ ンネルが受信できません。

# <sup>《了</sup>を押して、メニューを消す

- 「再スキャン」の動作について
	- 前ページの「初期スキャン |の場合は、数字ボタン 17 ~ 12 |にすでに設定されている放送局をすべて消去して新たに放送局を設定し 直しますが、「再スキャン」では次のようになります。
		- 放送局がすでに登録されている数字ボタンについて、「再スキャン」によって放送システム上の規定で設定すべき放送局が新たに 見つかった場合、すでに登録されている放送局をそのまま残すのか、新たな放送局に設定し直すのかの選択ができます(手順**2**の 操作)。(すべてのボタンについてまとめて選択します。個別の選択はできません。個別に設定を変えたい場合は、「再スキャン」 終了後に「手動設定」**44** をしてください)
	- 新たな放送局が見つからなかった数字ボタンについては、そのまま設定が残ります。
	- 「再スキャン」終了後の各チャンネルの構成については、番組表で確認できます。(操作編 107)
	- 「再スキャン」をしても、枝番(操作編 「8 了)については、通常は変更されません。
	- 「再スキャン Iによってチャンネルが設定されても、 電波が弱い場合には正常には受信できないことがあります。

キャンキ こうしょう こうしゃ しゅうしゃ しゅうしゅう しゅうしゅう しゅうしゅう しゅうしゅう しゅうしゅう しゅうしゅう しゅうしゅうしゅぎ しゅうしゅうしゅう しゅうしゅうしゃ

チャンネル設定

#### **手動設定**

● リモコンのボタンに設定されている内容を変更したいときに手動設定をします。

#### **地上アナログ放送(VHF/UHF/CATV C13~C63)の場合**

- 以下の場合にも手動設定をしてください。
	- 自動設定で正しく受信できないとき
	- 設定されたチャンネル表示を変えたいとき
	- CATVのチャンネルを11~12に設定したいとき
- **1** 以下の操作で「手動設定」画面にする **12イックを押す ❷ ▲▼で「設定」を選び、 (焼) を押す ❸ ▲▼で「初期設定」を選び、 後却を押す** 
	-
	- **4 ▲▼で「チャンネル設定」を選び、 (題)を押す**
	- 6 ▲·▼で「手動設定」を選び、 (※ を押す

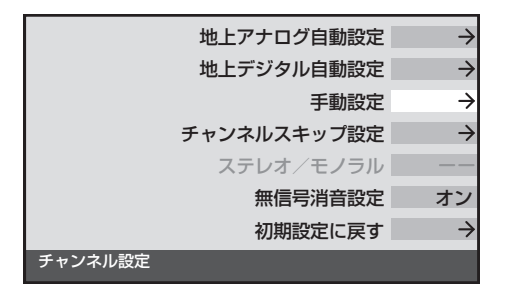

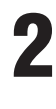

▲ ▼で「地上アナログ」を選び、 <sup>(決定)</sup>を押す

設定を変更したい数字ボタン(17~12) の数字を▲マで選び、 ※ 定 を押す

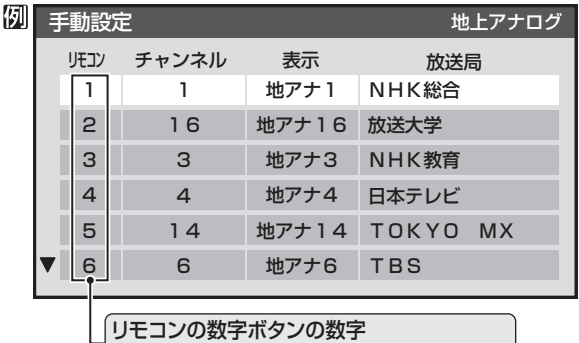

※▼ホタンを押せは、 /~ | 2が表示されます。|

**4** 次の**❶**~**❹**の手順で、それぞれの項目を 設定する

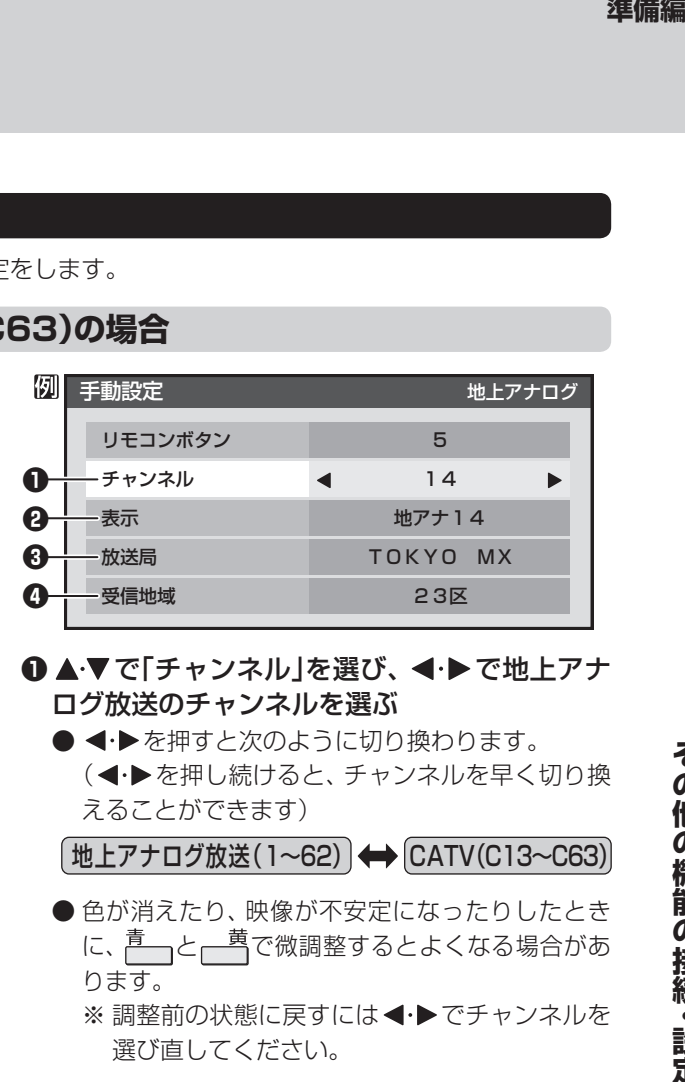

#### **❶ ▲▼で「チャンネル」を選び、 <+ ▶で地上アナ** ログ放送のチャンネルを選ぶ

● ← を押すと次のように切り換わります。 (◀•▶を押し続けると、チャンネルを早く切り換 えることができます)

|地上アナログ放送(1~62) | ⇔ CATV(C13~C63)

- 色が消えたり、映像が不安定になったりしたとき に、青ーと一貫で微調整するとよくなる場合があ ります。
	- ※ 調整前の状態に戻すには ◀•▶でチャンネルを 選び直してください。
- **<sup>2</sup>** ▲▼で「表示」を選び、画面に表示させるチャ ンネル番号を◀・▶で選ぶ
	- <+ を押すと次のように切り換わります。
	- **地上アナログ放送(1~62) → CATV(C13~C63)**

**BSアナログ放送(BS1、BS3、…BS15)** (CATVで放送されている場合)

- **<sup>3</sup> ▲▼で「放送局」を選び、 <– ▶で放送局名を選ぶ** ● 「表示しない」を選ぶこともできます。
- **❹ ▲▼で「受信地域」を選び、 ◀・▶ でアンテナを** 向けている放送局の地域を選ぶ
	- ※ レグザリンク対応の東芝レコーダーを接続してい る場合、東芝レコーダー側の地上アナログチャン ネルを「HDMI連動で取得」の操作で設定する場合 に、本機から渡すためのデータが設定されます。

### **5** を押す

※ 他のボタンの設定も変更する場合は、手順**3** ~ **5**を 繰り返します。

- ●「チャンネル設定」をした地上アナログチャンネルは、「チャンネルスキップ設定」**45** が自動的に「受信」に設定されます。 ● 手動設定をしたあとで、「地上アナログ自動設定」**40** や「はじめての設定」**25** をすると、手動設定をした内容が消えますので再度 設定をしてください。
- CATV(ケーブルテレビ)について

● CATVの受信は、サービスの行われている地域でだけ可能で、使用する機器ごとにCATV会社との受信契約が必要です。詳しくは、 CATV会社にご相談ください。

チャンネル設定

チャンネル設定

その他の機能の接続・設定

# **チャンネル設定 つづき**

#### **手動設定 つづき**

#### **地上デジタル放送の場合**

● はじめて地上デジタル放送のチャンネル設定をする場合 は、「初期スキャン」**41** をしてください。「初期スキャン」 が行われていない状態では、「手動設定」はできません。

**1** 以下の操作で「手動設定」画面にする

#### **1** クイックを押す

- **❷ ▲▼で「設定」を選び、 (焼)を押す**
- <sup>3</sup> ▲▼で「初期設定」を選び、 (※) を押す
- **4 ▲▼で「チャンネル設定」を選び、 (題)を押す**
- **6 ▲▼で「手動設定」を選び、 (短) を押す**

2 ▲▼で「地上デジタル」を選び、 ® を押す

設定を変更したい数字ボタン(17~12) の数字を▲マで選び、 ※ 定押す

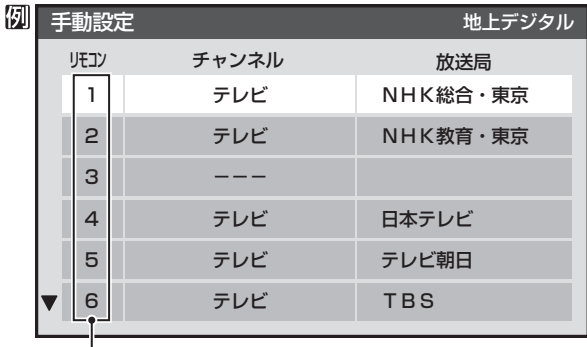

リモコンの数字ボタンの数字 ※▼ボタンを押せば、7~12が表示されます。

チャンネル設定 キャンキ こうしょう こうしゃ しゅうしゃ しゅうしゅう しゅうしゅう しゅうしゅう しゅうしゅう しゅうしゅう しゅうしゅう しゅうしゅうしゅぎ しゅうしゅうしゅう しゅうしゅうしゃ

<u>4</u> ▲▼で「チャンネル」を選び、 < ▶ で地 上デジタルのチャンネルを選ぶ

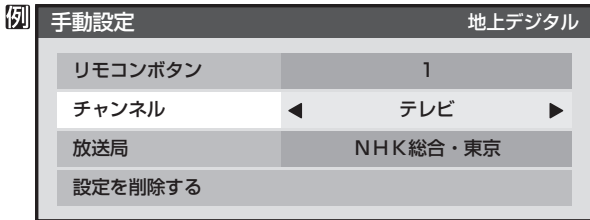

● ◀・▶を押すと次のように切り換わります。 (◀•▶を押し続けると、チャンネルを早く切り換え ることができます)

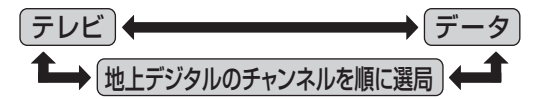

● 「チャンネル |の欄に「--- |が表示されているとき は、その番号のボタンにチャンネルが設定されてい ません。

- **■ ■ 「テレビ」を選んだ場合**
	- 手順3で選んだ番号のボタンに、同じ放送局の 複数のテレビ放送チャンネルがまとめて設定さ れます。
	- **1 ▲▼で「放送局」を選ぶ**

#### **<sup>2</sup>** 設定したい放送局名を<トで選ぶ

(例) 手順**3**で「6」を選び、ここで「テレビ」を選ぶ と、視聴時の操作で 6 を押すたびに、「TBS」 の「テレビ」チャンネルが順次選局できます。

#### **■ ■ ■ 地上デジタルのチャンネルを選んだ場合**

- 手順**3**で選んだ番号のボタンに、ここで選んだ地 上デジタルのチャンネルだけが設定されます。
	- ※ 「放送局」の欄には選んだチャンネルの放送局 名が表示されます(これを変えることはでき ません)。
- (例) 手順**3**で「6」を選び、ここで「地デジ071」を 選ぶと、視聴時の操作で 6 を押したときに 071チャンネルだけが選局できます。

**5** を押す

- ※ 他のボタンの設定も変更する場合は、手順**3** ~ **5**を 繰り返します。
- **6 →**を押して、設定を保存する<br>**6**

 $\bigcirc$ <sup>終了</sup>を押して、メニューを消す

**44 その他の機能の接続・設定**<br>「め他の機能の接続・設定」

● 手動設定をしたあとで、「初期スキャン」**41** や「はじめての設定」**25** をすると、手動設定をした内容が消えますので再度設定をし てください。

#### **1** 以下の操作で「手動設定」画面にする **1** クイックを押す **❷ ▲▼で「設定」を選び、 (焼) を押す** 例 <sup>3</sup> ▲▼で「初期設定」を選び、 (糖) を押す リモコン チャンネル **4 ▲▼で「チャンネル設定」を選び、 ※ を押す** 1 1 2 16 6 ▲·▼で「手動設定」を選び、 (※ )を押す 3 3 **2** 放送の種類(「地上アナログ」、「地上デジ 4 4 タル」)を▲▼で選び、 (焼 )を押す 5 14 6 6 **3** 設定内容を削除したい数字ボタンの数字 を▲▼で選び、 (決定)を押す 換わります。 ▲▼で「設定を削除する」を選び、 <sup>(決定)</sup>を 押す 手動設定 きょうしょう せいしょう 地上デジタル リモコンボタン 1 返します。 チャンネル テレビ 放送局 NHK総合・東京 設定を削除する ※ 他のボタンの設定も削除する場合は、手順**3**、**4**を繰 り返します。 **5** 「地上デジタル」の場合は、 を押して設 定を保存する ● 地上アナログ放送 **6** を押して、メニューを消す ● 地上デジタル放送 **チャンネルスキップ設定** ● 地上アナログ放送 |※ | で選局するときに、不要なチャンネルを飛び越すことが できます。 ● CATVチャンネルは、お買い上げ時は「スキップ」になってい ます。受信するには、以下の手順で「受信」に設定してください。 ● 地上デジタル放送 **1** 以下の操作で「チャンネルスキップ設定」 画面にする **1** クイックを押す **❷ ▲▼で「設定」を選び、 (※) を押す ❸ ▲▼で「初期設定」を選び、 (糖)を押す** されます。 **4 ▲▼で「チャンネル設定」を選び、 (糖)を押す** 6 ▲·▼で「チャンネルスキップ設定」を選び、 (ka) を押す

**チャンネル設定の内容を削除する**

● デジタル放送のチャンネル設定の内容を削除できます。

- **2** 放送の種類(「地上アナログ」、「地上デジ<br>2 タルハを▲▼で選び、 *(*緑)を押す タル」)を▲▼で選び、 (焼 )を押す
- **3** スキップ設定を変更したいチャンネルを ▲▼で選び、 俊定 を押す

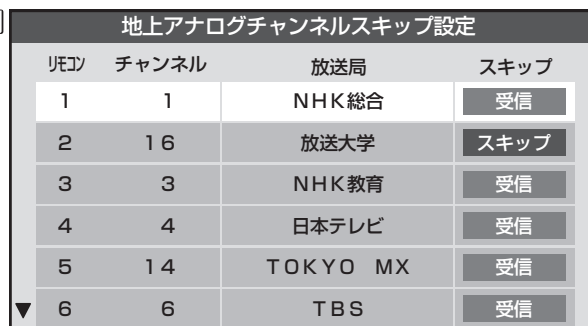

(例)手順**2**で「地上アナログ」を選んだ場合

- $(xe)$ を押すたびに「受信」⇔「スキップ」と交互に切り
- $\bigcirc$   $\bigcap$   $\sim$   $\bigcap$  に割り当てたCATVチャンネル(C13~ C63)は、「リモコン」欄が1~12よりも下のリスト で「設定済み」として表示されます。
- ※ 他のチャンネルの設定をする場合は、手順**3**を繰り

(違う放送のチャンネルを設定する場合は、 Ko を押 し、手順**2**から操作してください)

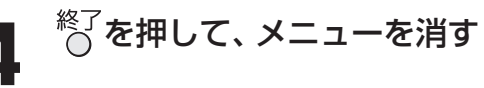

#### **■ ■ ■ 受信・スキップの設定ができるチャンネル**

- 12に割り当てられた地上アナログ放送とCATV チャンネル、その他のCATVチャンネル
- 受信可能なチャンネル

#### **■ ■ ■ 自動設定をしたあとのチャンネルスキップ設定**

1~12にチャンネルが割り当てられているボタンは 「受信」、チャンネルが割り当てられていないボタンは 「スキップ」に設定されています。

- スキップ設定はありません。
	- /ネルスキップ設定について
		- 「手動設定」をしたチャンネルは、自動的に「受信」に設定
		- 放送局の代表チャンネルを「スキップ」に設定すると、そ の放送局の代表チャンネル以外のチャンネルもスキッ プします。代表チャンネル以外のチャンネルを「スキッ プ」に設定した場合は、代表チャンネルは選局できます。
- **45**

# **チャンネル設定 つづき**

#### **ステレオ/モノラルの設定**

- 電波の弱いステレオ放送のときに、雑音が出ることがありま す。その場合、「モノラル」に設定すれば聴きやすくなること があります。
- 電波の弱いチャンネルの放送を視聴している状態で以下の 設定をします。
	- **1** 以下の操作で「チャンネル設定」画面にする

#### **❶** クイックを押す

- **❷ ▲▼で「設定」を選び、 (焼)を押す**
- **❸ ▲▼で「初期設定」を選び、 ※ を押す**
- **4 ▲▼で「チャンネル設定」を選び、 ※ を押す**
- 2 ▲▼で「ステレオ/モノラル」を選び、®®)<br>2 <del>を加す</del> を押す

**▲▼で「ステレオ」または「モノラル」を選** び、(決定)を押す

**。**<br>ペイントス、メニューを消す

#### **■ ■ ■ 「モノラル」に設定していてステレオ放送を受信した とき**

- ●音声はモノラルになります。
- チャンネル切換時には、「ステレオ」と表示されます。
- 画面表示を押したときは、「モノラル選択中」と表示され ます。

#### **無信号消音設定**

- ●無信号のとき(放送のないチャンネルを選択したり、放送が 終わったりしたときなど)に、音声が出ないように設定する ことができます。
- 電波が極端に弱いチャンネルを選択したときにも、機能が 働くことがあります。
- **1** 以下の操作で「チャンネル設定」画面にする
	- **10** クイックを押す
	- **❷ ▲▼で「設定」を選び、 (決定)を押す**
	- **❸ ▲▼で「初期設定」を選び、 ※ を押す**
	- **4 ▲▼で「チャンネル設定」を選び、 ※ を押す**
- ▲ ▼ で「無信号消音設定」を選び、 (kB) を 押す
- ▲▼で「オン」または「オフ」を選び、(ホ≅) を押す
	- オン……無信号のときに音声を出さない。
	- オフ·····無信号のときにも音声を出す。

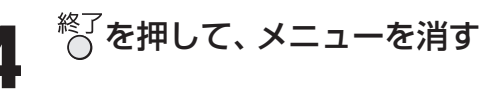

### **チャンネル設定を最初の状態に戻す**

- ●すべてのチャンネル設定と、「ステレオ/モノラルの設定」、 「無信号消音設定」をお買い上げ時の状態に戻します。
	- **1** 以下の操作で「チャンネル設定」画面にする
		- **1** クイックを押す
		- **❷ ▲▼で「設定」を選び、 (焼)を押す**
		- <sup>3</sup> ▲▼で「初期設定」を選び、 (※ を押す
		- **4 ▲▼で「チャンネル設定」を選び、 (糖)を押す**
- ▲ ▼ で「初期設定に戻す」を選び、 (※ )を 押す
	- ·▶で「はい」を選び、 <sup>(</sup>ኦ਼ಾ) を押す

<sup>終了</sup>を押して、メニューを消す

- ステレオ/モノラルの設定は、地上アナログ放送視聴時とアンテナ端子からのCATV放送視聴時にだけできます。
- ■チャンネル設定を最初の状態に戻す場合について
- チャンネル設定をお買い上げ時の状態に戻すと、地上デジタル放送は受信できません。「初期スキャン」**41** をしてください。

#### **その他の機能の接続・設定**

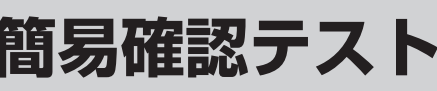

- 引越しなどでチャンネル設定を変えた場合や、B-CASカー ドの状態を確かめたいときなどに、簡単な確認テストをす ることができます。
	- **1** 以下の操作で「初期設定」画面にする **12イックを押す ❷ ▲▼で「設定」を選び、 (焼) を押す** 
		- **❸ ▲▼で「初期設定」を選び、 ※ を押す**
- **2** で「簡易確認テスト」を選び、 <sup>を</sup> 押す
	- ●確認テストが始まります。テスト結果については下 の「お知らせ」をご覧ください。

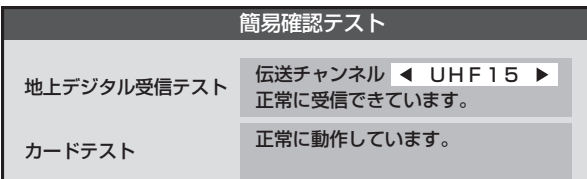

- **■ ■ 「地上デジタル受信テスト」の伝送チャンネル を変えるには**
	- **1 < → で伝送チャンネルを選ぶ** 
		- 受信テストが始まり、結果が表示されます。
		- 他の伝送チャンネルをテストする場合も同じ 操作をします。

※ お住まいの地域の地上デジタル放送で使用され ている伝送チャンネルがわからない場合は、「地 上デジタル受信テスト」を省略して、実際の放送 が視聴できるか確認してください。

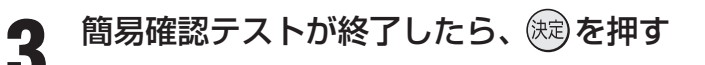

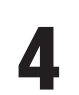

### **<sup>終{</sup>を押して、メニューを消す**

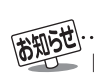

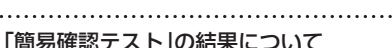

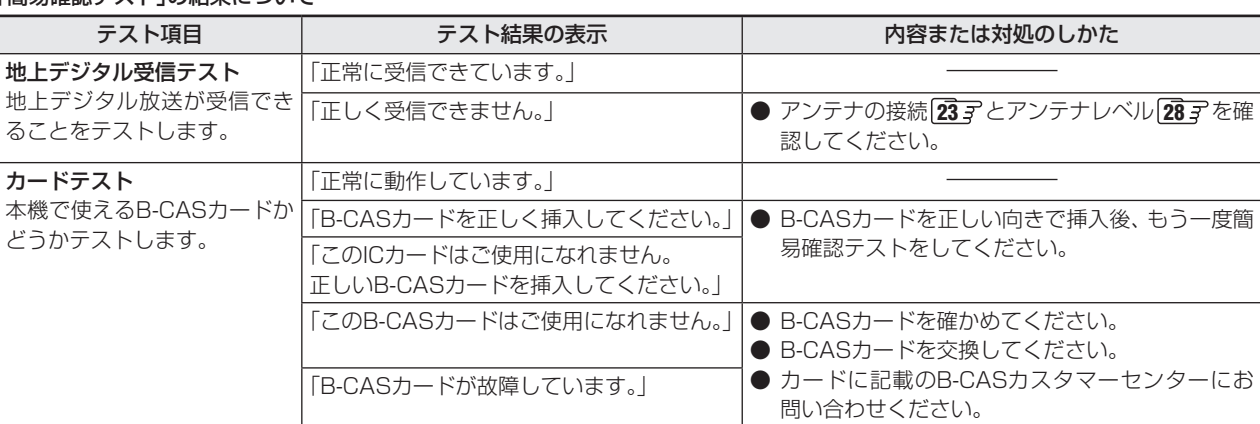

#### ■ 文字スーパー表示設定について

●「表示する」に設定した場合、設定した言語の文字スーパーがあるときは、その言語で表示します。設定した言語が視聴している放 送にない場合は、その放送に従って表示されます。

- **簡易確認テスト 文字スーパー表示設定**
	- デジタル放送には文字スーパー表示機能があり、災害時の 速報などに使用されます。複数言語の文字スーパーに対応 した番組の場合には、本機で表示する言語を選択すること ができます。お買い上げ時は日本語優先になっています。
	- **1** 以下の操作で「文字スーパー表示設定」画 面にする
		- **12イックを押す**
		- **❷ ▲▼で「設定」を選び、 (焼) を押す**
		- **❸ ▲▼で「初期設定」を選び、 (題)を押す**
		- **4 ▲▼で「文字スーパー表示設定」を選び、 (地)を** 押す
	- 2 ▲▼で「表示する」または「表示しない」を 選び、 使定を押す
		- 「表示しない」を選んだ場合は、手順**4**に進みます。
	- <mark>つ</mark> ▲▼·**◀·▶**で言語を選び、 ® を押す<br>-
		- 日本語/英語/ドイツ語/フランス語/イタリア語 /ロシア語/中国語/韓国語/スペイン語から選ぶ ことができます。

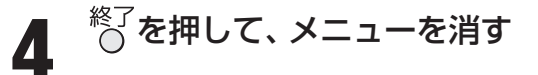

その他の機能の接続・設定

## **その他の機能の接続・設定 郵便番号と地域の設定 室内環境設定**

- お住まいの地域に応じたデータ放送や、文字スーパー表示、 緊急警報放送などを視聴するための設定で、地域は「初期ス キャン」**41** とは別に設定できます。
	- **1** 以下の操作で「郵便番号と地域の設定」画 面にする

#### **12イックを押す**

- **❷ ▲▼で「設定」を選び、 (焼) を押す**
- **❸ ▲▼で「初期設定」を選び、 (炮) を押す**
- 9 ▲·▼で「郵便番号と地域の設定」を選び、 (kg) を 押す
- 2 お住まいの地域の郵便番号を $\overline{11}$ ~ $\overline{10}$ <sub>0</sub>(0)
	- 上3ケタを入力して (※) を押すと残りの4ケタは自動 的に「0」が入力されます。

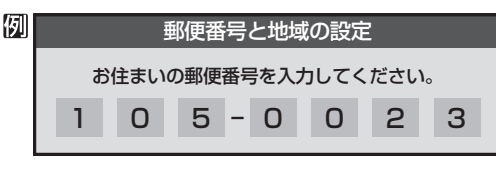

- お住まいの地方を▲·▼·<·▶ で選び、 (決定) を押す
	- 「設定しない」を選んだ場合は手順**5**に進みます。
- お住まいの地域を▲▼·◀·▶で選び、(決定) を押す

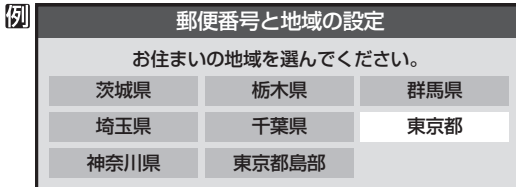

- 伊豆、小笠原諸島地域の方は「東京都島部」を選んで ください。
- 南西諸島の鹿児島県地域の方は「鹿児島県島部」を選 んでください。

**5** を押して、メニューを消す

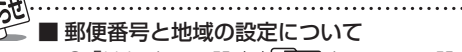

- **●「はじめての設定」25子とここでの設定では、地方、都** 道府県、地域の設定のしかたが異なっています。これは 「はじめての設定」では「地上アナログ/デジタル放送チャ ンネル設定」と同時にまとめて設定しているためです。
- データ放送を受信している状態で設定をした場合、放送 によっては、設定終了後そのままの状態では設定内容は 反映されません。設定終了後に再度データ放送を受信 し直してください。

- 「映像メニュー」(操作編 22 了)の「おまかせ | をより効果的 に働かせるための設定です。
- 「映像メニュー」で「おまかせ」を選択していないときは、こ の設定項目は選択できません。
- 「室内環境設定 |以外の「映像設定 |については操作編をご覧 ください。
- **1** 以下の操作で「室内環境設定」画面にする
	- **1** クイックを押す
	- **❷ ▲▼で「映像設定」を選び、 ※ を押す**
	- <sup>3</sup>▲▼で「お好み調整」を選び、 (炮)を押す
	- **4 ▲▼で「室内環境設定」を選び、 (題)を押す**

▲·▼で「照明の色」を選び、 (決定) を押す

照明の色 外光設定 外光あり 電球色 室内環境設定

▲▼で「電球色(暖かい白)」または「蛍光 灯色(クールな白)」を選び、 (焼)を押す

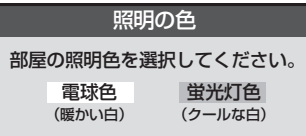

- 電球色(暖かい白) ····室内の照明が白熱灯(電球)や電球 色の蛍光灯の場合に選びます
- •蛍光灯色(クールな白)·····室内の照明が蛍光灯の場合に選び ます(蛍光灯のタイプが電球色の場 合は「電球色」を選んでください)

**▲▼で「外光設定」を選び、 ㈱ を押す** 

- **5 ▲▼で「外光あり(通常)」または「外光な** し」を選び、 (決定)を押す
	- 外光あり(通常)·····日中、屋外から光がはいる場合。
	- 外光なし ···············日中、屋外からはいる光が少なく、 室内照明を使用している場合。
	- 「外光あり |に設定した場合、手順3で設定した照明 の色と外光に合わせた画質に自動調整されます。 デジタル放送から時刻情報を取得していない場合に は、この設定では動作しません。
	- 「外光なし」に設定した場合、手順3で設定した照明 の色に合わせた画質に自動調整されます。

**6** を押して、メニューを消す

#### **その他の機能の接続・設定**

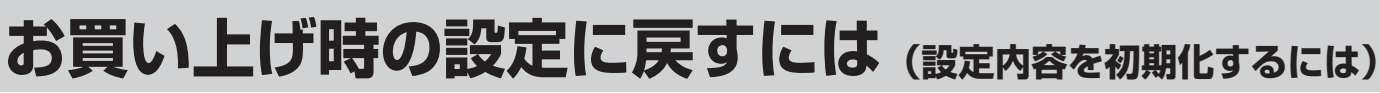

● お買い上げ時の設定に戻す方法は3種類あります。目的に合わせて操作してください。

.<br>※ 初期化をすると初期化前の状態に戻すことはできませんのでご注意ください。

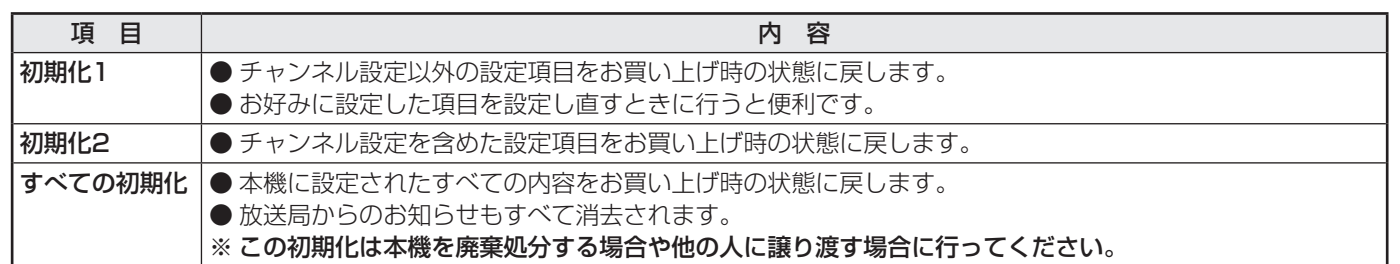

- **1** 以下の操作で「設定の初期化」画面にする
	- **12イックを押す**
	- **❷ ▲▼で「設定」を選び、 (焼) を押す**
	- **4 ▲▼で「初期設定」を選び、 (焼)を押す**
	- 9 ▲·▼で「設定の初期化」を選び、 (※) を押す

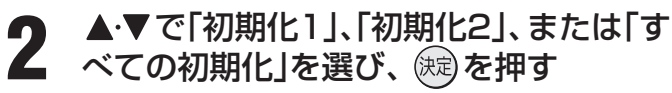

● 初期化される項目の内容は、上の表をご覧ください。

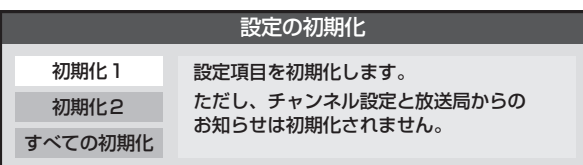

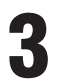

#### 初期化する場合は < → で「はい」を選び、 (焼き)を押す

※ 初期化したあとに初期化前の状態に戻すことはできま せん。

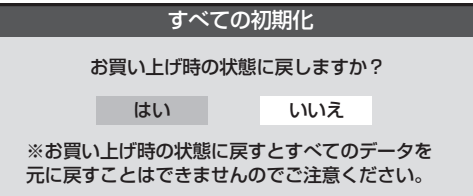

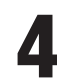

#### **4** 初期化終了の画面が表示されたら、以下 の操作をする

- 「初期化1」、「初期化2」の場合は (焼) を押します。
- 「すべての初期化 |の場合は電源を切ります。

# **その他の機能の接続・設定 お買い上げ時の設定に戻すには つづき**

#### **■ ■ ■** お買い上げ時の設定

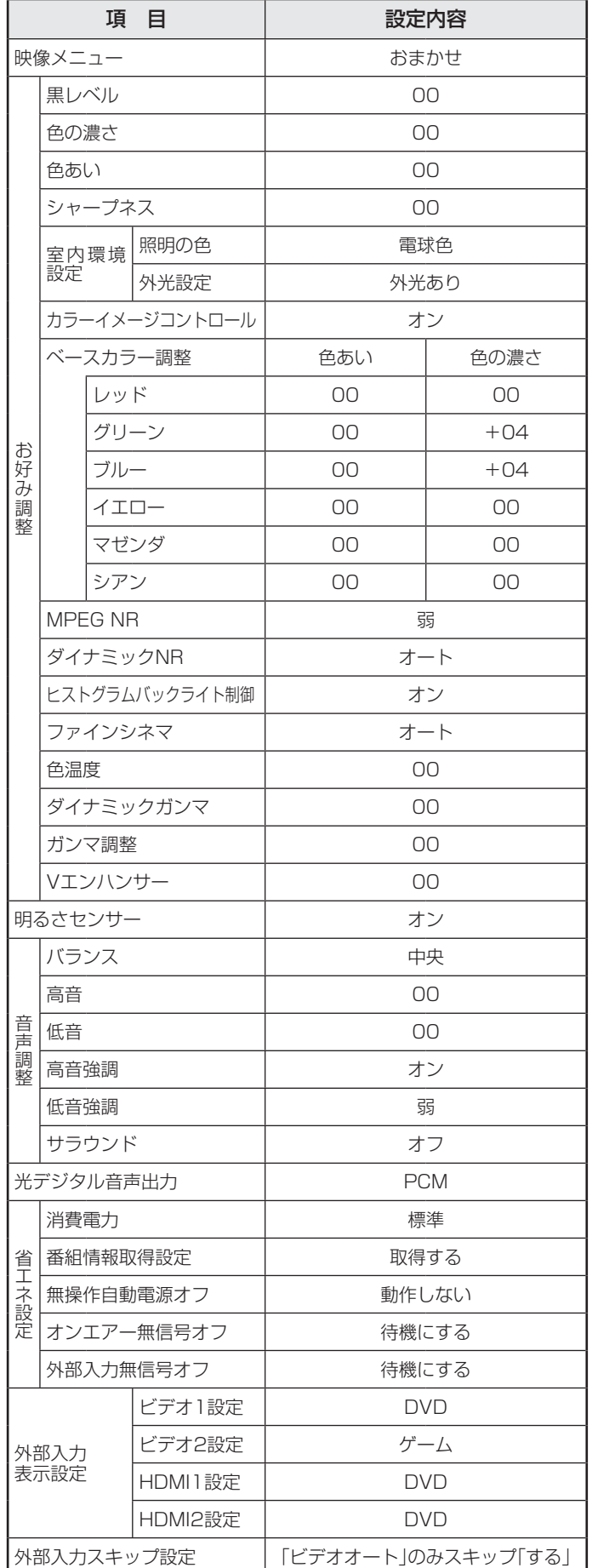

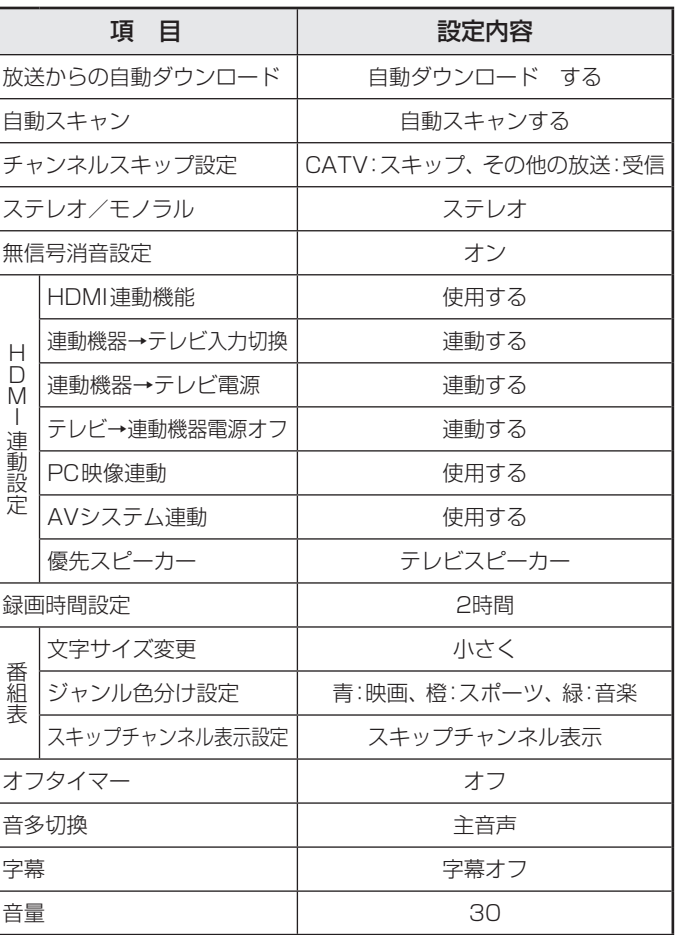

#### **その他の機能の接続・設定**

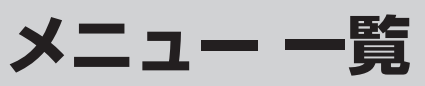

- ●設定・調整のメニュー 一覧を下図に示します。(薄く記載している部分は、別冊「操作編」で説明している部分です) 「操作編」で説明している部分のメニュー 一覧は、操作編 **55** をご覧ください。
- メニューに表示される項目や項目名、選択できる項目などは設定状態によって変わります。選択できない項目はメニュー画面 で薄く表示されます。
- 「映像設定」のメニューは、「映像メニュー」で「おまかせ」を選んでいる場合の一覧です。

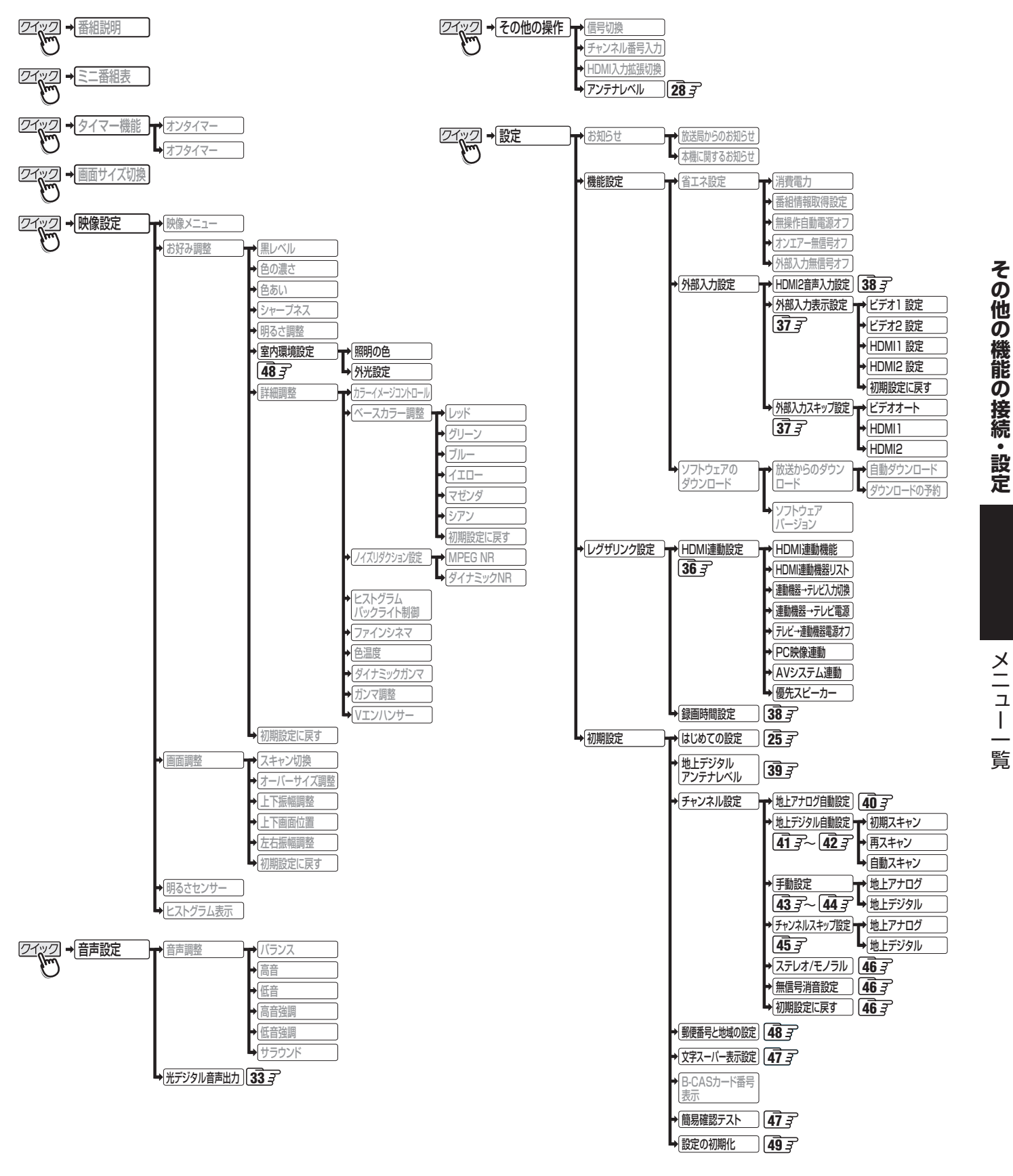

#### ● 地上デジタル(テレビ)放送とは?

地上波のUHF帯を使用したデジタル放送のことです。(本書および別冊の「操作編」では、「地上デジタル放送」と記載しています) 現在行われているアナログ方式の地上放送(本書および別冊の「操作編」では、「地上アナログ放送」と記載しています)は、今後 この地上デジタル放送に変わっていきます。

#### ● 地上デジタル放送の特長

これまでの地上アナログ放送に比べて、以下の特長があります。

#### (1) デジタルハイビジョン放送を中心とした高画質放送・多チャンネル放送

放送フォーマットには以下の4種類があります。時間帯によってデジタルハイビジョン放送1チャンネル分の電波を使っ て通常放送2 ~ 3チャンネルの多チャンネル放送が行われることがあります。

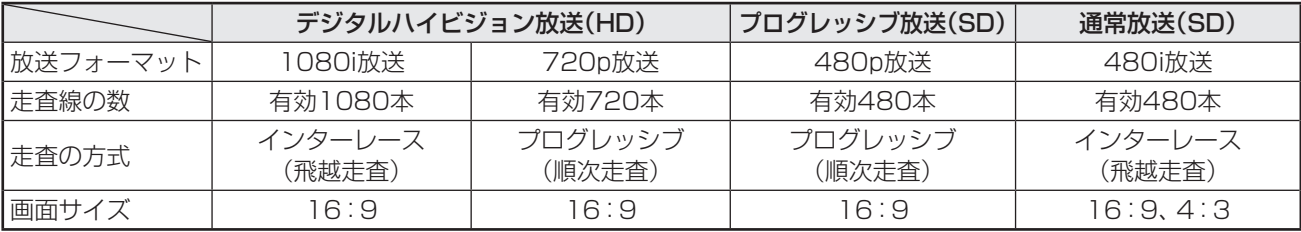

※ 本機は各種の放送フォーマットをデジタル処理によって液晶パネルの画素数に合わせて表示します。

※ ハイビジョン放送には1035iの放送信号もあります。1035iの放送信号を受信した場合は、画面上部が黒く表示されます。

#### (2) CD並みの高音質放送(MPEG-2 AAC方式)

通常のステレオ放送のほかに5.1chステレオサラウンドの番組も放送されており、5.1chのオーディオシステムにつなげ ば、前後左右からのサウンドが楽しめます。

#### (3) ゴーストのない鮮明な映像

アナログ放送では地形や建造物などの影響で反射電波によるゴーストが起こりますが、デジタル放送ではゴーストはなく、 高品質な映像が楽しめます。

#### (4) データ放送や双方向サービス(本機は双方向サービスには対応していません)

 通常の番組に加えて、地域に密着したニュースや天気予報などのデータ放送があります。また、電話回線などを使った双 方向サービスによるオンラインショッピングや、視聴者参加型のクイズ番組なども予定されています。

#### (5) 固定・移動受信向けサービスと携帯受信向け部分受信サービス

 ご家庭や移動中の車などに向けた固定・移動受信サービスと、携帯電話などで受信できる部分受信サービス(ワンセグ)が あります。

※本機は部分受信サービス(ワンセグ)は受信できません。

#### ● BSデジタル放送や110度CSデジタル放送との違いは?

 BSデジタル放送や110度CSデジタル放送の場合................ 衛星を使った放送であり、日本全国どこでも同じ番組が楽しめます。 地上デジタル放送の場合 ........................................................... 放送は各地域の放送局から送信されます。

地域に密着した放送・番組が多く提供される予定です。

#### ● 地上デジタル放送を受信するには

本機のほかに、地上デジタル放送に対応したUHFアンテナが必要です。(ほかに、混合器や分波器が必要な場合もあります)

#### ● デジタル放送への移行スケジュールについて

 地上デジタル放送は、関東、中京、近畿の三大広域圏の一部で2003年12月から開始され、その他の都道府県の県庁所在地は 2006年末までに放送が開始されました。今後も受信可能エリアは順次拡大されます。この放送のデジタル化に伴い、地上ア ナログ放送は2011年7月までに、BSアナログ放送は2011年までに終了することが、国の法令によって定められています。

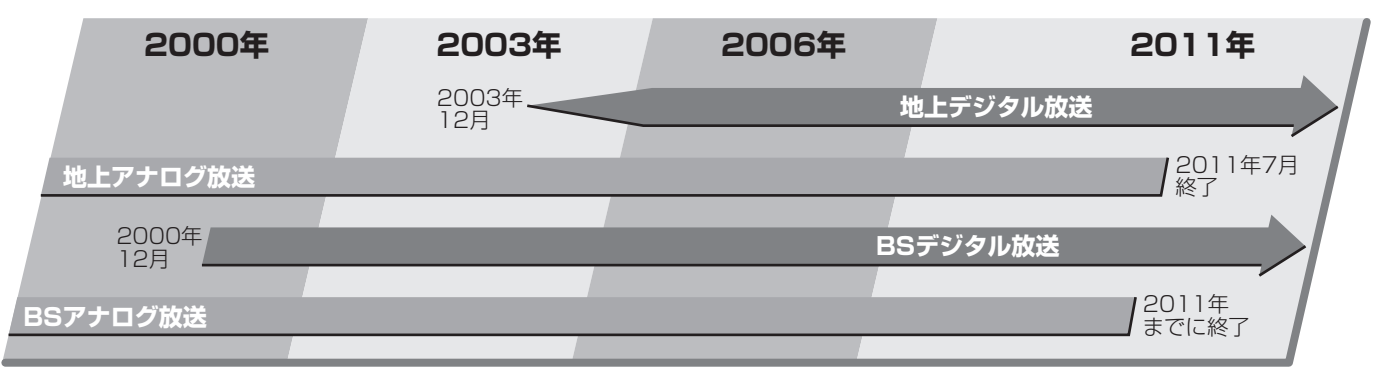

**資料**

# **資料 地上アナログ放送の自動設定一覧表**

- 「はじめての設定」 25 子 や「地上アナログ自動設定」 40 子 をすると、この表にある放送局がリモコンの数字ボタン [1] ~ [12] に 自動設定されます。
- この表にない放送局を受信するとき(受信できる場合)は、「手動設定」「43 了で設定してください。
- ●お住まいの地域がこの表に記載されていない場合は、近くの地域·都市名で「地上アナログ自動設定」をして、正しく受信でき ないときは「手動設定」で設定してください。
- 地上デジタル放送開始にともなう「アナログ周波数変更対策」によって、この表のチャンネルの内容が変わることがあります。 その場合は「手動設定」で設定してください。
- この表に記載のお使いになる地域·都市名を「はじめての設定」や「地上アナログ自動設定」で選んで設定しても、アンテナの向 きや高層物などの影響によって、正しく受信できない場合があります。その場合は **28** の説明をご覧ください。
- **●** ダウンロード(操作編「527)によって、この表の内容(自動設定される内容)は、変わる場合があります。
- この表の内容は放送局側の運用変更によって、変わる場合があります。 2006年12月1日現在

| 地方名          | 都道府!             | 地      | IJ             | 放送局                 | チ              |                   | 地                                                                                   | 都           | 地                          | IJ                  | 放送局                       | チ              | 画                    | 地  | 都道府!   | 地                                         | リ               |                       | チ              |                           |    |
|--------------|------------------|--------|----------------|---------------------|----------------|-------------------|-------------------------------------------------------------------------------------|-------------|----------------------------|---------------------|---------------------------|----------------|----------------------|----|--------|-------------------------------------------|-----------------|-----------------------|----------------|---------------------------|----|
|              |                  | 域      | モコンボタン         |                     | ヤ              |                   | 方名                                                                                  | 一道府         | 域                          | モコンボタン              |                           | ャ<br>ン         | 面の番号表                | 方名 |        | 域                                         | モコンボ            | 放送局名                  | ャ<br>ン         | 画面の番号表                    |    |
|              |                  | 都      |                | 名                   | ネ              |                   |                                                                                     | 県           | 都                          |                     | 名                         | ネ              |                      |    | 県      | 都                                         |                 |                       | ネ              |                           |    |
|              | 県名               | 市<br>名 |                | ※カッコ内は画面に           | JL             | 画面の番号表            |                                                                                     | 名           | 市<br>名                     |                     | ※カッコ内は画面に                 | ル              |                      |    | 名      | 市<br>名                                    |                 | ※カッコ内は画面に             |                |                           |    |
|              |                  |        |                | 略号で表示される場合          |                | 示                 |                                                                                     |             |                            |                     | 略号で表示される場合                |                | 示                    |    |        |                                           | タン              | 略号で表示される場合            |                | 示                         |    |
|              |                  |        | 2              | NHK教育               | 2              | 2                 |                                                                                     | 北<br>海<br>道 |                            | 1                   | 北海道文化放送(UHB)              | 32             | 32                   |    |        |                                           | 2               | アイビーシー岩手放送(IBCテレビ)    | 2              | 2                         |    |
|              |                  |        | $\overline{4}$ | テレビ北海道(TVh)         | 33             | 33                |                                                                                     |             |                            | З                   | 北海道テレビ放送(HTB)             | 34             | 34                   |    |        |                                           | $\overline{4}$  | 岩手朝日テレビ               | 27             | 27                        |    |
|              |                  |        | 5              | 北海道文化放送(UHB)        | 37             | 37                |                                                                                     |             | 帯<br>広                     | 4                   | NHK総合                     | 4              | 4                    |    | 岩      |                                           | 5               | NHK総合                 | 5              | 5                         |    |
|              |                  | 旭<br>Ш | 6              | 北海道テレビ放送(HTB)       | 39             | 39                | 7<br>9<br>2<br>7<br>9<br>11<br>北<br>2<br>海<br>道<br>61<br>59 59<br>7<br>9<br>53<br>1 |             |                            | 6                   | 北海道放送(HBC)                | 6              | 6                    |    | 手      | 戸                                         | 8               | 岩手めんこいテレビ             | 29             | 29                        |    |
|              |                  |        | 7              | 札幌テレビ放送(STV)        | 7              |                   |                                                                                     |             |                            | 10                  | 札幌テレビ放送(STV)              | 10             | 10                   |    |        |                                           | 10              | テレビ岩手                 | 37             | 37                        |    |
|              |                  |        | 9              | NHK総合               | 9              |                   |                                                                                     |             |                            | 12                  | NHK教育                     | 12             | 12                   |    |        |                                           | 12              | NHK教育                 | 12             | 12                        |    |
|              |                  |        | 11             | 北海道放送(HBC)          | 11             | 11                |                                                                                     |             | 苫<br>小<br>牧                | 2                   | NHK教育                     | 49             | 49                   |    |        |                                           |                 | 東北放送(TBCテレビ)          | 1              |                           |    |
|              |                  |        | 2              | NHK教育               | 2              |                   |                                                                                     |             |                            | $\overline{4}$      | 北海道テレビ放送(HTB)             | 61             | 61                   |    |        |                                           | З               | NHK総合                 | З              | З                         |    |
|              |                  |        | З              | 北海道テレビ放送(HTB)       | 39             | 39                |                                                                                     |             |                            | 5                   | 北海道文化放送(UHB)              | 53             | 53                   |    |        | 仙                                         | 5               | NHK教育                 | 5              | 5                         |    |
|              |                  | 釧      | 4              | 北海道文化放送(UHB)        | 41             | 41                |                                                                                     |             |                            | $\overline{7}$      | 札幌テレビ放送(STV)              | 57             | 57                   |    |        | 台                                         | $\overline{7}$  | 東日本放送                 | 32             | 32                        |    |
| 北<br> 海<br>道 |                  | 路      | $\overline{7}$ | 札幌テレビ放送(STV)        | 7              |                   |                                                                                     |             |                            | $\Theta$            | NHK総合                     | 51             | 51                   |    |        |                                           | 9               | 宮城テレビ放送(ミヤギテレビ)       | 34             | 34                        |    |
|              |                  |        | 9              | NHK総合               | 9              |                   |                                                                                     |             |                            | 11                  | 北海道放送(HBC)                | 55             | 55                   |    |        |                                           | 12              | 仙台放送                  | 12             | 12                        |    |
|              |                  |        | 11             | 北海道放送(HBC)          | 11             |                   |                                                                                     |             |                            | 12                  | テレビ北海道(TVh)               | 47             | 47                   |    |        |                                           | $\overline{1}$  | 東北放送(TBCテレビ)          | 59             | 59                        |    |
|              |                  |        | 2              | NHK教育               | 2              |                   |                                                                                     |             |                            |                     | 2                         | NHK教育          | 2                    | 2  |        |                                           |                 | 3                     | NHK総合          | 51                        | 51 |
|              |                  |        | $\overline{4}$ | 北海道テレビ放送(HTB)       | 61             |                   |                                                                                     | 南           |                            | $\overline{4}$      | 北海道テレビ放送(HTB)             | 4              | 4                    |    | 宮<br>城 | 石<br>巻<br>気<br>仙<br>沼                     | 5               | NHK教育                 | 49             | 49                        |    |
|              |                  | 北      | 5              | 北海道文化放送(UHB)        |                |                   |                                                                                     | 部           | 小<br>樽                     | 5                   | 北海道文化放送(UHB)              | 26             | 26                   |    |        |                                           | $\overline{7}$  | 東日本放送                 | 61             | 61                        |    |
|              |                  | 見      | 7<br>9         | 札幌テレビ放送(STV)        | 7<br>9         |                   |                                                                                     |             |                            | $\overline{7}$<br>9 | 札幌テレビ放送(STV)              | 7<br>9         | 7<br>9               |    |        |                                           | 9<br>12         | 宮城テレビ放送(ミヤギテレビ)       | 55<br>57       | 55<br>57                  |    |
|              |                  |        | 11             | NHK総合<br>北海道放送(HBC) | 53             |                   |                                                                                     |             |                            | 11                  | 北海道放送(HBC)<br>NHK総合       | 11             | 11                   |    |        |                                           | $\mathsf{P}$    | 仙台放送<br>NHK総合         | 2              | 2                         |    |
|              | 北                |        | L              | 北海道放送(HBC)          | -1             |                   |                                                                                     |             |                            | 12                  | テレビ北海道(TVh)               | 24             | 24                   |    |        |                                           | 4               | 東北放送(TBCテレビ)          | $\overline{4}$ | $\overline{4}$            |    |
|              | 海                |        | З              | NHK総合               | З              | З                 |                                                                                     |             |                            | 2                   | NHK教育                     | $\overline{c}$ | $\mathbf{P}$         |    |        |                                           | 6               | 仙台放送                  | 6              | 6                         |    |
|              | 道                | 網      | 5              | 札幌テレビ放送(STV)        | 5              | 5                 |                                                                                     |             |                            | $\overline{4}$      | テレビ北海道(TVh)               | 29             | 29                   |    |        |                                           | 8               | 東日本放送                 | 43             | 43                        |    |
|              |                  | 走      | 7              | 北海道文化放送(UHB)        | 27             | 27                |                                                                                     |             |                            | 5                   | 北海道文化放送(UHB)              | 37             | 37                   |    |        |                                           | 10              | NHK教育                 | 10             | 10                        |    |
|              | 北<br>部           |        | 9              | 北海道テレビ放送(HTB)       | 35             | 35                |                                                                                     |             | 室                          | 6                   | 北海道テレビ放送(HTB)             | 39 39          |                      |    |        |                                           | 12              | 宮城テレビ放送(ミヤギテレビ)       | 37             | 37                        |    |
|              |                  |        | 12             | NHK教育               | 12             | 12                |                                                                                     |             | 蘭                          | 7                   | 札幌テレビ放送(STV)              | $\overline{7}$ | 7                    |    |        | 秋                                         | 2               | NHK教育                 | 2              | 2                         |    |
|              |                  |        | 2              | 北海道文化放送(UHB)        | 26             | 26                |                                                                                     |             |                            | 9                   | NHK総合                     | 9              | 9                    |    |        |                                           | 5               | 秋田朝日放送                | 31             | 31                        |    |
|              |                  |        | $\overline{4}$ | NHK総合               | 28             | 28                |                                                                                     |             |                            | 11                  | 北海道放送(HBC)                | 11             | 11                   |    |        |                                           | $\Theta$        | NHK総合                 | 9              | 9                         |    |
|              |                  | 稚      | 6              | 札幌テレビ放送(STV)        | 22             | 22                |                                                                                     |             |                            | -1                  | 青森放送(RAB)                 | ı              | 1                    |    |        | 田                                         | 11              | 秋田放送(ABSテレビ)          | 11             | 11                        |    |
|              |                  | 内      | 8              | 北海道テレビ放送(HTB)       | 24             | 24                |                                                                                     |             | 青<br>森                     | З                   | NHK総合                     | З              | З                    | 東  |        |                                           | 12              | 秋田テレビ(AKT)            | 37             | 37                        |    |
|              |                  |        | 10             | 北海道放送(HBC)          | 10             | 10                |                                                                                     |             |                            |                     | 4                         | 青森朝日放送(ABA)    | 34                   | 34 | 北      |                                           |                 | 1                     | 青森放送(RAB)      | -1                        | -1 |
|              |                  |        | 12             | NHK教育               | 30             | 30                |                                                                                     |             |                            | 5                   | NHK教育                     | 5              | 5                    |    |        | 大<br>館                                    | 4               | NHK総合                 | $\overline{a}$ | 4                         |    |
|              |                  |        | 2              | 北海道文化放送(UHB)        | 26             | 26                |                                                                                     |             |                            | 12                  | 青森テレビ(ATV)                | 38             | 38                   |    | 秋      |                                           | 5               | 秋田朝日放送                | 59             | 59                        |    |
|              |                  |        | 4              | NHK総合               | 4              | 4                 |                                                                                     |             |                            | 2                   | アイビーシー岩手放送(IBCテレビ)        | $\mathbf{c}$   | $\mathbf{c}$         |    | 田      |                                           | 6               | 秋田放送(ABSテレビ)          | 6              | 6                         |    |
|              |                  | 名      | 6              | 札幌テレビ放送(STV)        | 6              | 6                 |                                                                                     |             |                            | З                   | テレビ岩手                     | 37             | 37                   |    |        |                                           | 8               | NHK教育                 | 8              | 8                         |    |
|              |                  | 寄      | 8              | 北海道テレビ放送(HTB)       | 24             | 24                |                                                                                     |             |                            | $\overline{4}$      | 岩手めんこいテレビ                 | 29             | 29                   |    |        |                                           | 12              | 秋田テレビ(AKT)            | 57             | 57                        |    |
|              |                  |        | 10             | 北海道放送(HBC)          | 10             | 10                | 2<br>7<br>$\Theta$<br>東<br>11<br>北<br>$\mathbf{1}$<br>З<br>5                        | 青<br>森      | 八<br>戸<br>む<br>つ<br>盛<br>岡 | 6                   | 岩手朝日テレビ                   | 27             | 27                   |    |        | 大                                         | 2               | NHK教育                 | 43             | 43                        |    |
|              |                  |        | 12             | NHK教育               | 12             | 12                |                                                                                     |             |                            | $\overline{7}$      | NHK教育                     | $\overline{7}$ | $\overline{7}$       |    |        | 仙                                         | 5               | 秋田朝日放送                | 41             | 41                        |    |
|              |                  |        | 2              | NHK教育               | 2              |                   |                                                                                     |             |                            | 9                   | NHK総合                     | 9              | $\Theta$             |    |        | 横<br>手<br>Ш<br>形<br>鶴<br>岡<br>酒<br>田<br>米 | 9               | NHK総合                 | 45             | 45                        |    |
|              |                  |        | 5              | 北海道文化放送(UHB)        | 62             | 62                |                                                                                     |             |                            | 10                  | 青森朝日放送(ABA)               | 31             | 31                   |    |        |                                           | 11              | 秋田放送(ABSテレビ)          | 47             | 47                        |    |
|              |                  | 根      | 6              | 北海道テレビ放送(HTB)       | 60             | 60                |                                                                                     |             |                            | 11                  | 青森放送(RAB)                 | 11             | 11                   |    |        |                                           | 12              | 秋田テレビ(AKT)            | 51             | 51                        |    |
|              |                  | 室      | 7              | 札幌テレビ放送(STV)        | 7              |                   |                                                                                     |             |                            | 12                  | 青森テレビ(ATV)                | 33             | 33                   |    |        |                                           | 4               | NHK教育                 | $\overline{4}$ | 4                         |    |
|              |                  |        | 9<br>11        | NHK総合<br>北海道放送(HBC) | 9<br>11        |                   |                                                                                     |             |                            | $\overline{4}$<br>6 | NHK総合                     | 4<br>56        | $\overline{4}$<br>56 |    |        |                                           | 6<br>8          | テレビユー山形(TUY)<br>NHK総合 | 36<br>8        | 36<br>8                   |    |
|              |                  |        | 1              | 北海道放送(HBC)          | Τ.             |                   |                                                                                     |             |                            | 8                   | 青森朝日放送(ABA)<br>青森テレビ(ATV) | 58 58          |                      |    |        |                                           | 10 <sub>1</sub> | 山形放送(YBC山形放送)         | 10 10          |                           |    |
|              |                  |        | З              | NHK総合               | З              |                   |                                                                                     |             |                            | 10                  | 青森放送(RAB)                 | 10 10          |                      |    |        |                                           | 11              | さくらんぼテレビジョン(さくらんぼテレビ) | 30 30          |                           |    |
|              |                  |        | 4              | テレビ北海道(TVh)         |                | 17 17             |                                                                                     |             |                            | 12                  | NHK教育                     | 12 12          |                      |    | Щ<br>形 |                                           | 12              | 山形テレビ                 | 38 38          |                           |    |
|              |                  | 札      | 5              | 札幌テレビ放送(STV)        | 5              |                   |                                                                                     |             |                            | 1                   | テレビ岩手                     | 35 35          |                      |    |        |                                           | 1               | 山形放送(YBC山形放送)         | $\mathbf{1}$   | $\mathbf{1}$              |    |
|              |                  | 幌      | 7              | 北海道文化放送(UHB)        |                | 27 27             |                                                                                     |             |                            | $\overline{4}$      | NHK総合                     | 4              | 4                    |    |        |                                           | 3               | NHK総合                 | З              | $\ensuremath{\mathsf{3}}$ |    |
|              | 北                |        | 10             | 北海道テレビ放送(HTB)       |                | 35 35             |                                                                                     |             |                            | 6                   | アイビーシー岩手放送(IBCテレビ)        | 6              | 6                    |    |        |                                           | 6               | NHK教育                 | 6              | 6                         |    |
|              | 海<br>道<br>南<br>部 |        | 12             | NHK教育               |                | $\frac{1}{2}$  12 |                                                                                     | 岩           |                            | 8                   | NHK教育                     | 8              | 8                    |    |        |                                           | 8               | テレビユー山形(TUY)          | 22 22          |                           |    |
|              |                  |        | 1              | 北海道文化放送(UHB)        |                | 27 27             |                                                                                     |             |                            | 10                  | 岩手めんこいテレビ                 | 33 33          |                      |    |        |                                           | 11              | さくらんぼテレビジョン(さくらんぼテレビ) | 24 24          |                           |    |
|              |                  |        | З              | 北海道テレビ放送(HTB)       |                | 35 35             |                                                                                     |             |                            | 12                  | 岩手朝日テレビ                   | 31 31          |                      |    |        |                                           | 12              | 山形テレビ                 | 39 39          |                           |    |
|              |                  |        | $\overline{4}$ | NHK総合               | $\overline{4}$ | $\overline{4}$    |                                                                                     | ≆           |                            | 2                   | NHK総合                     | 2              | 2                    |    |        |                                           | 2               | さくらんぼテレビジョン(さくらんぼテレビ) | 60 60          |                           |    |
|              |                  | 凼      | 5              | テレビ北海道(TVh)         |                | 21 21             |                                                                                     |             | 釜<br>石                     | 4                   | 岩手朝日テレビ                   | 62 62          |                      |    |        |                                           | 4               | NHK教育                 | 50 50          |                           |    |
|              |                  | 館      | 6              | 北海道放送(HBC)          | 6              | 6                 |                                                                                     |             |                            | 6                   | 岩手めんこいテレビ                 | 60 60          |                      |    |        |                                           | 6               | テレビユー山形(TUY)          | 56 56          |                           |    |
|              |                  |        | 10             | NHK教育               |                | 10 10             |                                                                                     |             |                            | 8                   | テレビ岩手                     | 58 58          |                      |    |        | 沢                                         | 8               | NHK総合                 | 52 52          |                           |    |
|              |                  |        | 12             | 札幌テレビ放送(STV)        |                | 12 12             |                                                                                     |             |                            |                     | 10 アイビーシー岩手放送(IBCテレビ)     | 10 10          |                      |    |        |                                           | 10              | 山形放送(YBC山形放送)         | 54 54          |                           |    |
|              |                  |        |                |                     |                |                   |                                                                                     |             |                            | 12                  | NHK教育                     | 12 12          |                      |    |        |                                           | 12              | 山形テレビ                 | 58 58          |                           |    |

# **資料 地上アナログ放送の自動設定一覧表 つづき**

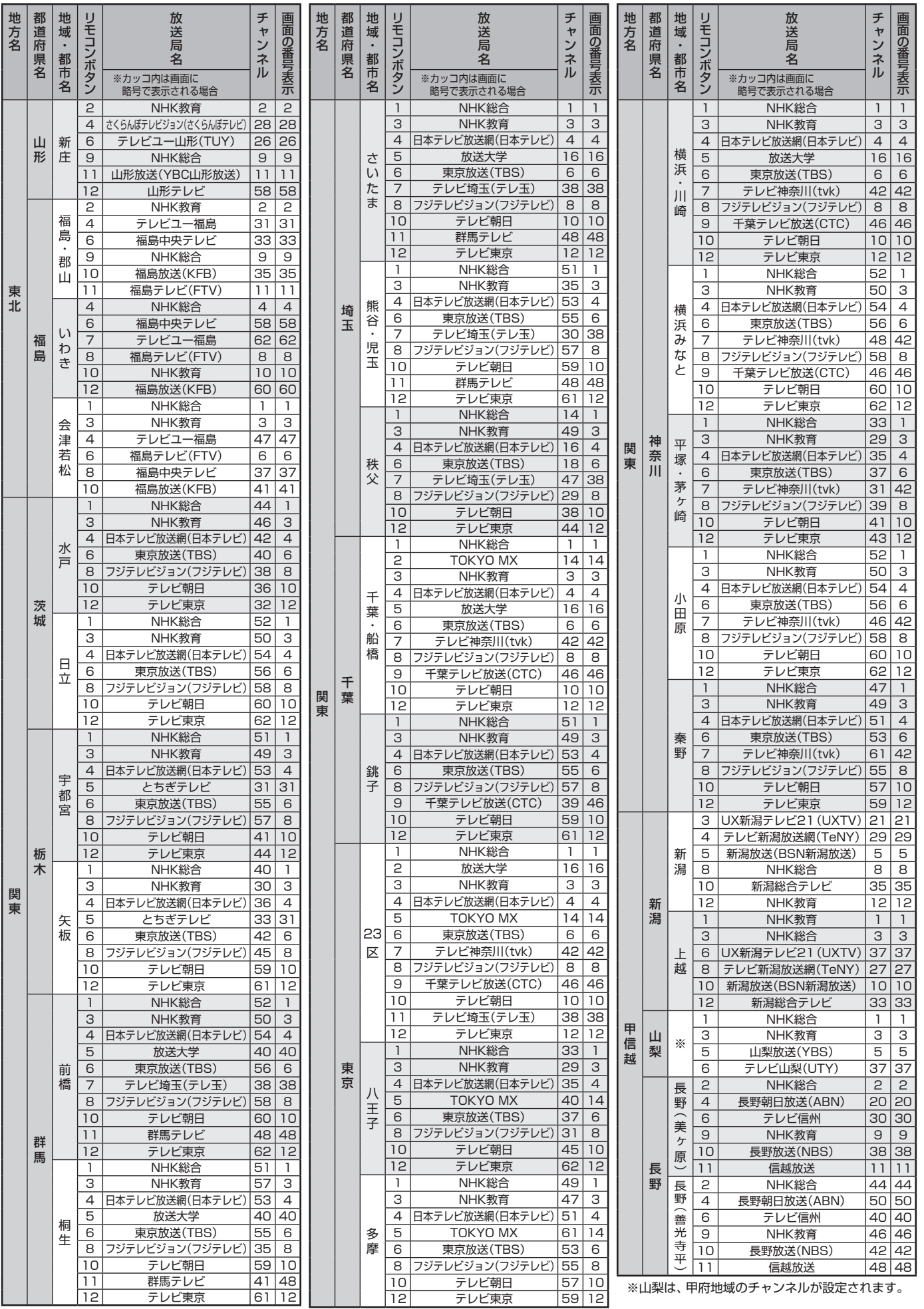

地方名

ー

関東

胃豆

画面の番号表示

**準備編**

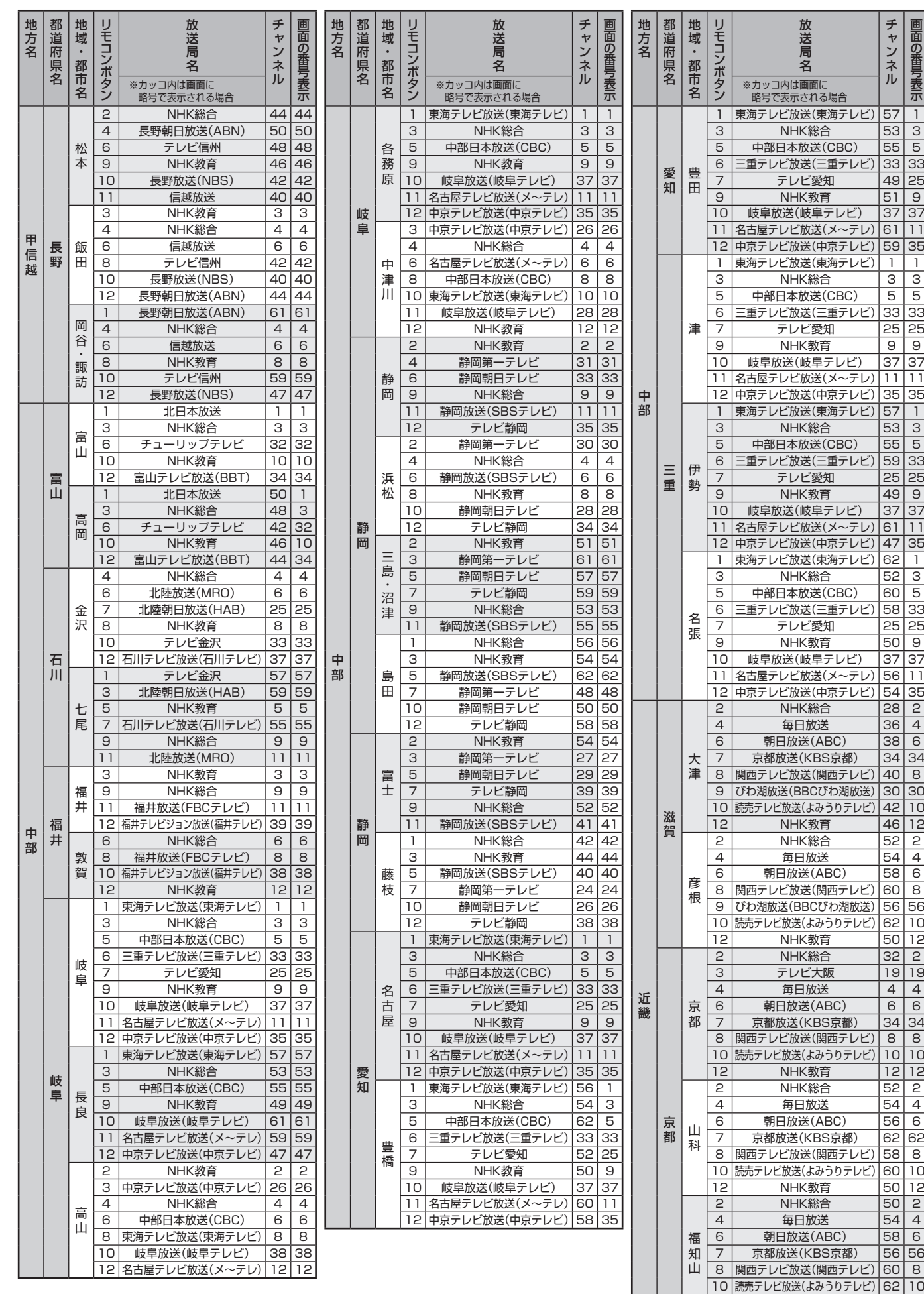

資料

12 NHK教育 |52 | 12

# **資料 地上アナログ放送の自動設定一覧表 つづき**

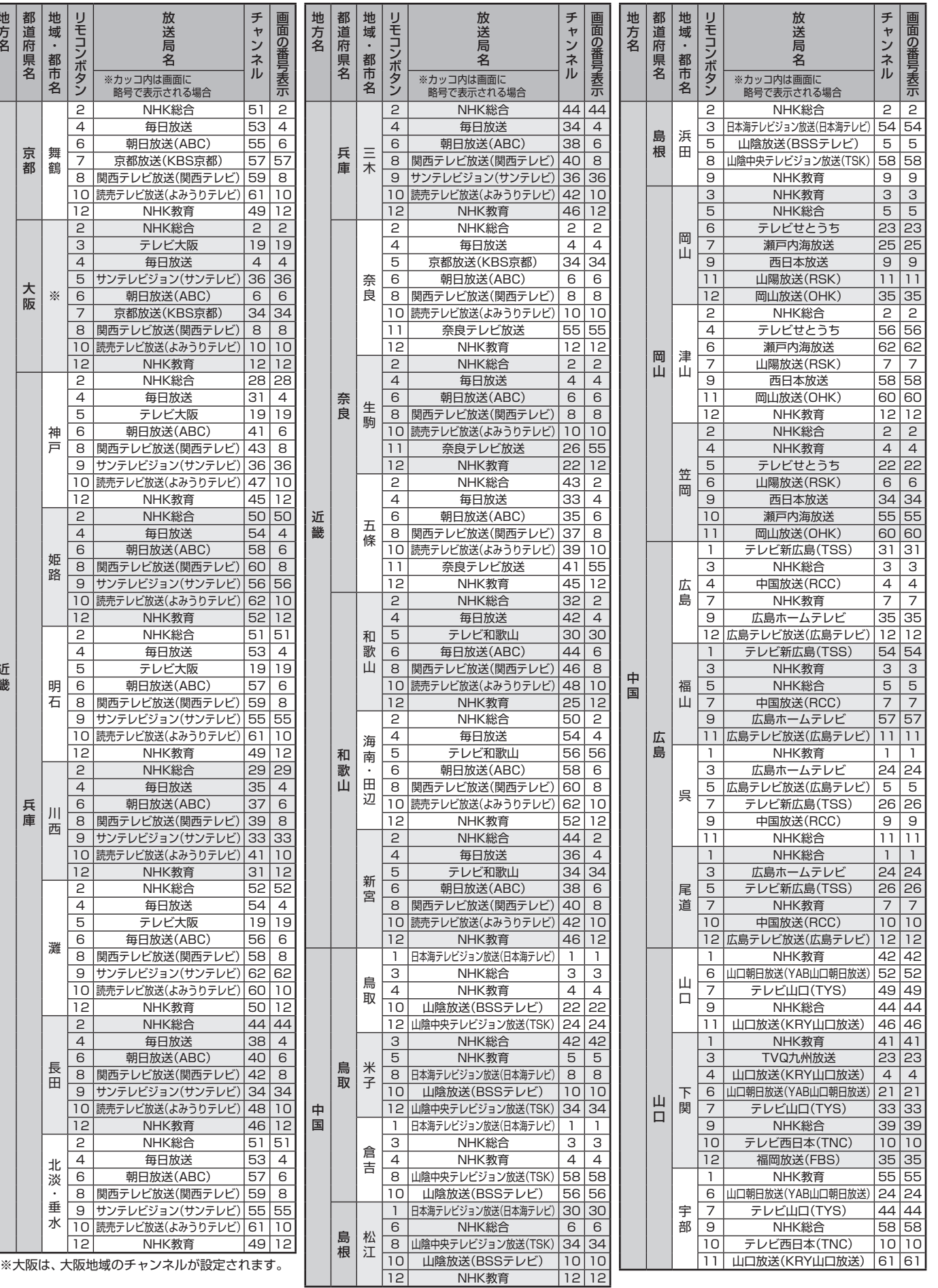

資料

- カランド

近畿

地方名

地方名

画面の番号表示

チャンネル

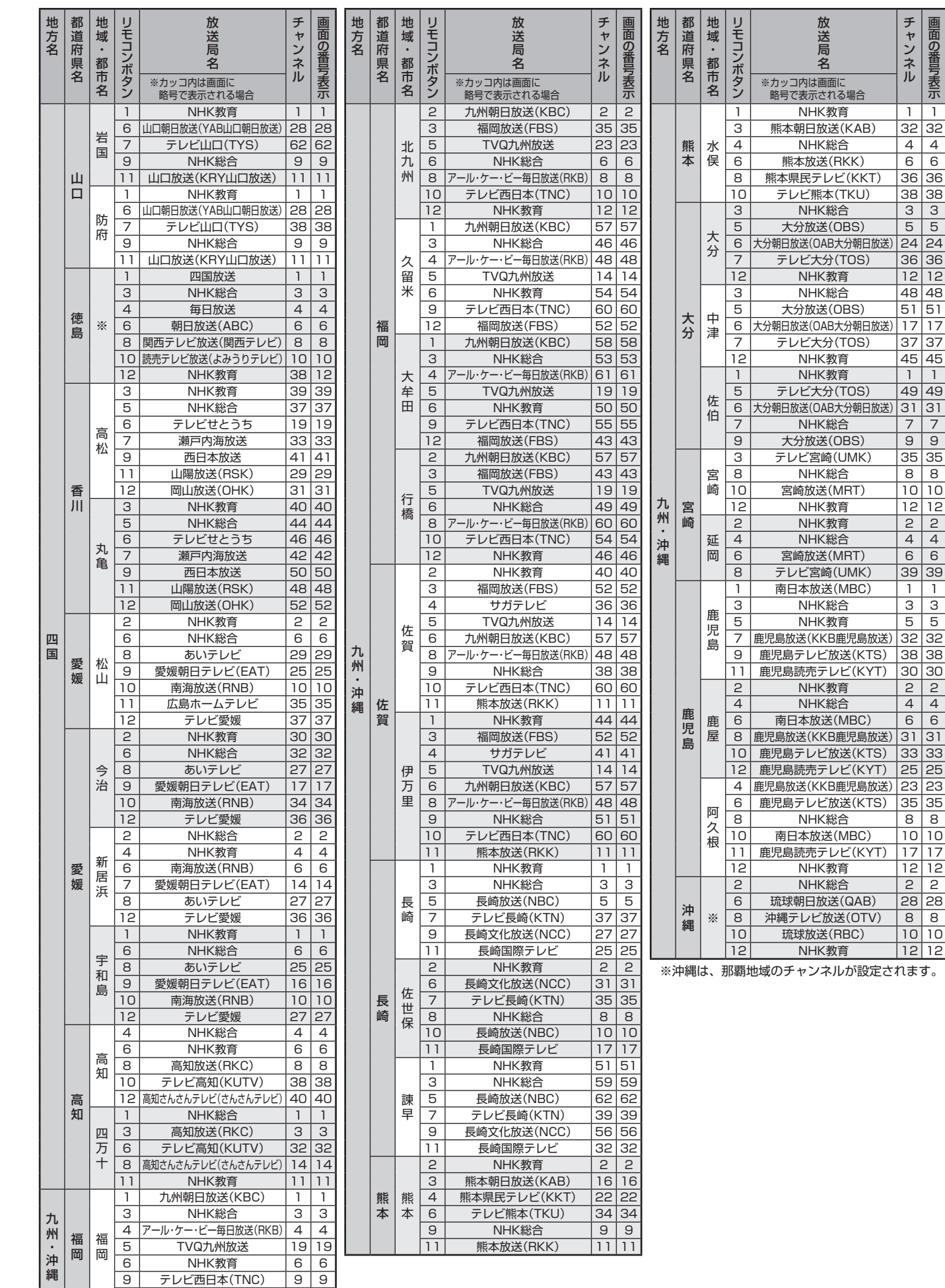

12 福岡放送(FBS) |37|37

地上アナログ放送の自動設定一覧表

# **資料 地上デジタル放送の放送(予定)一覧表**

- この表は、地上デジタル放送の放送予定を表したものです。
	- 同時に、以下についても記載しています。
	- (1) 域内(お住まいの地域)の放送がリモコンの数字ボタンに自動設定される目安
		- 「はじめての設定」**25** や「地上デジタル自動設定」**41** をすると、地上デジタル放送の受信可能なチャンネルを探して リモコンの数字ボタン 1 ~ 12 に放送の運用規定に基づいて自動設定されます。

この表では、その際に域内のどの放送局がどのリモコンボタンに自動設定されるのか、その目安を記載しています。

- (2) 番組表に表示される域内の放送局の順番(目安)
- この表をご覧の際には、次ページの「お知らせ」もよくお読みください。
- 放送局の開局の状況などによっては、この表のとおり(上記のとおり)にならない場合があります。

2008年3月現在

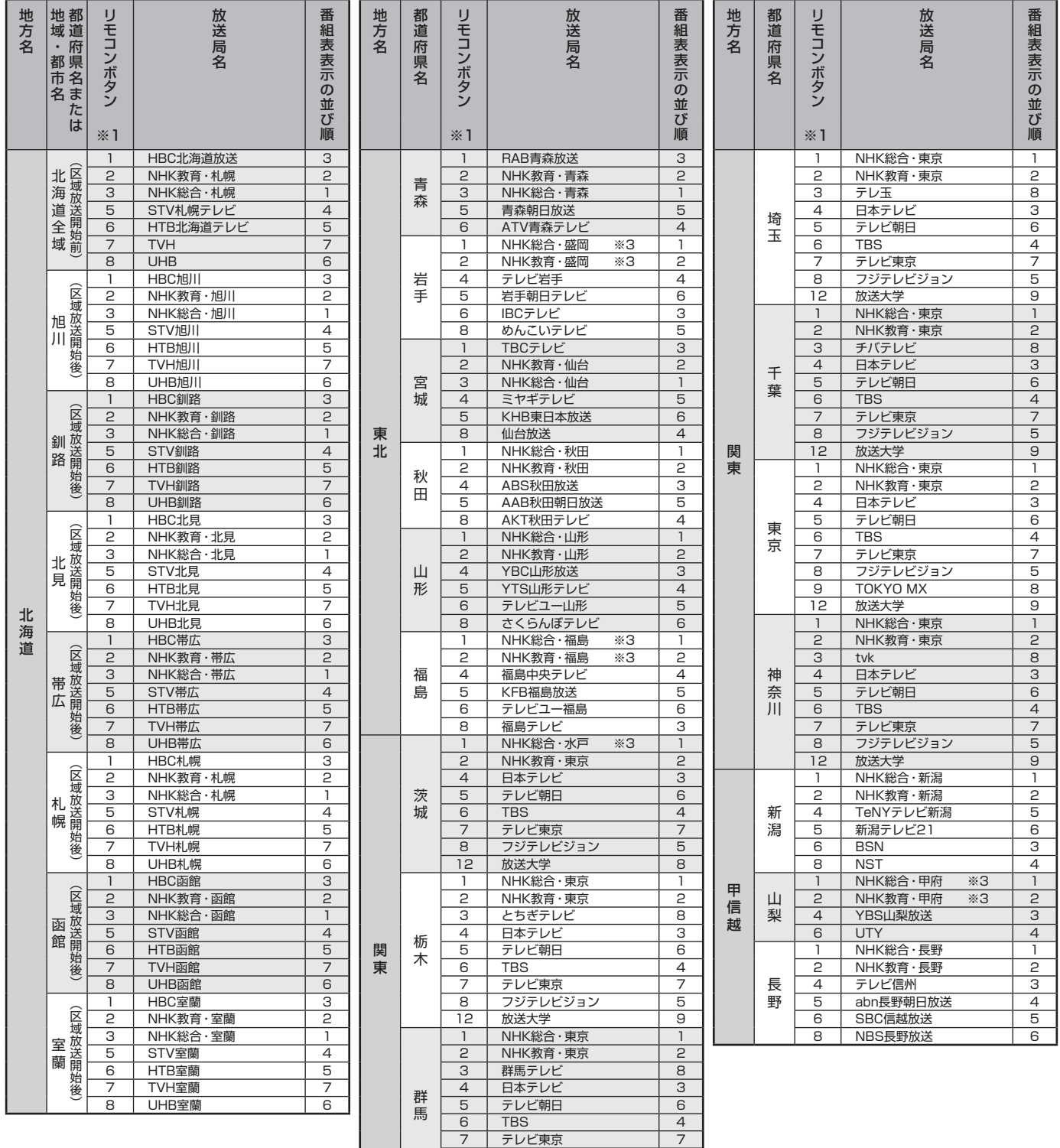

8 | フジテレビジョン | 5 12 | 放送大学 | 9

地上デジタル放送の放送一覧表

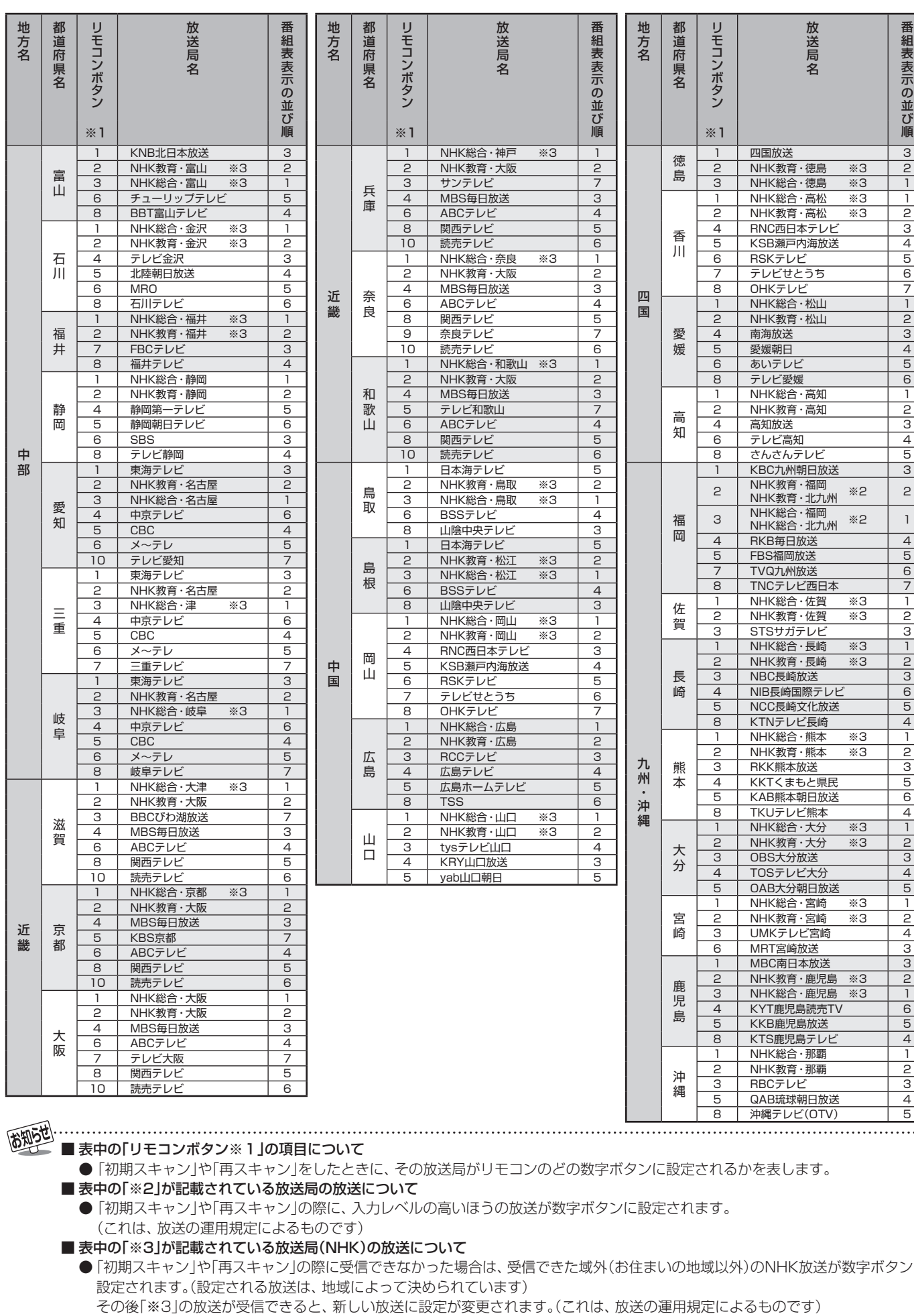

**資料**

資料

■ 表中の「リモコンボタン※1」の項目について

高知5世

●「初期スキャン」や「再スキャン」をしたときに、その放送局がリモコンのどの数字ボタンに設定されるかを表します。

■ 表中の「※2」が記載されている放送局の放送について

● 「初期スキャン」や「再スキャン」の際に、入力レベルの高いほうの放送が数字ボタンに設定されます。 (これは、放送の運用規定によるものです)

■ 表中の「※3」が記載されている放送局(NHK)の放送について

● 「初期スキャン」や「再スキャン」の際に受信できなかった場合は、受信できた域外(お住まいの地域以外)のNHK放送が数字ボタンに 設定されます。(設定される放送は、地域によって決められています)

### **東芝デジタルテレビA8000で使われるソフトウェアのライセンス情報**

東芝デジタルテレビ19/22A8000(A8000と略して記載 します)に組み込まれたソフトウェアは、複数の独立したソフ トウェアコンポーネントで構成され、個々のソフトウェアコン ポーネントは、それぞれに東芝または第三者の著作権が存在し ます。

東芝デジタルテレビA8000は、第三者が規定したエンド ユーザーライセンスアグリーメントあるいは著作権通知(以 下、「EULA」といいます)に基づきフリーソフトウェアとして 配布されるソフトウェアコンポーネントを使用しております。

「EULA」の中には、実行形式のソフトウェアコンポーネン トを配布する条件として、当該コンポーネントのソースコー ドの入手を可能にするよう求めているものがあります。当該 「EULA」の対象となるソフトウェアコンポーネントに関して は、以下のホームページをご覧いただくようお願いいたしま す。

ホームページアドレス

http://www.toshiba.co.jp/product/tv/LZ1/eula/

また、東芝デジタルテレビA8000のソフトウェアコンポー ネントには、東芝自身が開発もしくは作成したソフトウェアも 含まれており、これらソフトウェア及びそれに付帯したドキュ メント類には、東芝の所有権が存在し、著作権法、国際条約条 項及び他の準拠法によって保護されています。「EULA」の適用 を受けない東芝自身が開発もしくは作成したソフトウェアコ ンポーネンツは、ソースコード提供の対象とはなりませんので ご了承ください。

ご購入いただいた東芝デジタルテレビA8000は、製品とし て、弊社所定の保証をいたします。

ただし、「EULA」に基づいて配布されるソフトウェアコン ポーネントには、著作権者または弊社を含む第三者の保証がな いことを前提に、お客様がご自身でご利用になられることが認 められるものがあります。この場合、当該ソフトウェアコン ポーネントは無償でお客様に使用許諾されますので、適用法 令の範囲内で、当該ソフトウェアコンポーネントの保証は一 切ありません。著作権やその他の第三者の権利等については、 一切の保証がなく、"as is"(現状)の状態で、かつ、明示か黙示 であるかを問わず一切の保証をつけないで、当該ソフトウェア コンポーネントが提供されます。ここでいう保証とは、市場性 や特定目的適合性についての黙示の保証も含まれますが、それ に限定されるものではありません。当該ソフトウェアコンポー ネントの品質や性能に関するすべてのリスクはお客様が負う ものとします。また、当該ソフトウェアコンポーネントに欠陥 があるとわかった場合、それに伴う一切の派生費用や修理・訂 正に要する費用は、東芝は一切の責任を負いません。適用法令 の定め、又は書面による合意がある場合を除き、著作権者や上 記許諾を受けて当該ソフトウェアコンポーネントの変更・再配 布を為し得る者は、当該ソフトウェアコンポーネントを使用し たこと、又は使用できないことに起因する一切の損害について なんらの責任も負いません。著作権者や第三者が、そのような 損害の発生する可能性について知らされていた場合でも同様 です。なお、ここでいう損害には、通常損害、特別損害、偶発 損害、間接損害が含まれます(データの消失、又はその正確さ の喪失、お客様や第三者が被った損失、他のソフトウェアとの インタフェースの不適合化等も含まれますが、これに限定され るものではありません)。当該ソフトウェアコンポーネンツの 使用条件や遵守いただかなければならない事項等の詳細は、各 「EULA」をお読みください。

東芝デジタルテレビA8000に組み込まれた「EULA」の対象となるソフトウェアコンポーネントは、以下のとおりです。これら ソフトウェアコンポーネントをお客様自身でご利用いただく場合は、対応する「EULA」をよく読んでから、ご利用くださるよう お願いいたします。なお、各「EULA」は東芝以外の第三者による規定であるため、原文(英文)を記載します。

東芝デジタルテレビA8000で使われるフリーソフトウェアコンポーネントに関するエンドユーザーライセンスアグリーメント 原文(英文)

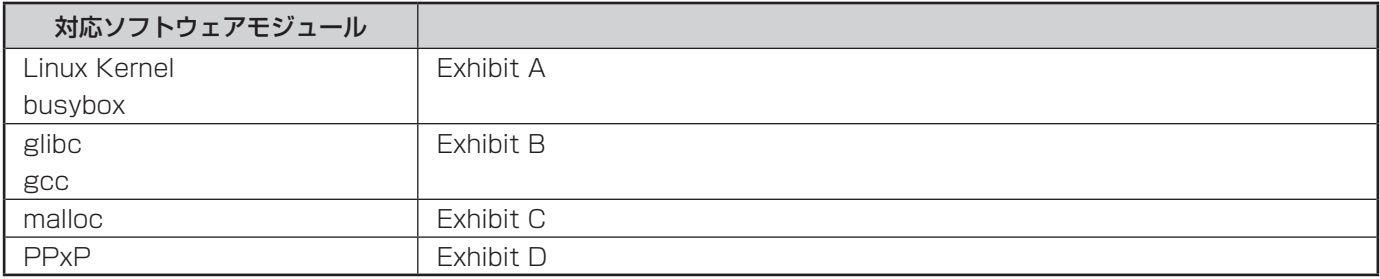

**資料**

#### **準備編 資料 東芝デジタルテレビA8000で使われるフリーソフトウェアコンポーネントに 関するエンドユーザーライセンスアグリーメント原文(英文)**

#### **Exhibit A**

#### **GNU GENERAL PUBLIC LICENSE Version 2, June 1991**

Copyright © 1989, 1991 Free Software Foundation,Inc. 59 Temple Place, Suite 330, Boston, MA 02111-1307 USA Everyone is permitted to copy and distribute verbatim copies of this license document, but changing it is not allowed.

#### **Preamble**

The licenses for most software are designed to take away your freedom to share and change it. By contrast, the GNU General Public License is intended to guarantee your freedom to share and change free software – to make sure the software is free for all its users. This General Public License applies to most of the Free Software Foundation's software and to any other program whose authors commit to using it. (Some other Free Software Foundation software is covered by the GNU Library General Public License instead.) You can apply it to your programs, too.

When we speak of free software, we are referring to freedom, not price. Our General Public Licenses are designed to make sure that you have the freedom to distribute copies of free software (and charge for this service if you wish), that you receive source code or can get it if you want it, that you can change the software or use pieces of it in new free programs; and that you know you can do these things.

To protect your rights, we need to make restrictions that forbid anyone to deny you these rights or to ask you to surrender the rights. These restrictions translate to certain responsibilities for you if you distribute copies of the software, or if you modify it.

For example, if you distribute copies of such a program, whether gratis or for a fee, you must give the recipients all the rights that you have. You must make sure that they, too, receive or can get the source code. And you must show them these terms so they know their rights.

We protect your rights with two steps: (1) copyright the software, and (2) offer you this license which gives you legal permission to copy, distribute and/or modify the software.

Also, for each author's protection and ours, we want to make certain that everyone understands that there is no warranty for this free software. If the software is modified by someone else and passed on, we want its recipients to know that what they have is not the original, so that any problems introduced by others will not reflect on the original authors' reputations.

Finally, any free program is threatened constantly by software patents. We wish to avoid the danger that redistributors of a free program will individually obtain patent licenses, in effect making the program proprietary. To prevent this, we have made it clear that any patent must be licensed for everyone's free use or not licensed at all.

The precise terms and conditions for copying, distribution and modification follow.

#### **GNU GENERAL PUBLIC LICENSE TERMS AND CONDITIONS FOR COPYING, DISTRIBUTION AND MODIFICATION**

0. This License applies to any program or other work which contains a notice placed by the copyright holder saying it may be distributed under the terms of this General Public License. The "Program", below, refers to any such program or work, and a "work based on the Program" means either the Program or any derivative work under copyright law: that is to say, a work containing the Program or a portion of it, either verbatim or with modifications and/ or translated into another language. (Hereinafter, translation is included without limitation in the term "modification".) Each licensee is addressed as "you".

Activities other than copying, distribution and modification are not covered by this License;they are outside its scope. The act of running the Program is not restricted, and the output from the Program is covered only if its contents constitute a work based on the Program (independent of having been made by running the Program). Whether that is true depends on what the Program does.

1. You may copy and distribute verbatim copies of the Program's source code as you receive it, in any medium, provided that you conspicuously and appropriately publish on each copy an appropriate copyright notice and disclaimer of warranty; keep intact all the notices that refer to this License and to the absence of any warranty; and give any other recipients of the Program a copy of this License along with the Program.

You may charge a fee for the physical act of transferring a copy, and you may at your option offer warranty protection in exchange for a fee.

2. You may modify your copy or copies of the Program or any portion of it, thus forming a work based on the Program, and copy and distribute such modifications or work under the terms of Section 1 above, provided

that you also meet all of these conditions:

- a) You must cause the modified files to carry prominent notices stating that you changed the files and the date of any change.
- b) You must cause any work that you distribute or publish, that in whole or in part contains or is derived from the Program or any part there of, to be licensed as a whole at no charge to all third parties under the terms of this License.
- c) If the modified program normally reads commands interactively when run, you must cause it, when started running for such interactive use in the most ordinary way, to print or display an announcement including an appropriate copyright notice and a notice that there is no warranty (or else, saying that you provide a warranty) and that users may redistribute the program under these conditions, and telling the user how to view a copy of this License. (Exception: if the Program itself is interactive but does not normally print such an announcement, your work based on the Program is not required to print an announcement.)

These requirements apply to the modified work as a whole. If identifiable sections of that work are not derived from the Program, and can be reasonably considered independent and separate works in themselves, then this License, and its terms, do not apply to those sections when you distribute them as separate works. But when you distribute the same sections as part of a whole which is a work based on the Program, the distribution of the whole must be on the terms of this License, whose permissions for other licensees extend to the entire whole, and thus to each and every part regardless of who wrote it.

Thus, it is not the intent of this section to claim rights or contest your rights to work written entirely by you; rather, the intent is to exercise the right to control the distribution of derivative or collective works based on the Program.

In addition, mere aggregation of another work not based on the Program with the Program (or with a work based on the Program) on a volume of a storage or distribution medium does not bring the other work under the scope of this License.

3. You may copy and distribute the Program (or a work based on it, under Section 2) in object code or executable form under the terms of Sections 1 and 2 above provided that you also do one of the following:

- a) Accompany it with the complete corresponding machinereadable source code,which must be distributed under the terms of Sections 1 and 2 above on a medium customarily used for software interchange; or,
- b) Accompany it with a written offer, valid for at least three years, to give any thirdparty, for a charge no more than your cost of physically performing source distribution, a complete machinereadable copy of the corresponding source code, to be distributed under the terms of Sections 1 and 2 above on a medium customarily used for software interchange;or,
- c) Accompany it with the information you received as to the offer to distribute corresponding source code. (This alternative is allowed only for noncommercial distribution and only if you received the program in object code or executable form with such an offer, in accord with Subsection b above.)

The source code for a work means the preferred form of the work for making modifications to it. For an executable work, complete source code means all the source code for all modules it contains, plus any associated interface definition files, plus the scripts used to control compilation and installation of the executable. However, as a special exception, the source code distributed need not include anything that is normally distributed (in either source or binary form) with the major components (compiler, kernel, and so on) of the operating system on which the executable runs, unless that component itself accompanies the executable.

If distribution of executable or object code is made by offering access to copy from a designated place, then offering equivalent access to copy the source code from the same place counts as distribution of the source code, even though third parties are not compelled to copy the source along with the object code.

4. You may not copy, modify, sublicense, or distribute the Program except as expressly provided under this License. Any attempt otherwise to copy, modify, sublicense or distribute the Program is void, and will automatically terminate your rights under this License. However, parties who have received copies, or rights, from you under this License will not have their licenses terminated so long as such parties remain in full compliance.

5. You are not required to accept this License, since you have not signed it. However, nothing else grants you permission to modify or distribute the Program or its derivative works. These actions are prohibited by law if you do not accept this License. Therefore, by modifying or distributing the Program (or any work based on the Program), you indicate your acceptance of this License to do so, and all its terms and conditions for copying, distributing or modifying the

**資料**

Program or works based on it.

6. Each time you redistribute the Program (or any work based on the Program), the recipient automatically receives a license from the original licensor to copy, distribute or modify the Program subject to these terms and conditions. You may not impose any further restrictions on the recipients' exercise of the rights granted herein. You are not responsible for enforcing compliance by third parties to this License.

7. If as a consequence of a court judgment or allegation of patent infringement or for any other reason (not limited to patent issues), conditions are imposed on you (whether by court order, agreement or otherwise) that contradict the conditions of this License, they do not excuse you from the conditions of this License. If you cannot distribute so as to satisfy simultaneously your obligations under this License and any other pertinent obligations, then as a consequence you may not distribute the Program at all.

For example, if a patent license would not permit royalty-free redistribution of the Program by all those who receive copies directly or indirectly through you, then the only way you could satisfy both it and this License would be to refrain entirely from distribution of the Program. If any portion of this section is held invalid or unenforceable under any particular circumstance, the balance of the section is intended to apply and the section as a whole is intended to apply in other circumstances.

It is not the purpose of this section to induce you to infringe any patents or other property right claims or to contest validity of any such claims; this section has the sole purpose of protecting the integrity of the free software distribution system, which is implemented by public license practices. Many people have made generous contributions to the wide range of software distributed through that system in reliance on consistent application of that system; it is up to the author/donor to decide if he or she is willing to distribute software through any other system and a licensee cannot impose that choice.

This section is intended to make thoroughly clear what is believed to be a consequence of the rest of this License.

8. If the distribution and/or use of the Program is restricted in certain countries either by patents or by copyrighted interfaces, the original copyright holder who places the Program under this License may add an explicit geographical distribution limitation excluding those countries, so that distribution is permitted only in or among countries not thus excluded. In such case, this License incorporates the limitation as if written in the body of this License.

9. The Free Software Foundation may publish revised and/or new versions of the General Public License from time to time. Such new versions will be similar in spirit to the present version, but may differ in detail to address new problems or concerns.

Each version is given a distinguishing version number. If the Program specifies a version number of this License which applies to it and "any later version", you have the option of following the terms and conditions either of that version or of any later version published by the Free Software Foundation. If the Program does not specify a version number of this License, you may choose any version ever published by the Free Software Foundation.

10. If you wish to incorporate parts of the Program into other free programs whose distribution conditions are different, write to the author to ask for permission. For software which is copyrighted by the Free Software Foundation, write to the Free Software Foundation; we sometimes make exceptions for this. Our decision will be guided by the two goals of preserving the free status of all derivatives of our free software and of promoting the sharing and reuse of software generally.

#### **NO WARRANTY**

 11. BECAUSE THE PROGRAM IS LICENSED FREE OF CHARGE, THERE IS NO WARRANTY FOR THE PROGRAM, TO THE EXTENT PERMITTED BY APPLICABLE LAW. EXCEPT WHEN OTHERWISE STATED IN WRITING THE COPYRIGHT HOLDERS AND/OR OTHER PARTIES PROVIDE THE PROGRAM "AS IS" WITHOUT WARRANTY OF ANY KIND, EITHER EXPRESSED OR IMPLIED, INCLUDING, BUT NOT LIMITED TO, THE IMPLIED WARRANTIES OF MERCHANTABILITY AND FITNESS FOR A PARTICULAR PURPOSE. THE ENTIRE RISK AS TO THE QUALITY AND PERFORMANCE OF THE PROGRAM IS WITH YOU. SHOULD THE PROGRAM PROVE DEFECTIVE, YOU ASSUME THE COST OF ALL NECESSARY SERVICING, REPAIR OR CORRECTION.

 12. IN NO EVENT UNLESS REQUIRED BY APPLICABLE LAW OR AGREED TO IN WRITING WILL ANY COPYRIGHT HOLDER, OR ANY OTHER PARTY WHO MAY MODIFY AND/ OR REDISTRIBUTE THE PROGRAM AS PERMITTED ABOVE, BE LIABLE TO YOU FOR DAMAGES, INCLUDING ANY GENERAL, SPECIAL, INCIDENTAL OR CONSEQUENTIAL DAMAGES ARISING OUT OF THE USE OR INABILITY TO USE THE PROGRAM (INCLUDING BUT NOT LIMITED TO LOSS OF DATA OR DATA BEING RENDERED INACCURATE OR LOSSES SUSTAINED BY YOU OR THIRD PARTIES OR A FAILURE OF THE PROGRAM TO OPERATE WITH ANY OTHER PROGRAMS), EVEN

IF SUCH HOLDER OR OTHER PARTY HAS BEEN ADVISED OF THE POSSIBILITY OF SUCH DAMAGES.

#### **END OF TERMS AND CONDITIONS**

How to Apply These Terms to Your New Programs

 If you develop a new program, and you want it to be of the greatest possible use to the public, the best way to achieve this is to make it free software which everyone can redistribute and change under these terms.

To do so, attach the following notices to the program. It is safest to attach them to the start of each source file to most effectively convey the exclusion of warranty; and each file should have at least the "copyright" line and a pointer to where the full notice is found.

<One line to give the program's name and a brief idea of what it does.>

Copyright © 19yy <name of author>

 This program is free software; you can redistribute it and/ or modify it under the terms of the GNU General Public License as published by the Free Software Foundation; either version 2 of the License, or (at your option) any later version.

 This program is distributed in the hope that it will be useful, but WITHOUT ANY WARRANTY; without even the implied warranty of MERCHANTABILITY or FITNESS FOR A PARTICULAR PURPOSE. See the GNU General Public License for more details.

 You should have received a copy of the GNU General Public License along with this program; if not, write to the Free Software Foundation,Inc., 59 Temple Place, Suite 330, Boston, MA 02111- 1307 USA

Also add information on how to contact you by electronic and paper mail.

If the program is interactive, make it output a short notice like this when it starts in an interactive mode:

 Gnomovision version 69, Copyright © 19yy name of author Gnomovision comes with ABSOLUTELY NO WARRANTY; for details type `show w'. This is free software, and you are welcome to redistribute it under certain conditions; type `show c' for details.

The hypothetical commands `show w' and `show c' should show the appropriate parts of the General Public License. Of course, the commands you use may be called something other than `show w' and `show c'; they could even be mouse-clicks or menu items – whatever suits your program.

You should also get your employer (if you work as a programmer) or your school, if any, to sign a "copyright disclaimer" for the program; if necessary. Here is a sample; alter the names:

 Yoyodyne, Inc., hereby disclaims all copyright interest in the program `Gnomovision' (which makes passes at compilers) written by James Hacker.

<signature of Ty Coon>,1 April 1989

Ty Coon, President of Vice

This General Public License does not permit incorporating your program into proprietary programs. If your program is a subroutine library, you may consider it more useful to permit linking proprietary applications with the library. If this is what you want to do, use the GNU Library General Public License instead of this License.

#### **Exhibit B**

#### **GNU LESSER GENERAL PUBLIC LICENSE Version 2.1, February 1999**

Copyright © 1991, 1999 Free Software Foundation, Inc. 59 Temple Place, Suite 330, Boston, MA 02111-1307 USA

Everyone is permitted to copy and distribute verbatim copies of this license document, but changing it is not allowed.

[This is the first released version of the Lesser GPL. It also counts as the successor of the GNU Library Public License, version 2, hence the version number 2.1.]

#### **Preamble**

The licenses for most software are designed to take away your freedom to share and change it. By contrast, the GNU General Public Licenses are intended to guarantee your freedom to share and change free software – to make sure the software is free for all its users.

**資料**

**準備編**

This license, the Lesser General Public License, applies to some specially designated software packages – typically libraries – of the Free Software Foundation and other authors who decide to use it. You can use it too, but we suggest you first think carefully about whether this license or the ordinary General Public License is the better strategy to use in any particular case, based on the explanations below.

When we speak of free software, we are referring to freedom of use, not price. Our General Public Licenses are designed to make sure that you have the freedom to distribute copies of free software (and charge for this service if you wish); that you receive source code or can get it if you want it; that you can change the software and use pieces of it in new free programs; and that you are informed that you can do these things.

To protect your rights, we need to make restrictions that forbid distributors to deny you these rights or to ask you to surrender these rights. These restrictions translate to certain responsibilities for you if you distribute copies of the library or if you modify it.

For example, if you distribute copies of the library, whether gratis or for a fee, you must give the recipients all the rights that we gave you. You must make sure that they, too, receive or can get the source code. If you link other code with the library, you must provide complete object files to the recipients, so that they can relink them with the library after making changes to the library and recompiling it. And you must show them these terms so they know their rights.

We protect your rights with a two-step method: (1) we copyright the library, and (2) we offer you this license, which gives you legal permission to copy, distribute and/or modify the library.

To protect each distributor, we want to make it very clear that there is no warranty for the free library. Also, if the library is modified by someone else and passed on, the recipients should know that what they have is not the original version, so that the original author's reputation will not be affected by problems that might be introduced by others.

Finally, software patents pose a constant threat to the existence of any free program. We wish to make sure that a company cannot effectively restrict the users of a free program by obtaining a restrictive license from a patent holder. Therefore, we insist that any patent license obtained for a version of the library must be consistent with the full freedom of use specified in this license.

Most GNU software, including some libraries, is covered by the ordinary GNU General PublicLicense. This license, the GNU Lesser General Public License, applies to certain designated libraries, and is quite different from the ordinary General Public License. We use this license for certain libraries in order to permit linking those libraries into non-free programs.

When a program is linked with a library, whether statically or using a shared library, the combination of the two is legally speaking a combined work, a derivative of the original library. The ordinary General Public License therefore permits such linking only if the entire combination fits its criteria of freedom. The Lesser General Public License permits more lax criteria for linking other code with the library.

We call this license the "Lesser" General Public License because it does Less to protect the user's freedom than the ordinary General Public License. It also provides other free software developers Less of an advantage over competing non-free programs. These disadvantages are the reason we use the ordinary General Public License for many libraries. However, the Lesser license provides advantages in certain special circumstances.

For example, on rare occasions, there may be a special need to encourage the widest possible use of a certain library, so that it becomes a de-facto standard. To achieve this, non-free programs must be allowed to use the library. A more frequent case is that a free library does the same job as widely used non-free libraries. In this case, there is little to gain by limiting the free library to free software only, so we use the Lesser General Public License.

In other cases, permission to use a particular library in nonfree programs enables a greater number of people to use a large body of free software. For example, permission to use the GNU C Library in non-free programs enables many more people to use the whole GNU operating system, as well as its variant, the GNU/Linux operating system.

Although the Lesser General Public License is Less protective of the users' freedom, it does ensure that the user of a program that is linked with the Library has the freedom and the wherewithal to run that program using a modified version of the Library.

The precise terms and conditions for copying, distribution and modification follow. Pay close attention to the difference between a "work based on the library" and a "work that uses the library". The former contains code derived from the library, whereas the latter must be combined with the library in order to run.

#### **GNU LESSER GENERAL PUBLIC LICENSE TERMS AND CONDITIONS FOR COPYING, DISTRIBUTION AND MODIFICATION**

0. This License Agreement applies to any software library or other program which contains a notice placed by the copyright holder or other authorized party saying it may be distributed under the terms of this Lesser General Public License (also called "this License"). Each licensee is addressed as "you".

A "library" means a collection of software functions and/or data prepared so as to be conveniently linked with application programs (which use some of those functions and data) to form executables.

The "Library", below, refers to any such software library or work which has been distributed under these terms. A "work based on the Library" means either the Library or any derivative work under copyright law: that is to say, a work containing the Library or a portion of it, either verbatim or with modifications and/or translated straightforwardly into another language. (Hereinafter, translation is included without limitation in the term "modification".)

"Source code" for a work means the preferred form of the work for making modifications to it. For a library, complete source code means all the source code for all modules it contains, plus any associated interface definition files, plus the scripts used to control compilation and installation of the library.

Activities other than copying, distribution and modification are not covered by this License; they are outside its scope. The act of running a program using the Library is not restricted, and output from such a program is covered only if its contents constitute a work based on the Library (independent of the use of the Library in a tool for writing it). Whether that is true depends on what the Library does and what the program that uses the Library does.

1. You may copy and distribute verbatim copies of the Library's complete source code as you receive it, in any medium, provided that you conspicuously and appropriately publish on each copy an appropriate copyright notice and disclaimer of warranty; keep intact all the notices that refer to this License and to the absence of any warranty; and distribute a copy of this License along with the Library.

You may charge a fee for the physical act of transferring a copy, and you may at your option offer warranty protection in exchange for a fee.

2. You may modify your copy or copies of the Library or any portion of it, thus forming a work based on the Library, and copy and distribute such modifications or work under the terms of Section 1 above, provided that you also meet all of these conditions:

- a) The modified work must itself be a software library.
- b) You must cause the files modified to carry prominent notices stating that you changed the files and the date of any change.
- c) You must cause the whole of the work to be licensed at no charge to all third parties under the terms of this License.

d)If a facility in the modified Library refers to a function or a table of data to be supplied by an application program that uses the facility, other than as an argument passed when the facility is invoked, then you must make a good faith effort to ensure that, in the event an application does not supply such function or table, the facility still operates, and performs whatever part of its purpose remains meaningful.

 (For example, a function in a library to compute square roots has a purpose that is entirely well-defined independent of the application. Therefore, Subsection 2d requires that any application-supplied function or table used by this function must be optional: if the application does not supply it, the square root function must still compute square roots.)

These requirements apply to the modified work as a whole. If identifiable sections of that work are not derived from the Library, and can be reasonably considered independent and separate works in themselves, then this License, and its terms, do not apply to those sections when you distribute them as separate works. But when you distribute the same sections as part of a whole which is a work based on the Library, the distribution of the whole must be on the terms of this License, whose permissions for other licensees extend to the entire whole, and thus to each and every part regardless of who wrote it.

Thus, it is not the intent of this section to claim rights or contest your rights to work written entirely by you; rather, the intent is to exercise the right to control the distribution of derivative or collective works based on the Library.

In addition, mere aggregation of another work not based on the Library with the Library (or with a work based on the Library) on a volume of a storage or distribution medium does not bring the other work under the scope of this License.

3. You may opt to apply the terms of the ordinary GNU General Public License instead of this License to a given copy of the Library. To do this, **資料**

you must alter all the notices that refer to this License, so that they refer to the ordinary GNU General Public License, version 2, instead of to this License. (If a newer version than version 2 of the ordinary GNU General Public License has appeared, then you can specify that version instead if you wish.) Do not make any other change in these notices.

Once this change is made in a given copy, it is irreversible for that copy, so the ordinary GNU General Public License applies to all subsequent copies and derivative works made from that copy.

This option is useful when you wish to copy part of the code of the Library into a program that is not a library.

4. You may copy and distribute the Library (or a portion or derivative of it, under Section 2) in object code or executable form under the terms of Sections 1 and 2 above provided that you accompany it with the complete corresponding machinereadable source code, which must be distributed under the terms of Sections 1 and 2 above on a medium customarily used for software interchange.

If distribution of object code is made by offering access to copy from a designated place, then offering equivalent access to copy the source code from the same place satisfies the requirement to distribute the source code, even though third parties are not compelled to copy the source along with the object code.

5. A program that contains no derivative of any portion of the Library, but is designed to work with the Library by being compiled or linked with it, is called a "work that uses the Library". Such a work, in isolation, is not a derivative work of the Library, and therefore falls outside the scope of this License.

However, linking a "work that uses the Library" with the Library creates an executable that is a derivative of the Library (because it contains portions of the Library), rather than a "work that uses the library". The executable is therefore covered by this License. Section 6 states terms for distribution of such executables..

When a "work that uses the Library" uses material from a header file that is part of the Library, the object code for the work may be a derivative work of the Library even though the source code is not. Whether this is true is especially significant if the work can be linked without the Library, or if the work is itself a library. The threshold for this to be true is not precisely defined by law.

If such an object file uses only numerical parameters, data structure layouts and accessors, and small macros and small inline functions (ten lines or less in length), then the use of the object file is unrestricted, regardless of whether it is legally a derivative work. (Executables containing this object code plus portions of the Library will still fall under Section 6.)

Otherwise, if the work is a derivative of the Library, you may distribute the object code for the work under the terms of Section 6. Any executables containing that work also fall under Section 6, whether or not they are linked directly with the Library itself.

6. As an exception to the Sections above, you may also combine or link a "work that uses the Library" with the Library to produce a work containing portions of the Library, and distribute that work under terms of your choice, provided that the terms permit modification of the work for the customer's own use and reverse engineering for debugging such modifications. You must give prominent notice with each copy of the work that the Library is used in it and that the Library and its use are covered by this License. You must supply a copy of this License. If the work during execution displays copyright notices, you must include the copyright notice for the Library among them, as well as a reference directing the user to the copy of this License. Also, you must do one of these things:

- a) Accompany the work with the complete corresponding machine-readable source code for the Library including whatever changes were used in the work (which must be distributed under Sections 1 and 2 above); and, if the work is an executable linked with the Library, with the complete machinereadable "work that uses the Library", as object code and/or source code, so that the user can modify the Library and then relink to produce a modified executable containing the modified Library. (It is understood that the user who changes the contents of definitions files in the Library will not necessarily be able to recompile the application to use the modified definitions.)
- b) Use a suitable shared library mechanism for linking with the Library. A suitable mechanism is one that (1) uses at run time a copy of the library already present on the user's computer system, rather than copying library functions into the executable, and (2) will operate properly with a modified version of the library, if the user installs one, as long as the modified version is interface-compatible with the version that the work was made with.
- c) Accompany the work with a written offer, valid for at least three years, to give the same user the materials specified in Subsection 6a, above, for a charge no more than the cost of

performing this distribution.

- d) If distribution of the work is made by offering access to copy from a designated place, offer equivalent access to copy the above specified materials from the same place.
- e) Verify that the user has already received a copy of these materials or that you have already sent this user a copy.

For an executable, the required form of the "work that uses the Library" must include any data and utility programs needed for reproducing the executable from it. However, as a special exception, the materials to be distributed need not include anything that is normally distributed (in either source or binary form) with the major components (compiler, kernel, and so on) of the operating system on which the executable runs, unless that component itself accompanies the executable.

It may happen that this requirement contradicts the license restrictions of other proprietary libraries that do not normally accompany the operating system. Such a contradiction means you cannot use both them and the Library together in an executable that you distribute.

7.You may place library facilities that are a work based on the Library side-by-side in a single library together with other library facilities not covered by this License, and distribute such a combined library, provided that the separate distribution of the work based on the Library and of the other library facilities is otherwise permitted, and provided that you do these two things:

- a) Accompany the combined library with a copy of the same work based on the Library, uncombined with any other library facilities. This must be distributed under the terms of the Sections above.
- b) Give prominent notice with the combined library of the fact that part of it is a work based on the Library, and explaining where to find the accompanying uncombined form of the same work.

8. You may not copy, modify, sublicense, link with, or distribute the Library except as expressly provided under this License. Any attempt otherwise to copy, modify, sublicense, link with, or distribute the Library is void, and will automatically terminate your rights under this License. However, parties who have received copies, or rights, from you under this License will not have their licenses terminated so long as such parties remain in full compliance.

9. You are not required to accept this License, since you have not signed it. However, nothing else grants you permission to modify or distribute the Library or its derivative works. These actions are prohibited by law if you do not accept this License. Therefore, by modifying or distributing the Library (or any work based on the Library), you indicate your acceptance of this License to do so, and all its terms and conditions for copying, distributing or modifying the Library or works based on it.

10. Each time you redistribute the Library (or any work based on the Library", the recipient automatically receives a license from the original licensor to copy, distribute, link with or modify the Library subject to these terms and conditions. You may not impose any further restrictions on the recipients' exercise of the rights granted herein. You are not responsible for enforcing compliance by third parties with this License.

11. If, as a consequence of a court judgment or allegation of patent infringement or for any other reason (not limited to patent issues), conditions are imposed on you (whether by court order, agreement or otherwise) that contradict the conditions of this License, they do not excuse you from the conditions of this License. If you cannot distribute so as to satisfy simultaneously your obligations under this License and any other pertinent obligations, then as a consequence you may not distribute the Library at all. For example, if a patent license would not permit royalty-free redistribution of the Library by all those who receive copies directly or indirectly through you, then the only way you could satisfy both it and this License would be to refrain entirely from distribution of the Library.

If any portion of this section is held invalid or unenforceable under any particular circumstance, the balance of the section is intended to apply, and the section as a whole is intended to apply in other circumstances.

It is not the purpose of this section to induce you to infringe any patents or other property right claims or to contest validity of any such claims; this section has the sole purpose of protecting the integrity of the free software distribution system which is implemented by public license practices. Many people have made generous contributions to the wide range of software distributed through that system in reliance on consistent application of that system; it is up to the author/donor to decide if he or she is willing to distribute software through any other system and a licensee cannot impose that choice.

This section is intended to make thoroughly clear what is believed to be a consequence of the rest of this License.

12. If the distribution and/or use of the Library is restricted in certain countries either by patents or by copyrighted interfaces, the original copyright holder who places the Library under this License may add an explicit geographical distribution limitation excluding those countries, so that distribution is permitted only in or among countries not thus

**資料**

excluded. In such case, this License incorporates the limitation as if written in the body of this License.

13. The Free Software Foundation may publish revised and/ or new versions of the Lesser General Public License from time to time. Such new versions will be similar in spirit to the present version, but may differ in detail to address new problems or concerns. Each version is given a distinguishing version number. If the Library specifies a version number of this License which applies to it and "any later version", you have the option of following the terms and conditions either of that version or of any later version published by the Free Software Foundation. If the Library does not specify a license version number, you may choose any version ever published by the Free Software Foundation.

14. If you wish to incorporate parts of the Library into other free programs whose distribution conditions are incompatible with these, write to the author to ask for permission. For software which is copyrighted by the Free Software Foundation, write to the Free Software Foundation; we sometimes make exceptions for this. Our decision will be guided by the two goals of preserving the free status of all derivatives of our free software and of promoting the sharing and reuse of software generally.

#### **NO WARRANTY**

15. BECAUSE THE LIBRARY IS LICENSED FREE OF CHARGE, THERE IS NO WARRANTY FOR THE LIBRARY, TO THE EXTENT PERMITTED BY APPLICABLE LAW. EXCEPT WHEN OTHERWISE STATED IN WRITING THE COPYRIGHT HOLDERS AND/ OR OTHER PARTIES PROVIDE THE LIBRARY "AS IS" WITHOUT WARRANTY OF ANY KIND, EITHER EXPRESSED OR IMPLIED, INCLUDING, BUT NOT LIMITED TO, THE IMPLIED WARRANTIES OF MERCHANTABILITY AND FITNESS FOR A PARTICULAR PURPOSE. THE ENTIRE RISK AS TO THE QUALITY AND PERFORMANCE OF THE LIBRARY IS WITH YOU. SHOULD THE LIBRARY PROVE DEFECTIVE, YOU ASSUME THE COST OF ALL NECESSARY SERVICING, REPAIR OR CORRECTION.

16. IN NO EVENT UNLESS REQUIRED BY APPLICABLE LAW OR AGREED TO IN WRITING WILL ANY COPYRIGHT HOLDER, OR ANY OTHER PARTY WHO MAY MODIFY AND/ OR REDISTRIBUTE THE LIBRARY AS PERMITTED ABOVE, BE LIABLE TO YOU FOR DAMAGES, INCLUDING ANY GENERAL, SPECIAL, INCIDENTAL OR CONSEQUENTIAL DAMAGES ARISING OUT OF THE USE OR INABILITY TO USE THE LIBRARY (INCLUDING BUT NOT LIMITED TO LOSS OF DATA OR DATA BEING RENDERED INACCURATE OR LOSSES SUSTAINED BY YOU OR THIRD PARTIES OR A FAILURE OF THE LIBRARY TO OPERATE WITH ANY OTHER SOFTWARE), EVEN IF SUCH HOLDER OR OTHER PARTY HAS BEEN ADVISED OF THE POSSIBILITY OF SUCH DAMAGES.

#### **END OF TERMS AND CONDITIONS**

How to Apply These Terms to Your New Libraries

If you develop a new library, and you want it to be of the greatest possible use to the public, we recommend making it free software that everyone can redistribute and change. You can do so by permitting redistribution under these terms (or, alternatively, under the terms of the ordinary General Public License).

To apply these terms, attach the following notices to the library. It is safest to attach them to the start of each source file to most effectively convey the exclusion of warranty; and each file should have at least the "copyright" line and a pointer to where the full notice is found.

> <one line to give the library's name and a brief idea of what it does.>

Copyright © <year> <name of author>

 This library is free software; you can redistribute it and/or modify it under the terms of the GNU Lesser General Public License as published by the Free Software Foundation; either version 2 of the License, or (at your option) any later version.

 This library is distributed in the hope that it will be useful, but WITHOUT ANY WARRANTY; without even the implied warranty of MERCHANTABILITY or FITNESS FOR A PARTICULAR PURPOSE. See the GNU Lesser General Public License for more details.

 You should have received a copy of the GNU Lesser General Public License along with this library; if not, write to the Free Software Foundation, Inc., 59 Temple Place, Suite 330, Boston, MA 02111-1307 USA

Also add information on how to contact you by electronic and paper mail.

You should also get your employer (if you work as a programmer) or your school, if any, to sign a "copyright disclaimer" for the library, if necessary. Here is a sample; alter the names: Yoyodyne, Inc., hereby disclaims all copyright interest in the library `Frob' (a library for tweaking knobs) written by James Random Hacker.

 <signature of Ty Coon>,1 April 1990 Ty Coon,President of Vice

That's all there is to it!

#### **Exhibit C**

This is a version (aka dlmalloc) of malloc/free/realloc written by Doug Lea and released to the public domain. Use, modify, and redistribute this code without permission or acknowledgement in any way you wish. Send questions, comments, complaints, performance data, etc to dl@ cs.oswego.edu

VERSION 2.7.2 Sat Aug 17 09:07:30 2002 Doug Lea (dl at gee)<br>Note: There may be an updated version of this malloc obtaina

There may be an updated version of this malloc obtainable at ftp://gee.cs.oswego.edu/pub/misc/malloc.c

Check before installing!

#### **Exhibit D**

●利用と配布

Copyright (c) 1997, 1998, 1999 The PPxP Development Team. All rights reserved.

以下の条件が満たされる限り、変更の有無に関係なくソースおよびバ イナリ形式での再配布と利用を許可します:

ソースコードの再配布には上記の著作権表示、これらの条項と後述の 免責条項がそのまま含まれていなければなりません。

バイナリ形式の再配布には上記の著作権表示、これらの条項と後述の 免責条項が配布に含まれている文章、もしくはその他の資料にそのま ま含まれていなければなりません。

このソフトウェアの機能や利用方法について記述されている全ての宣 伝資料には以下の文章を記載して下さい:

この製品にはPPxP開発チームによって開発されたソフトウェアが 含まれています。

事前承諾なしにこのソフトウェアから派生した製品の推奨や宣伝のた めにこのチームや賛同者達の名前を利用することはできません。

#### ●免害

PPxP開発チームが提供しているのはソフトウェアそのもののみであ り、保証や責任などを提供しているわけではありません。このソフト ウェアを導入したり、利用したりすることにより、あるいは何もしな いことによりよって生じたいかなる問題についてもこのチーム、その メンバー、テスター、および本ソフトウェア内に名前が記載されてい る者が責任を負うことはありません。

**資料**

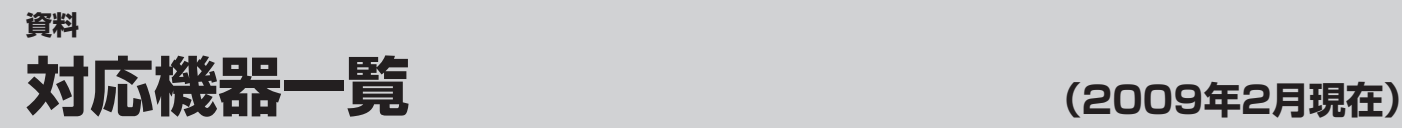

#### **1** レグザリンク対応の東芝レコーダー

形 名

RD-A600\*、RD-A300\*、RD-S601、RD-S301、RD-E301、RD-A301、RD-X7、RD-S502、RD-S302、 RD-E302、RD-X8、RD-S503、RD-S303、D-H320、RD-G503、RD-E303

\*印の機種はバージョンアップが必要です。詳しくはhttp://www3.toshiba.co.jp/hdd-dvd/index\_j.htmlでご確認ください。

#### **2** レグザリンク対応AVシステム機器(推奨機器) ※ 推奨機器以外での動作は保証いたしかねます。

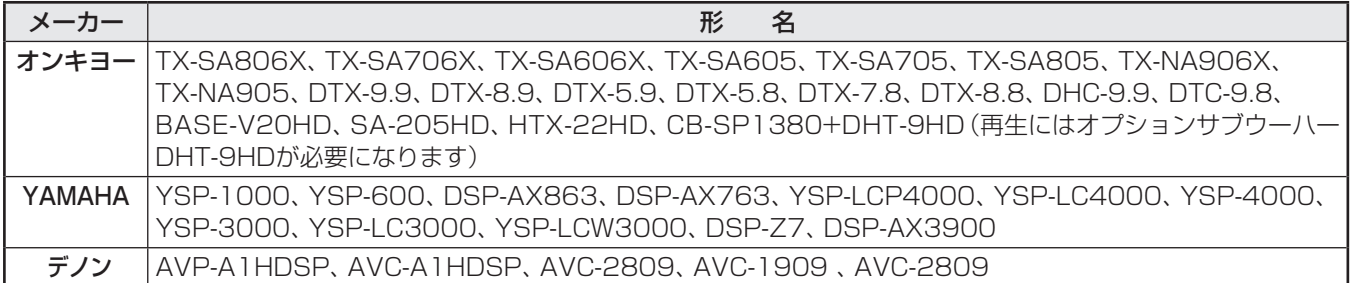

#### **3** レグザリンク対応ビデオカメラレコーダー

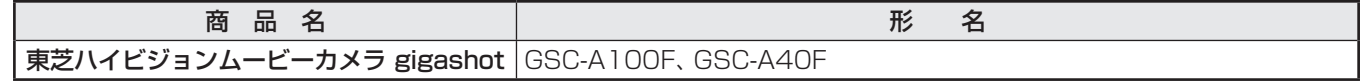

#### **4** レグザリンク対応東芝パソコン

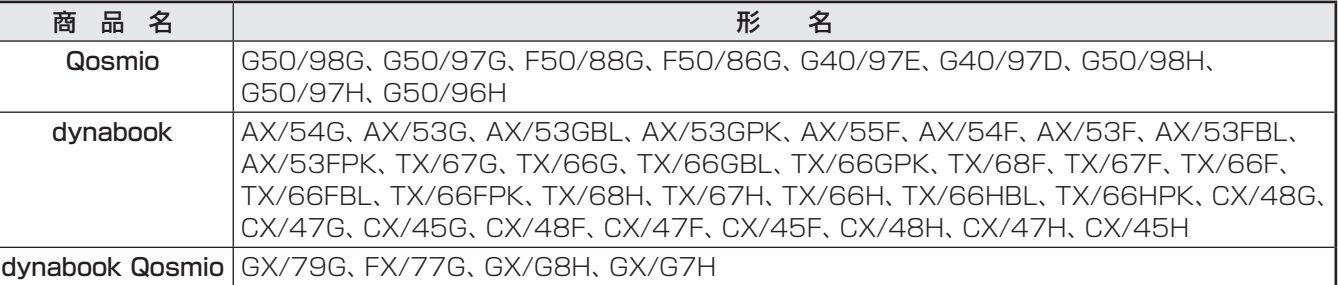

# **保証とアフターサービス**

### 必ずお読みください

### 修理・お取り扱いについてご不明な点は

#### **お買い上げの販売店にご相談ください。**

販売店にご相談ができない場合は、以下の窓口にご相談ください。

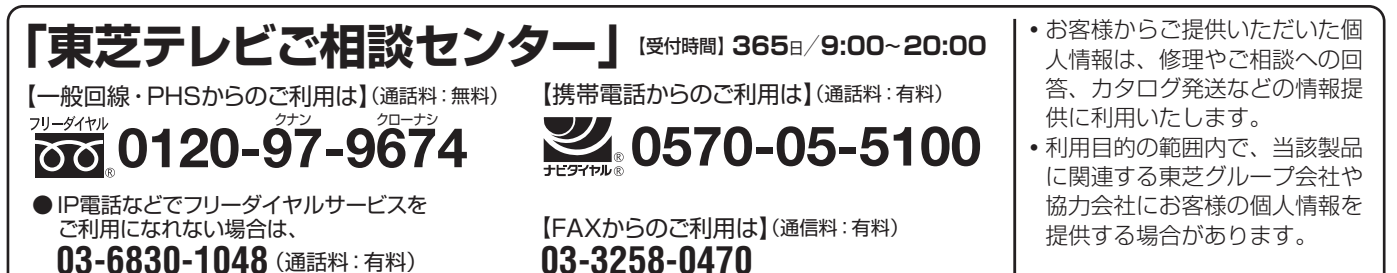

ホームページに最新の商品情報などを掲載しておりますので、 ご参照ください。 www.toshiba.co.jp/regza ※上記のアドレスは予告なく変更される場合があります。 その場合は、 お手数ですが、 東芝総合ホームページ (www.toshiba.co.jp) をご参照ください。

#### 保証書(別添) ← ← ← ← 補修用性能部品の保有期間

● 保証書は、 必ず「お買い上げ日・販売店名」 等の 記入をお確かめのうえ、販売店から受け取ってい ただき内容をよくお読みのあと、 たいせつに保管 してください。

保証期間……お買い上げの日から1年間です。 B-CASカードは、 保証の対象から除きます。

- 
- 液晶テレビの補修用性能部品の保有期間は製造打ち切り後8年です。
- ●補修用性能部品とは、その製品の機能を維持するために必要な部品です。

#### 部品について

- 修理のために取りはずした部品は、特段のお申し出がない場合は当社で 引き取らせていただきます。
- ●修理の際、 当社の品質基準に適合した再利用部品を使用することがあります。

### 修理を依頼されるときは~出張修理

● | 操作編」42ページに従って調べていただき、 なお異常があるときは本体の電源を切り、 必ず電源プラクを抜いてから、 お買い上げ の販売店にご連絡ください。

修理に関しては保証書をご覧ください。 保証書の規定に従って販 売店が修理させていただきます。

#### ■保証期間が過ぎているとき

修理すれば使用できる場合には、 ご希望によって有料で修理させ ていただきます。

#### ■修理料金の仕組み ..................................

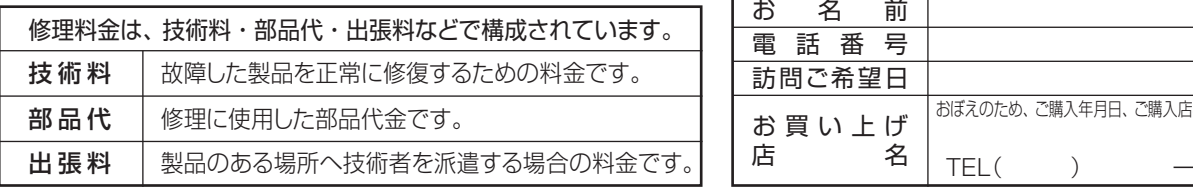

#### ■保証期間中は ■ご連絡いただきたい内容

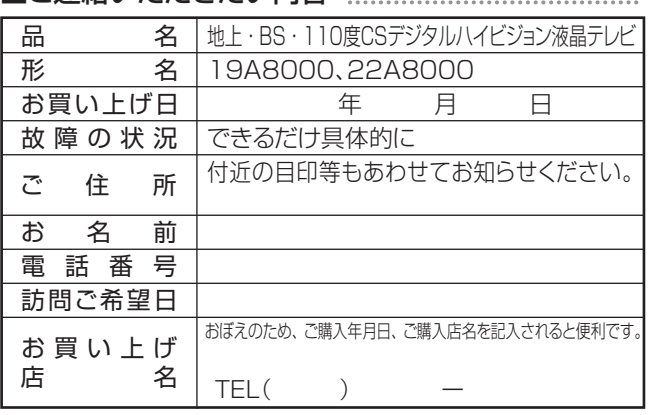

#### 廃棄時にご注意願います

●家電リサイクル法では、お客様がご使用済の液晶テレビを2009年4月1日以降に廃棄される場合は、収集・運搬料金、再商品化 等料金(リサイクル料金)をお支払いいただき、対象品を販売店や市町村に適正に引き渡すことが求められています。

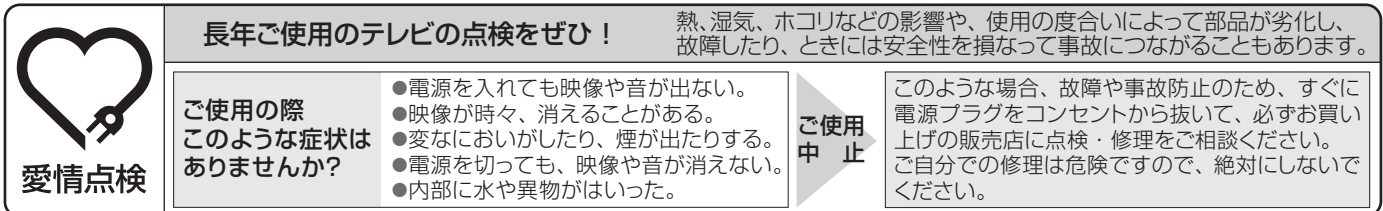

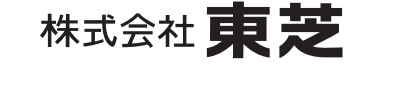

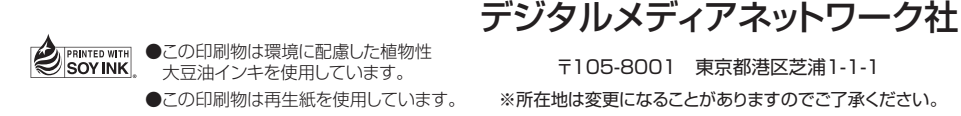

〒105-8001 東京都港区芝浦1-1-1 ※所在地は変更になることがありますのでご了承ください。

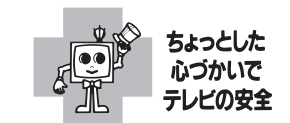

VX1A00135500 C TOSHIBA CORPORATION 2009  $(TD/O3)$